### Universidad Autónoma Metropolitana Unidad Azcapotzalco

# División de Ciencias Básicas e Ingeniería Proyecto Terminal en Ingeniería en Computación

### Plataforma para la ejecución paralela en un sistema embebido basado en FPGA

### Proyecto que presenta: Alberto Rodríguez Sánchez

para obtener el titulo de: Ingeniero en Computación

Asesor de Proyecto: M. en C. Oscar Alvarado Nava

México, D.F. Diciembre de 2010

ii

## Resumen

El logro del proyecto fue implementar un sistema cómputo paralelo en un sistema embebido basado en FPGA's con procesadores IBM PowerPC 405, utilizando el sistema operativo Linux y herramientas de programación del proyecto GNU.

La plataforma de trabajo son tres tarjetas FPGA XUPV2P de la compañía Xilinx cuentan con 2 procesadores PowerPC 405 sin unidad de punto flotante, un puerto Ethernet y conector RS232 para conexión serial.

El sistema operativo GNU/Linux generado a la medida para el proyecto se basa en el kernel 2.6.34\_xilinx con completo soporte para distintas implementaciones de hardware disponibles para la tarjeta. Con la posibilidad de extender su funcionalidad a hardware de propósito especifico diseñado posteriormente. Las herramientas disponibles para la depuración y traza de eventos se incorporan en las opciones de configuración del kernel.

El sistema de archivos esta apegado al estándar IEEE POSIX P1003.2/ISO 9945.2, cuenta con múltiples herramientas de desarrollo y depuración de errores, incluidos compiladores de C y C++, interpretes de Python2.4 y PHP5, soporte de hilos PO-SIX, Gdb, Dejagnu entre otros.

El cómputo paralelo es alcanzado usando MPI (Message-Passing Interface) que es una especificación para las bibliotecas que implementan el paso de mensajes por medio de una interface estándar. Su foco principal es el trabajo en computo paralelo y cloustering, donde el paso de mensajes esta disponible para C, C++, Fortran-77 y Fortran-95, aunque existen implementaciones para otros lenguajes interpretados como Python, puesto que la interface es independiente del lenguaje de programación. Para este proyecto en articular, la implementación de MPI usada es OpenMPI 1.5 (www.open-mpi.org) bajo licencia BSD de tres Clausulas, reconocida como Open-Source.

# Agradecimientos

- A la División de Ciencias Básicas e Ingeniería de la Universidad Autónoma Metropolitana, Unidad Azcapotzalco.
- Al Departamento de Sistemas.
- Al Departamento de Electrónica .
- A M. en C. Oscar Alvarado Nava por su apoyo y liderazgo.
- A Marco Antonio Soto Hernández y David García Hernández por animarme durante la realización del proyecto.
- A mi Familia y amigos por su apoyo incondicional.

### vi AGRADECIMIENTOS

# Dedicatoria

Dedicatoria

" He ofendido a Dios y a la humanidad porque mi trabajo no tuvo la calidad que debía haber tenido." *El Autor, parafraseando la original de Leonardo Da Vinci*

" El hierro se corroe por el desuso, el agua estancada pierde su pureza y en clima frio se congela; incluso la inacción mina el vigor de la mente. Así que debemos estirarnos a nosotros mismos hasta los lÃmites mismos de la posibilidad humana. *Cualquier cosa menos es un pecado tanto contra Dios como el hombre*" *Leonardo Da Vinci*

#### viii DEDICATORIA

# Índice general

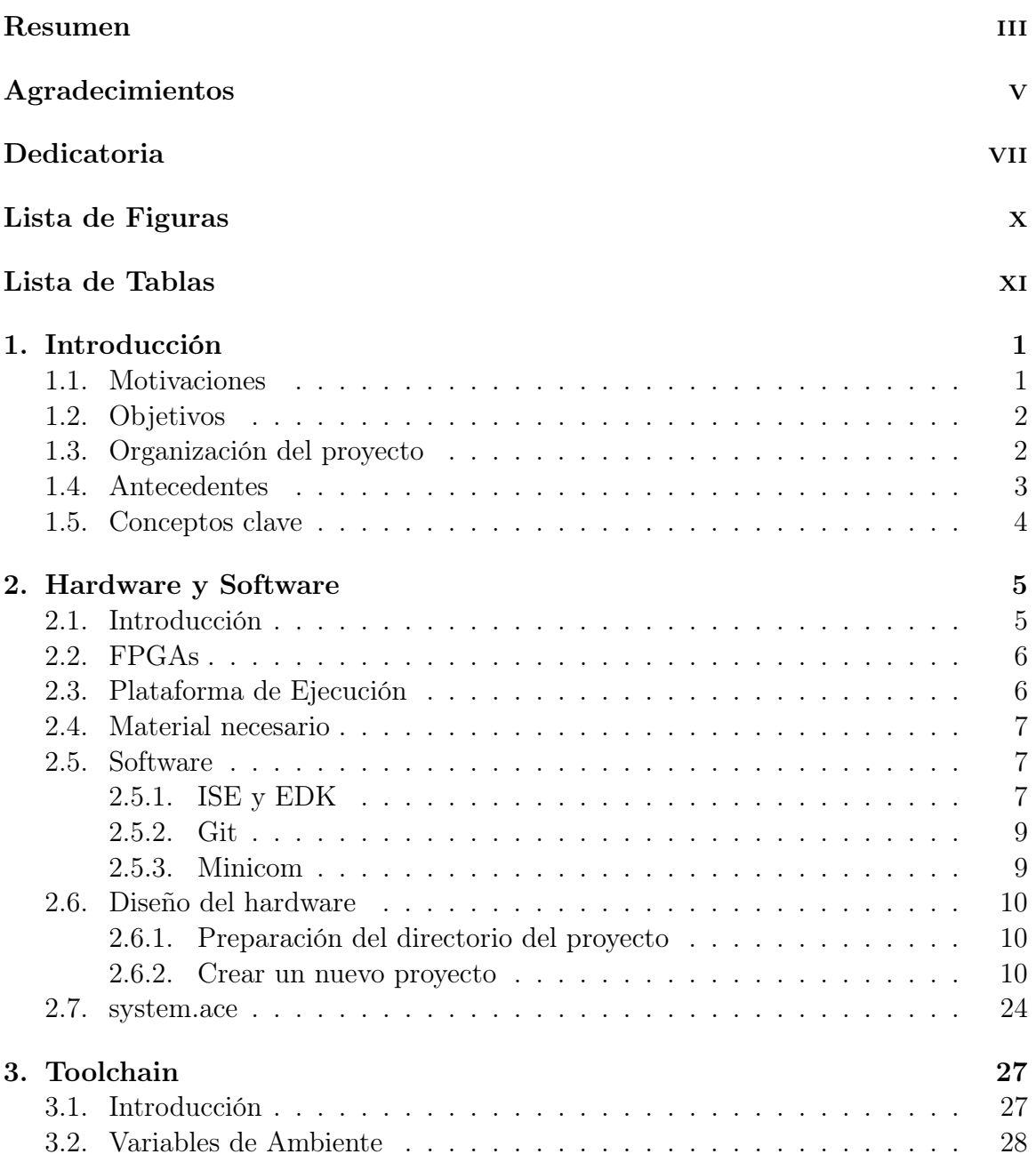

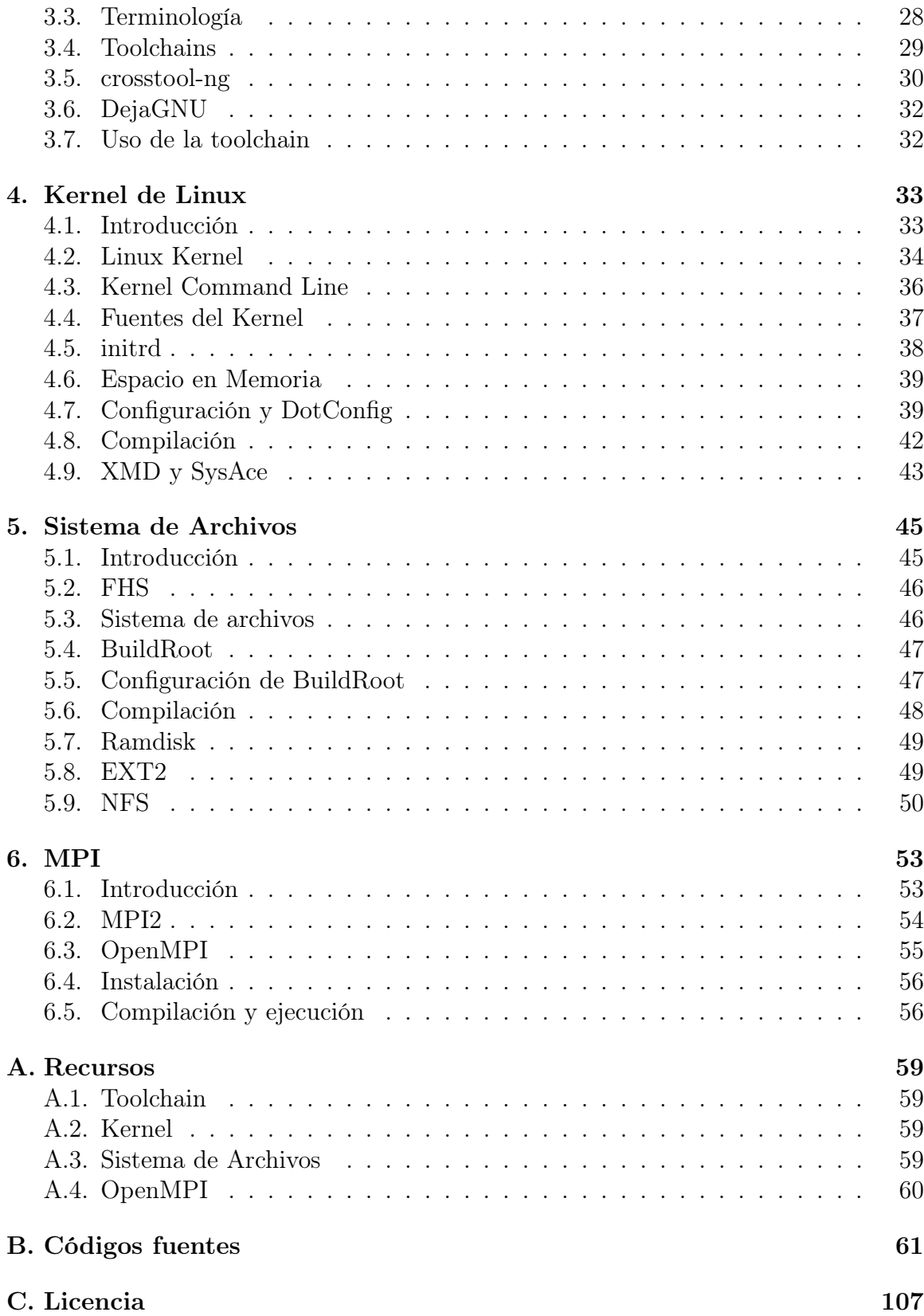

# Índice de figuras

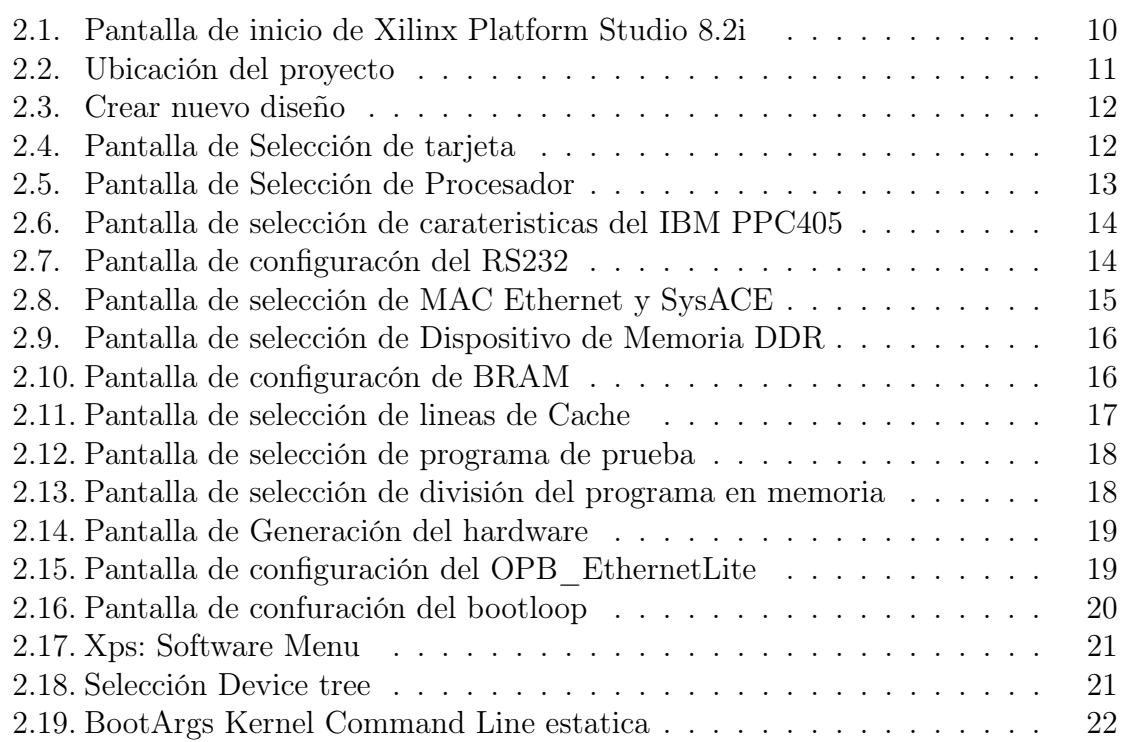

Índice de tablas

# Capítulo 1

# Introducción

### 1.1. Motivaciones

El cómputo sobre dispositivos embebidos tiene interés en la industria e investigación, especialmente en el área de multitarea, donde se ven beneficiados los sectores comunicaciones y dispositivos móviles. Estos últimos tienen un gran auge generando jugosas ganancias para las empresas que se posicionen como líderes en ese mercado y es por eso son los principales empresas del sector (Apple, Nokia, Sony, Intel, AMD, Google, etc) invierten constantemente en tecnologías basadas en bajo consumo y sistemas operativos que funcionen con una marca mínima en memoria, fácilmente extensibles y orientados al trabajo en red, como por ejemplo Android creado por Google y basado en el kernel de Linux.

El mérito del proyecto es generar una plataforma de trabajo que se puede orientar a múltiples áreas de aplicación, así como la investigación puramente científica. Este proyecto en particular, más que lograr cómputo paralelo sobre FPGAs, está orientado a servir de plataforma para la investigación a nivel licenciatura y postgrado en el área de hardware criptográfico y redes, computación paralela, sistemas operativos, cómputo reconfigurable y virtualización.

Algunos ejemplos de posibles proyectos derivados son:

- Generador-Servidor de números realmente aleatorios de grado militar: Usando hardware de propósito especifico para generar números aleatorios por medio ruido atmosférico, estados intermedios de un arreglo flip-flops, etc. Servir por medio de protocolos de red soportados por el kernel de Linux proveer a aplicaciones externas de dichos números. Teniendo aplicación en simulaciones económicas, científicas, criptografía civil y militar.
- Desarrollo de hardware y su respectivo manejador de dispositivo para el kernel de Linux, teniendo aplicaciones múltiples.
- Firewalls y dispositivos de seguridad en redes.
- Servidores para los protocolos HTTP, HTTPS.
- Dispositivos para la facturación Electrónica con capacidades de red.
- Diseño de algoritmos sobre hardware.
- Servidores de máquinas virtuales e imágenes de sistemas operativos usando protocolos PXE (Preboot eXecution Environment) y TFTP.
- Desarrollo de coprocesadores matemáticos y criptográficos.

### 1.2. Objetivos

El proyecto se trazó los siguientes objetivos:

- Construir un entorno de pruebas de procesador PPC405 dual sobre la tarjeta de desarrollo XUPV2P
- Crear un ambiente de compilación cruzada utilizando uClibc, para la compilación de las aplicaciones que trabajarán nativamente en el sistema operativo embebido, se incluyen programas tales como gdb, gcc, make,  $g_{++}$ , OpenM-PI, Pthreads entre otros para incorporar un entorno de desarrollo nativo, otras aplicaciones disponibles serian nc, ssh (cliente y servidor), python2.4, PHP5.
- Implementación de un entorno de ejecución paralela interconectando los procesadores PPC405 del FPGA Virtex2pro, a través del sistema de buses.
- Diseño e implementación de un programa sencillo en el lenguaje de programación C, para sistema multiprocesador usando OpenMPI.
- Implementar un sistema cómputo paralelo en un sistema embebido basado en FPGA's con procesadores IBM PowerPC 405, utilizando el sistema operativo Linux y herramientas de programación del proyecto GNU.

### 1.3. Organización del proyecto

El proyecto se puede organizar lógicamente en cinco partes:

Hardware: Se refiere a la configuración de las tarjetas XUPV2P, generación de hardware, prueba de errores y depuración usando el protocolo JTAG. Se describen detalladamente procesos de depuración, chequeo de memoria y generación de archivos por medio del Sistema *System Ace*.

#### 1.4. ANTECEDENTES 3

- Toolchain: se describe el proceso de generación de las herramientas de compilación cruzada necesarias para generar software compatible con la arquitectura PowerPC 405, se estudian las alternativas y se justifica la elección de herramientas. Se explica la configuración necesaria para generar una toolchain adecuada y su implatacion en un sistema de desarrollo.
- Kernel: Se especifican las posibles fuentes para obtener el código fuente del kernel de Linux, su configuración para la plataforma, la inclusión de métodos de bajo nivel para la depuración de errores en tiempo de ejecución.
- Sistema de Archivos: se especifican las herramientas y configuración de busybox para generar un sistema de arivos compatible con IEEE POSIX P1003.2/ISO 9945.2. Se explican métodos de prueba y se consideran métodos más fiables de almacenar y usar el sistema de archivos.
- OpenMPI: compilación, instalcion y pruebas sobre la plataforma de desarrollo.

### 1.4. Antecedentes

Existen una gran cantidad de proyectos relacionados y similares, incluyo los realizados en la UAM Azcapotzalco y los proyectos internacionales más cercanos a mi proyecto:

Transformaciones isométricas de imágenes digitales en FPGA de Erick Velasco Aguilar alumno de Ing. en Electrónica terminado en el trimestre 09O de la UAM Azcapotzalco, usa herramientas de desarrollo sobre un sistema operativo GNU/Linux para trabajar con la FPGA. Esta es su única relación.

BYU Linux on FPGA, La universidad Brigham Young en Utah, EU, mantenía un proyecto llamado BYU Linux on FPGA que trata de la configuración de una tarjeta virtex2pro para correr un sistema operativo basado en el kernel de Linux, ofrece una guía completa para la implementación, ademas de una guía para la creación del sistema de archivos en sistemas de cómputo que no tengan un sistema operativo GNU/Linux, como por ejemplo MacOSX y Windows XP. Detalla la instalación del cliente y demonio de ssh, sin embargo solo trabajaba con un procesador PPC405. No implementa paralelismo y usa la rama 2.4.x del kernel de Linux. Es decir es comparativamente viejo.

Uclinux , uCLinux es una distribución para trabajar con sistemas embebidos, comparte con mi proyecto la característica de usar el conjunto de bibliotecas de C, uClibc, ademas este proyecto permite trabajar con procesadores sin MMU usando una rama antigua del kernel de Linux (2.4.X). Existen versiones pre-compiladas para trabajar en FPGAs, sin embargo suelen trabajar con el procesador MicroBlaze softcore, no soporta PPC405.

### 1.5. Conceptos clave

Linux es el nombre del núcleo o kernel de sistema operativo originalmente escrito por Linus Tolvards en 1991, cuando era estudiante de la universidad de Helsinki en Finlandia. Actualmente el núcleo de Linux a evolucionado aumentando una gran cantidad de características como son alta disponibilidad, rendimiento, escalabilidad y seguridad con apego a los estándares. Soporta gran cantidad de dispositivos de hardware incluidos teléfonos celulares, hardware de red, clusters, etc. Linux ya domina el terreno de la supercomputación y posiblemente empiece a dominar el mercado de las netbooks y celulares. Dado su desarrollo tiene gran interés para la industria, educación e investigación. Su uso esta restringido por una licencia de software (GPL) que permite su uso, modificación y redistribución bajo los términos legales expresados en dicha licencia.

FPGA Field-Programmable Gate Array, es un dispositivo clasificado como PLD, tienen un gran auge en la industria e investigación, dado que facilitan el desarrollo de hardware sin la necesidad de equipos muy costosos, aunque su tecnología es la misma, las tarjetas que las incorporan suelen ser diseñadas para un área particular de desarrollo, desde comunicaciones hasta la milicia. El desarrollo de hardware de propósito especifico permite velocidades de computo superiores a las que se podrían alcanzar con software sobre una computadora de propósito general, los costos accesibles y los programas universitarios de empresas como Xilinx (líder en el sector de las FPGAs) han acelerado el desarrollo de nuevo hardware basado en esta tecnología.

PPC405 es un procesador de propósito general basado en la arquitectura PowerPC diseñado por IBM, fue lanzado al mercado en 1998 y es común en cámaras digitales, impresoras, modems y tarjetas de red, aun ocupa un pequeño nicho en telefonía celular, pero esta siendo rápidamente desplazado por arquitecturas MIPS y ARM. Es el procesador incluido en las tarjetas de desarrollo Virtex2pro de Xilinx. IBM mantiene sus especificaciones bien documentadas y abiertas a la comunidad académica y de desarrollo. Entre sus características relevantes esta su bajo consumo de energía y su carencia de Unidad de punto flotante, lo que limita su rango de aplicación.

MPI (Message-Passing Interface) es una especificación para las bibliotecas que implementan el paso de mensajes por medio de una interfaz estándar. Su foco principal es el trabajo en computo paralelo y cloustering, donde el paso de mensajes esta disponible para C, C++, Fortran-77 y Fortran-95, aunque existen implementaciones para otros lenguajes interpretados como Python, puesto que la interfaz es independiente del lenguaje de programación.

# Capítulo 2

# Hardware y Software

### 2.1. Introducción

La elección de los componentes hardware que serán soportados en la plataforma de desarrollo son la base misma del proyecto, así como indicadores de la eficiencia final del sistema completo. Durante el desarrollo de este capítulo se describirán los pasos necesarios para generar la plataforma hardware necesaria en la tarjeta XUPV2P usando el procesador PPC405.

En la tarjeta XUPV2P están soportados al menos dos tipos de procesadores, los denominados "softcores" como el procesador Microblaze de Xilinx, estos procesadores son descritos en VHDL o Verylog. Tambén soporta el procesador fíico o "hardcore" PPC405 de IBM. En este proyecto en particular se utiliza el procesador PPC405.Esta elección en particular es relevante con respecto al desempeño como para facilitar la inclusión de mas componentes hardware.

La relevancia del diseño de un sistema de cómputo paralelo sobre FPGA es el desarrollo de plataformas hardware-software de alto desempeño y de propósito especifico con aplicaciones practicas en la industria y la investigación.

### 2.2. FPGAs

La palabra FPGA son las iníciales de "Field-Programmable Gate Array" y hace referencia a un dispositivo clasificado como PLD, tienen un gran auge en la industria e investigación, dado que facilitan el desarrollo de hardware sin la necesidad de equipos muy costosos, aunque su tecnología es la misma, las tarjetas que las incorporan suelen ser diseñadas para un área particular de desarrollo, desde comunicaciones hasta la milicia. El desarrollo de hardware de propósito especifico permite velocidades de cómputo superiores a las que se podrían alcanzar con software sobre una computadora de propósito general, los costos accesibles y los programas universitarios de empresas como Xilinx (líder en el sector de las FPGAs) han acelerado el desarrollo de nuevo hardware basado en esta tecnología.

En este proyecto se usa tarjetas Xilinx University Program Virtex 2 Pro (XUPV2P), en estas tarjetas se ha tenido mucho éxito en desarrollar hardware para codificación de audio y video. El deseo de ampliar las funcionalidades y soportar una plataforma software que dote de flexibilidad para trabajar con sistemas externos son los principales motivadores para trabajar con FPGAs.

### 2.3. Plataforma de Ejecución

La tarjeta FPGA XUPV2P de Xilinx tiene las siguientes características relevantes para el proyecto:

- Memoria integrada Bloques de SDRAM.
- Multiplicadores de alto rendimiento incorporados.
- Dos núcleos de procesadores IBM PPC405 incrustados.
- Periféricos VGA.
- **Puertos serie.**
- Tarjeta de red compatible con el estándar IEEE 802.3 (Ethernet).
- $\blacksquare$  Puerto PS/2.
- Codificador de audio.
- Memoria externa con un slot para memoria DDR hasta 512MB
- LEDs, interruptores y pulsadores.

### 2.4. Material necesario

- Memoria DDR de hasta 512MB.
- Tarjeta CompactFlash de al menos 16MB.
- Xilinx Tarjeta FPGA XUPV2P.
- Xilinx Cable USB.
- Cable de Red.
- Tener instalada alguna distribución de GNU/Linux como Debian o ArchLinux.
- GIT Software de Gestión de Versiones.
- cable RS232 serial y Software de comunicación serial.
- Xilinx Platform Studio (EDK) 8.2i.
- Xilinx Integrated Software Environment (ISE) 8.2i.

Las caraterísticas de la Tarjeta están disponibles en http://www.xilinx.com/univ/xupv2p.html

### 2.5. Software

#### 2.5.1. ISE y EDK

ISE y EDK son herramientas para el desarrollo de sistemas digitales sobre FPGA's y CPLD's de la empresa Xilinx. La tarjeta de desarrollo del programa universitario "Virtex-II Pro XC2VP30 FPGA" (XUPV2P) requiere de este software, la universidad nos provee de la versión 8.2i de este software que es un poco antigua (la ultima versión es la 12). Las herramientas básicas de desarrollo se instalan así en ArchLinux:

```
sudo pacman -Sy base-devel libstdc++5 libusb
sudo ln -s /usr/bin/gmake /usr/bin/make
sudo ln -s /usr/lib/libdb4.8.so /usr/lib/libdb4.1.so
```
De AUR bajamos la tarball de fxload y compilamos e instalamos:

```
wget http://aur.archlinux.org/packages/fxload/fxload.tar.gz
tar -xvzf fxload.tar.gz && cd fxload
makepkg -r
sudo pacman -U fxload-2008_10_13-1-i686.pkg.tar.xz
```
En Debian GNU/Linux:

sudo apt-get install build-essential libstdc++5 fxload libdb4.6++-dev sudo ln -s/usr/lib/libdb-4.6.so /usr/lib/libdb-4.1.so

Lo siguiente es introducir los CDs respectivos o montar las imágenes: Xilinx ISE: Tiene en su raíz un script "setup", al ejecutarlo nos pedirá clave de activación, elegir las utilidades a instalar y una ruta de instalación. El software a instalar depende de las tarjetas que se utilicen, en mi caso en particular es el siguiente:

#### Virtex2/Virtex2P/Spartan3/Spartan3E Design Environment Tools Standalone Programming tools

La ruta de instalación por default es el \$HOME del usuario, esto esta bien si es una instalación particular, si deseas compartir este software con distintos usuarios lo ideal seria en /opt donde se instalan los programas que no cumplen con POSIX. Terminada la instalación deberemos agregar los "service packs" cargando primero las variables de entorno

source /Xilinx/settings.sh webupdate

Xilinx EDK: Tiene en su raíz un script "setup", al ejecutarlo nos pedirá clave de activación y una ruta de instalación. Terminada la instalación solo hay que actualizar, para esto hay actualizar las variables de ambiente:

source /Xilinx/settings.sh source /EDK/settings.sh /EDK/bin/lin/webupdate

Las variables de ambiente se utilizan siempre que se utilizan las aplicaciones, es conveniente agregarlas al .bashrc o en mi caso .zshrc. Firmware: Para poder acceder a la tarjeta es necesario cargar su firmware, lo hago a mano con el siguiente alias:

```
alias loadf= 'echo ''bus ->''; read bus
echo "device - >"; read device
sudo /sbin/fxload -v -t fx2 -I /firmware/xusbdfwu.hex
-D /dev/bus/usb/$bus/$device '
```
Los datos los consigues con lsusb, la ultima versión del firmware para la XUPV2P esta disponible en ftp://ftp.xilinx.com/pub/utilities/fpga/xusbdfwu-1025.zip. Cable Drivers: Para depurar las cpus de la tarjeta vía JTAG (Joint Test Action Group) o programarla, es necesario tener la biblioteca libsudb-driver. Esta hay que descargarla y compilarla usando la trinidad "./configure && make && sudo make install". Es posible automatizar el proceso de pre-carga de la biblioteca agregando la siguiente línea al archivo .bashrc que esta en el HOME de usuario:

export LD\_PRELOAD=/path/to/libusb-driver.so

Solo hay tres programas que necesitan tener precargada esta biblioteca xmd, impact y chipscope. En caso de tener problemas con la conexión se puede recurrir al siguiente metodo:

```
cd /Xilinx/bin/lin/
mv _impact _impact.bin
touch _impact $chmod +x _impact
echo "#/bin/sh LD_PRELOADlibusb-driver.so $0.bin $* " >_impact
```
Lo mismo para XMD que esta en /EDK/bin/lin/.

#### 2.5.2. Git

Git es un sistema de control de versiones distribuido, que permite el desarrollo de proyectos de software de manera escalable, distribuida y no lineal. Para instalar en ArchLinux:

sudo pacman -Sy git

En Debian GNU/Linux:

sudo apt-get install git-core

#### 2.5.3. Minicom

Minicom es un clon del programa de comunicación Telix de MS-DOS, Emula terminales ANSI y VT102 ademas de permitir la comunicación por puerto serial. Para su instalación en ArchLinux:

sudo pacman -Sy minicom

En Debian GNU/Linux:

sudo apt-get install minicom

### 2.6. Diseño del hardware

#### 2.6.1. Preparación del directorio del proyecto

```
mkdir eje
git clone git://git.xilinx.com/device-tree.git
cp -r device-tree/bsp /eje/
```
### 2.6.2. Crear un nuevo proyecto

1. Poner en marcha una nueva sesión de XPS y elegir la opción "Base System Builder wizard" como se muestra en la Figura 2.1

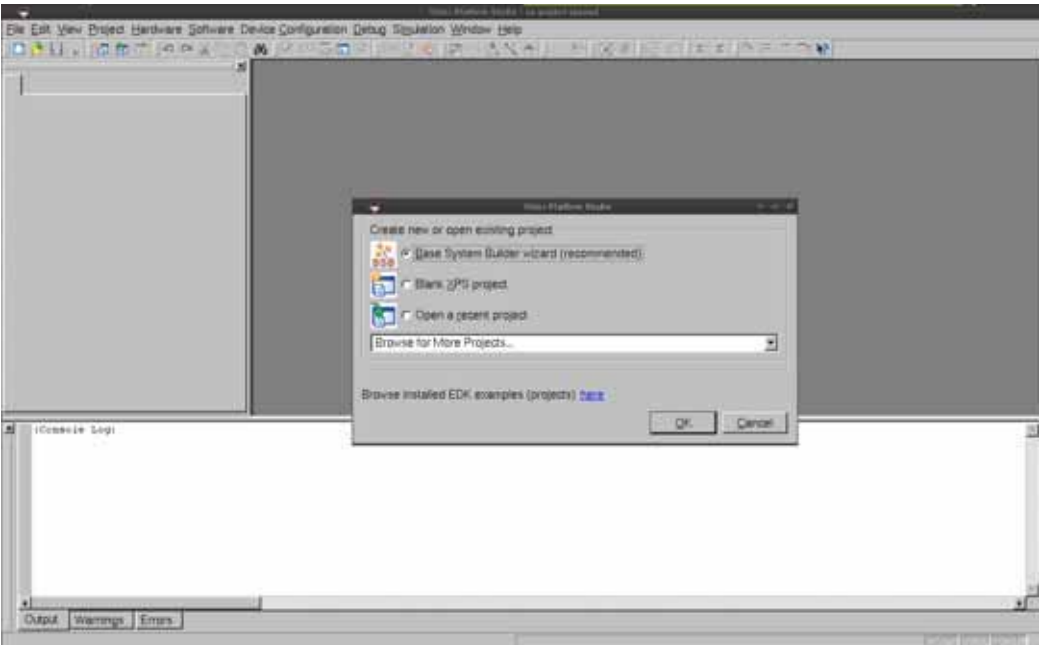

Figura 2.1: Pantalla de inicio de Xilinx Platform Studio 8.2i

2. Seleccione una ubicación para el archivo de proyecto "system.xmp", es importante recordar que tiene que ser el mismo directorio donde se copio el directorio bsp como se muestra en la Figura 2.2.

### 2.6. DISEÑO DEL HARDWARE 11

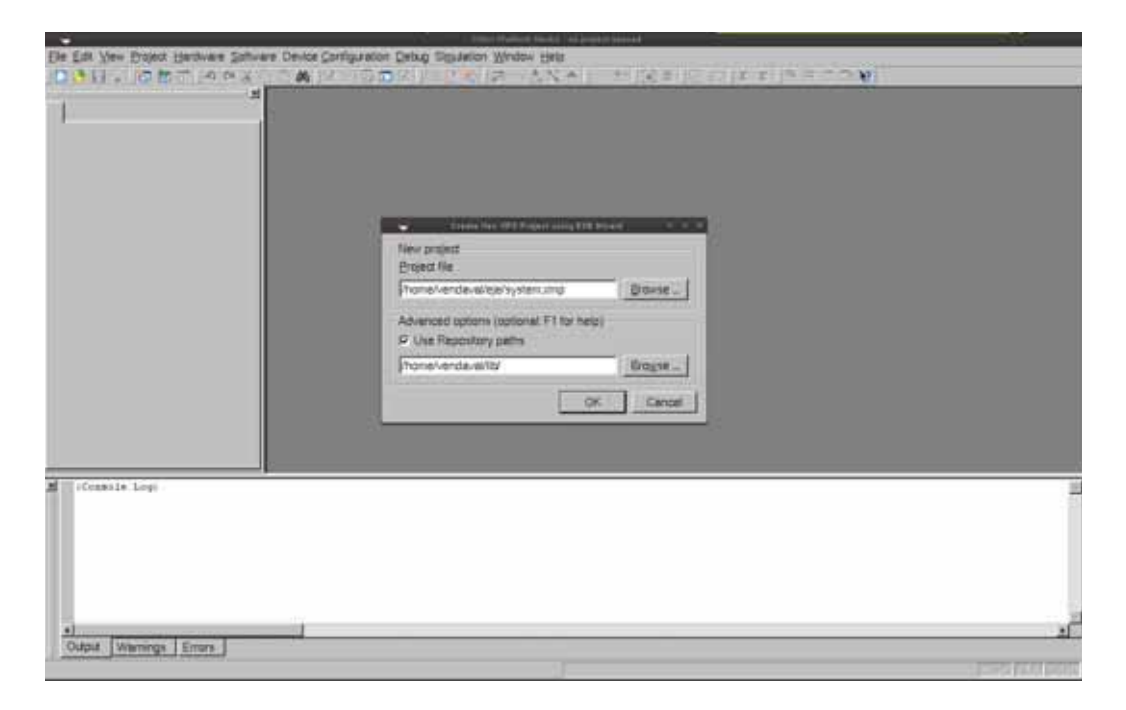

Figura 2.2: Ubicación del proyecto

3. Ajuste "Project Peripheral Repositories" a los contenidos "lib\_xupv2p\_edk\_10\_1\_sp3.zip" que puede descargarse de la pagina de diligent http://www.digilentinc.com/Products/Detail.cfm?Prod=XUPV2P. Este archivo es necesario para que XPS reconozca las características de la tarjeta.

4. Seleccione crear un nuevo diseño con "I would like to create a new design" como se muestra en la Figura 2.3.

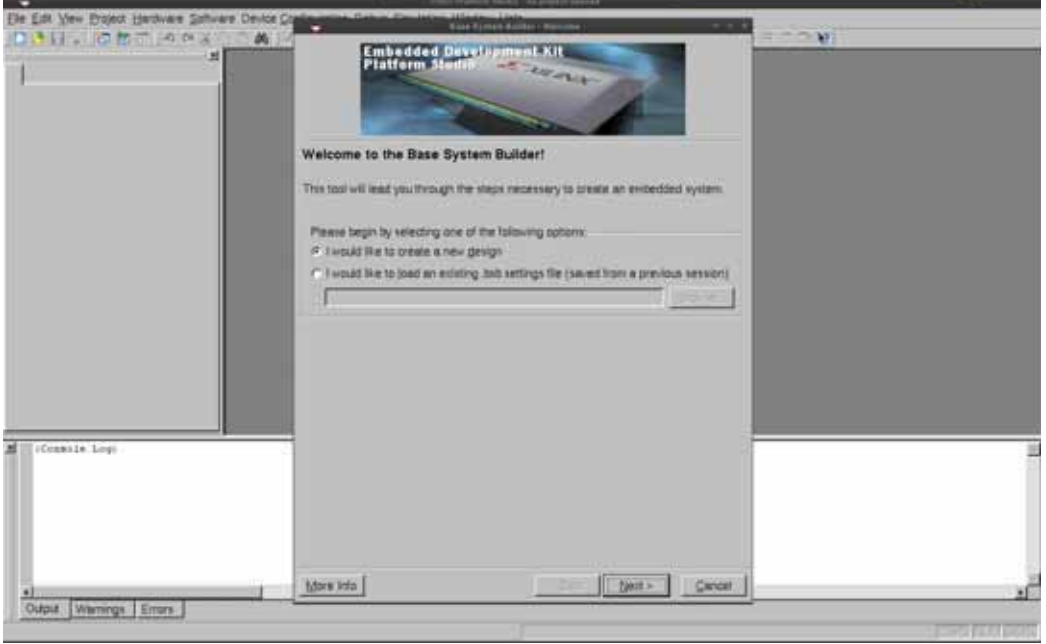

Figura 2.3: Crear nuevo diseño

5. Seleccione Vendor "Xilinx" esto ajustara automáticamente el modelo adecuado: "XUP Virtex-II Pro Development System". Figura 2.4.

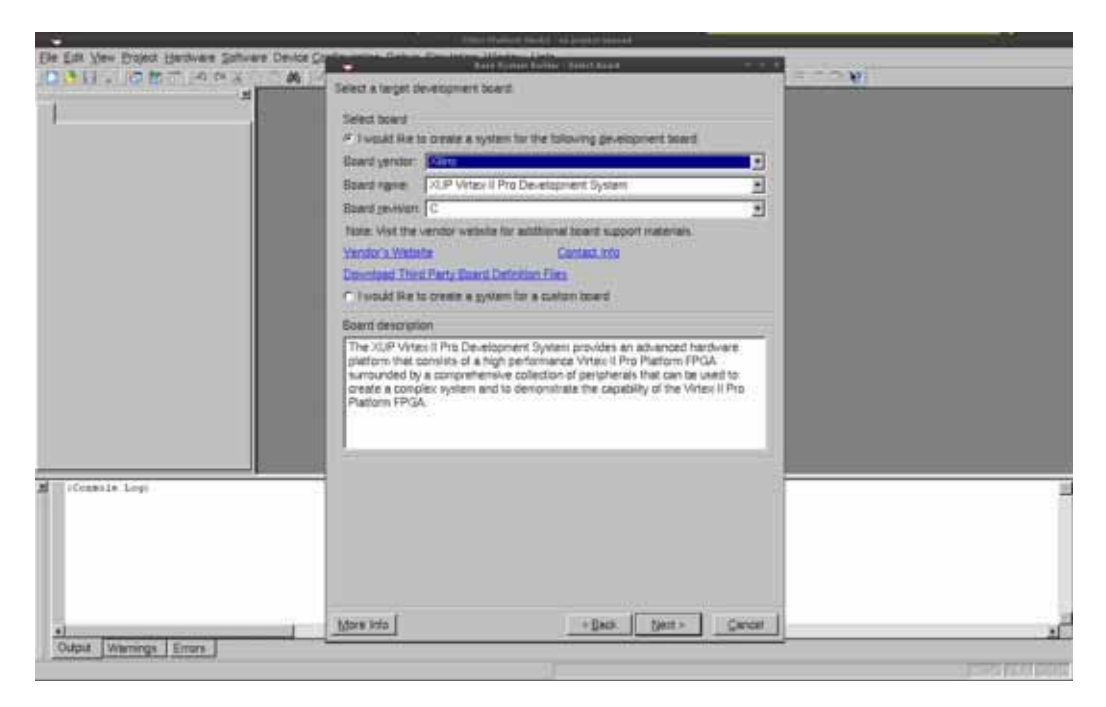

Figura 2.4: Pantalla de Selección de tarjeta

6. Seleccione PowerPC en la pantalla de selección de Procesadores. Como hici-

### 2.6. DISEÑO DEL HARDWARE 13

mos referencia anteriormente trabajaremos con el procesador IBM PPC405 sin unidad de punto flotante. Figura 2.5.

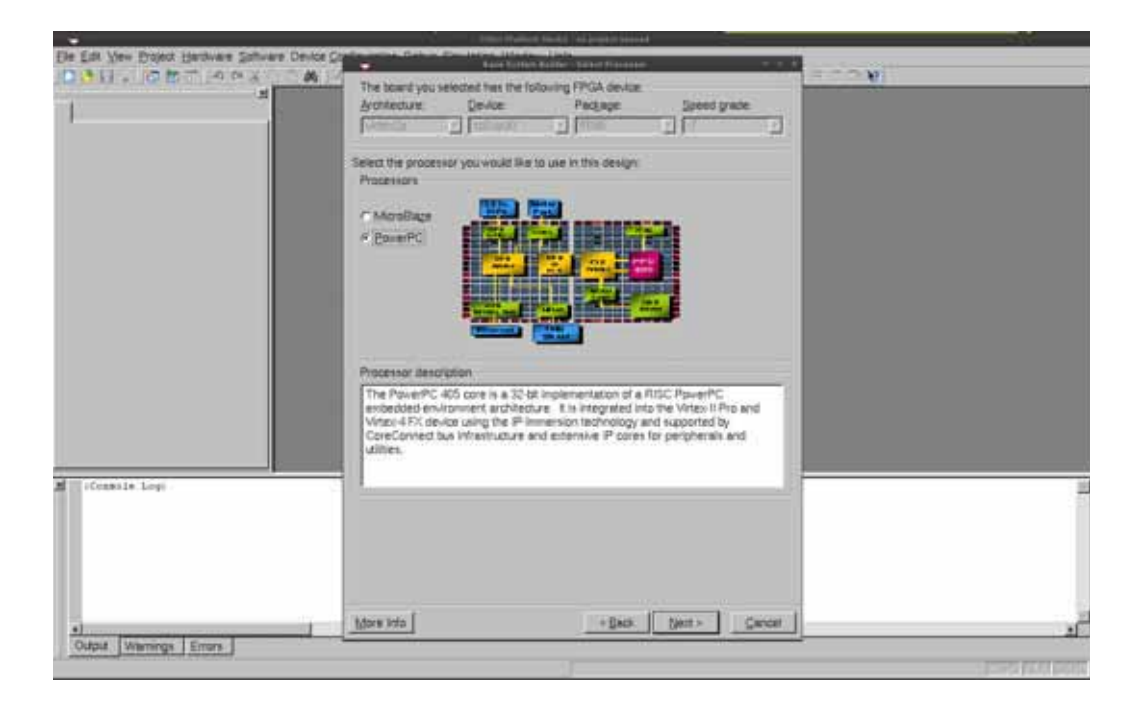

Figura 2.5: Pantalla de Selección de Procesador

7. Aumentar la frecuencia de la CPU a 300 MHz. Habilitar la caché. Es posible aumentar la frecuencia a 400MHz en pasos posteriores, pero requiere consideraciones especiales y no es posible aumentar la velocidad del bus principal (100MHz) así que el aumento de la frecuencia no incide significativamente en el rendimiento. Figura 2.6

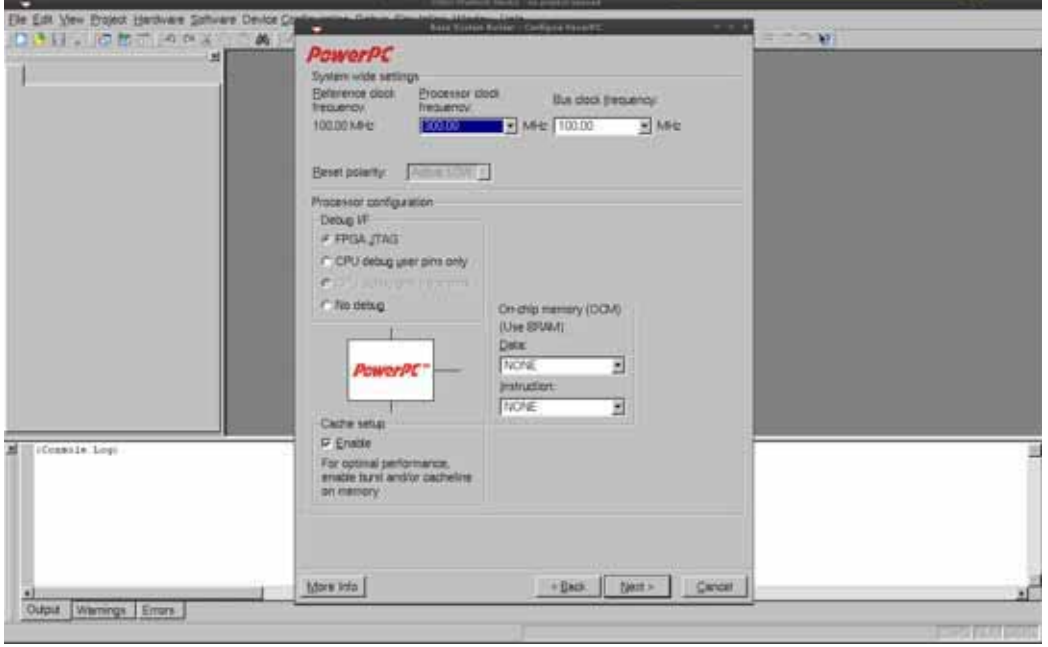

Figura 2.6: Pantalla de selección de carateristicas del IBM PPC405

8. Aumentar la velocidad de transmisión RS232 a 9600 Baudios y seleccione "Use interrupt" para cada periférico. Es posible aumentar la velocidad de transmisión, esta es la minima recomendada. Figura 2.7.

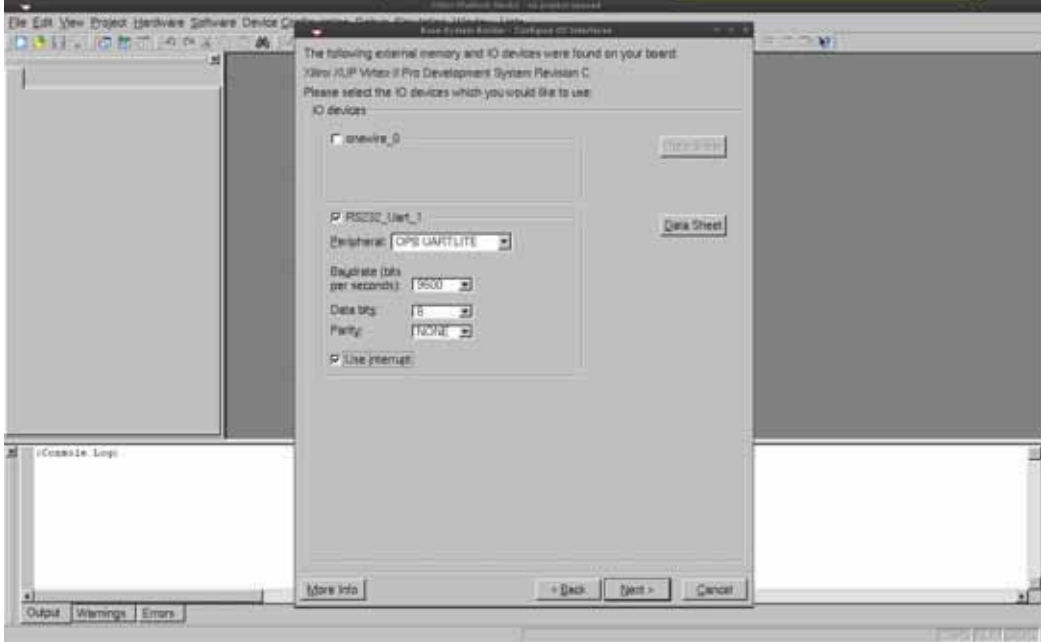

Figura 2.7: Pantalla de configuracón del RS232

### 2.6. DISEÑO DEL HARDWARE 15

- 9. Seleccione Ethernet MAC y seleccione OPB ETHERNETLITE y Active interrupción. Este OPB ETHERNETLITE se puede obtener desde la pagina de la empresa Xilinx sin costo alguno.
- 10. Seleccione SysACE\_CompactFlash y active interrupción. Figura 2.8.

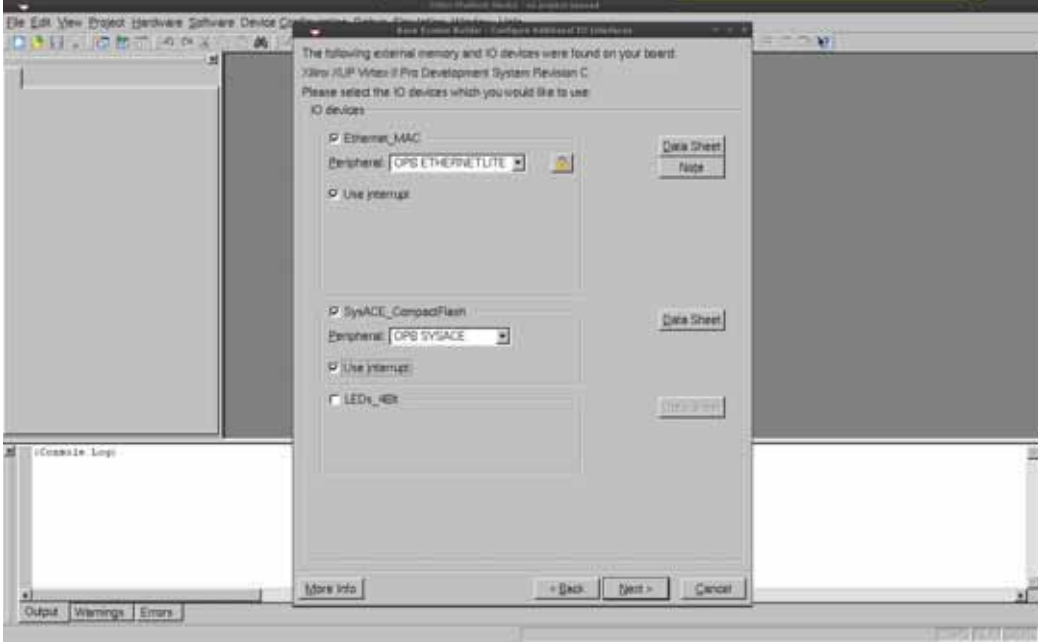

Figura 2.8: Pantalla de selección de MAC Ethernet y SysACE

11. Seleccione la memoria DDR disponible, en mi caso 256MB. Deseleccione el resto del hardware. Deseleccione la interrupción. Figura 2.9.

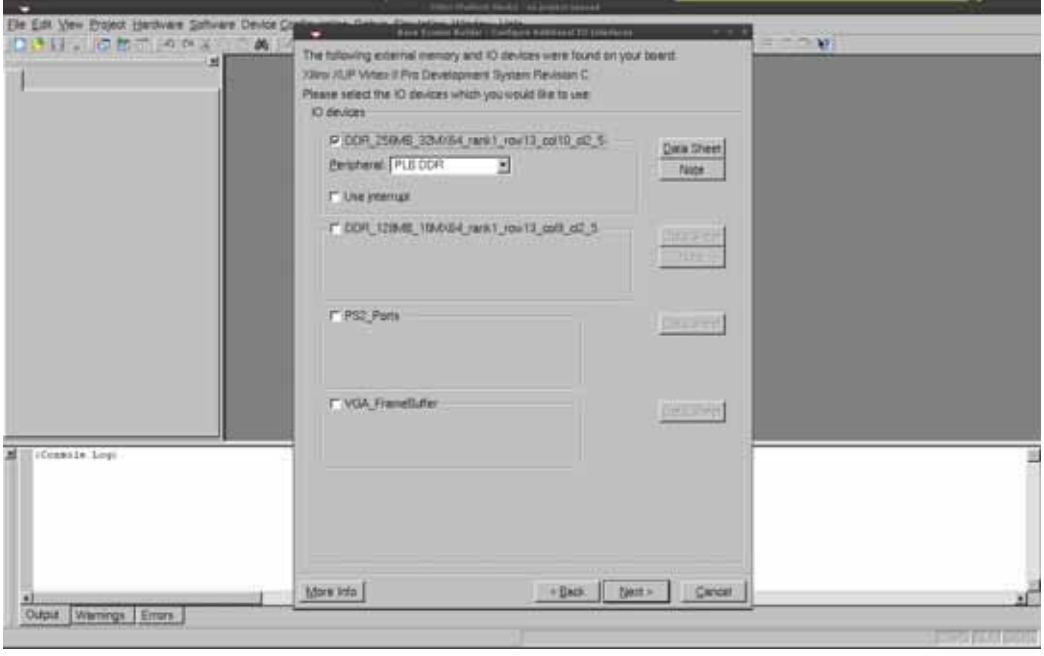

Figura 2.9: Pantalla de selección de Dispositivo de Memoria DDR

12. Elija 128 kB de RAM. No elija 8 kB, ya que esto no es compatible con el Virtex-II PRO. Usted debe tener BRAM para que el bootloop del procesador PPC405 funcione correctamente. El bootloop es el proceso mediante el cual procesador busca y carga el programa que ejecutara desde la dirección 0xfffffffc. Figura 2.10.

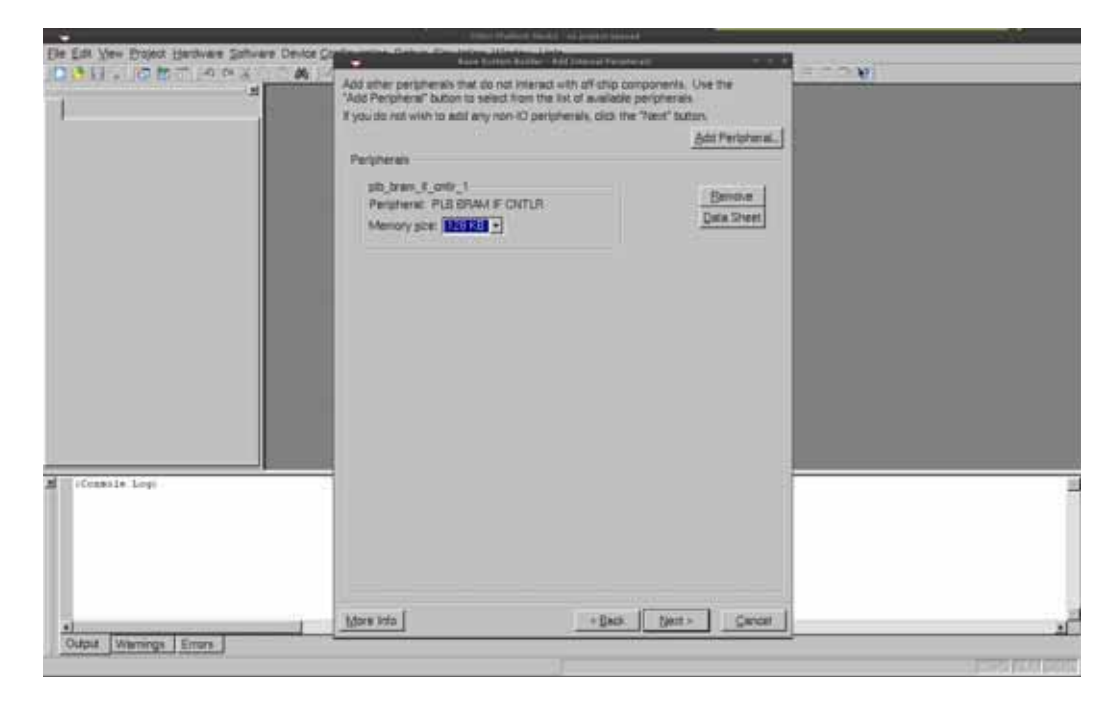

Figura 2.10: Pantalla de configuracón de BRAM

#### 2.6. DISEÑO DEL HARDWARE 17

13. Habilitar ICACHE y DCACHE (Instrucciones y datos respectivamente) para DDR\_SRAM. En código C de Xilinx esto permite usar las macros "XCache\_EnableICache" y "XCache\_EnableDCache" para habilitar la cache y teóricamente aumentar el desempeño. Figura 2.11.

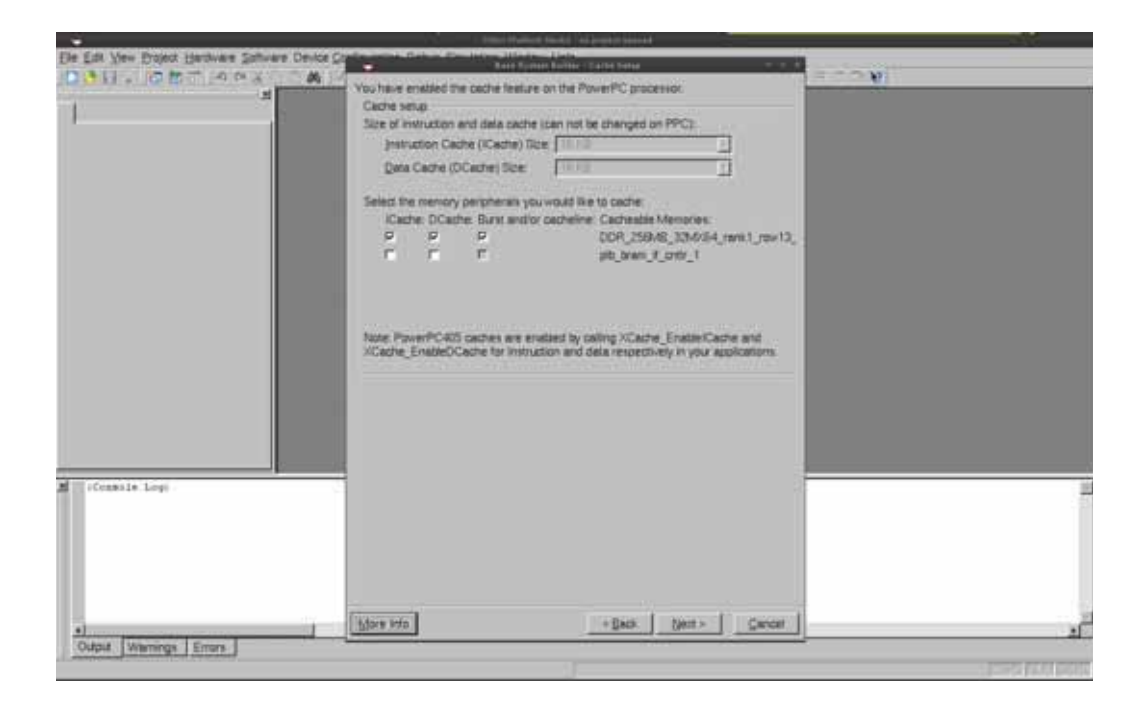

Figura 2.11: Pantalla de selección de lineas de Cache

14. Seleccione TestMemory, TestMemory nos permitirá saber que la plataforma hardware funciona aunque sea en un nivel muy básico. Ya no es necesario configurar mas hardware. Figura 2.12.

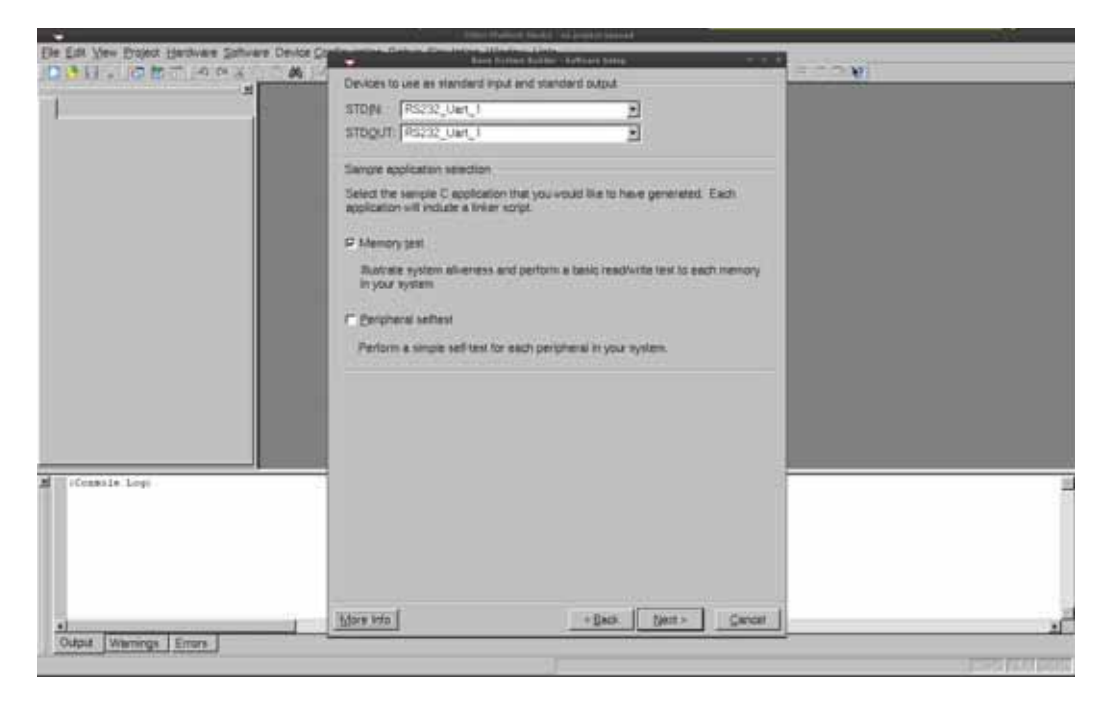

Figura 2.12: Pantalla de selección de programa de prueba

15. Mantenga los datos, instrucciones y Heap/Stack en la BRAM. Es necesario para poder ser alcanzados en el BootLoop del PPC405.Figura 2.13

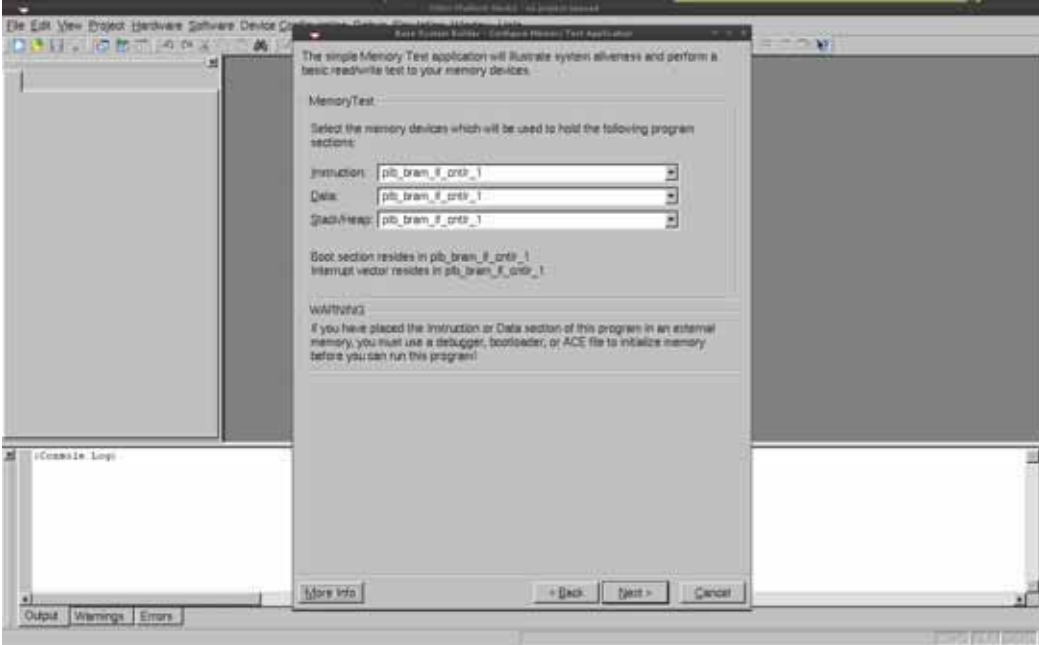

Figura 2.13: Pantalla de selección de división del programa en memoria

16. Haga clic en "Generate". Figura 2.14.

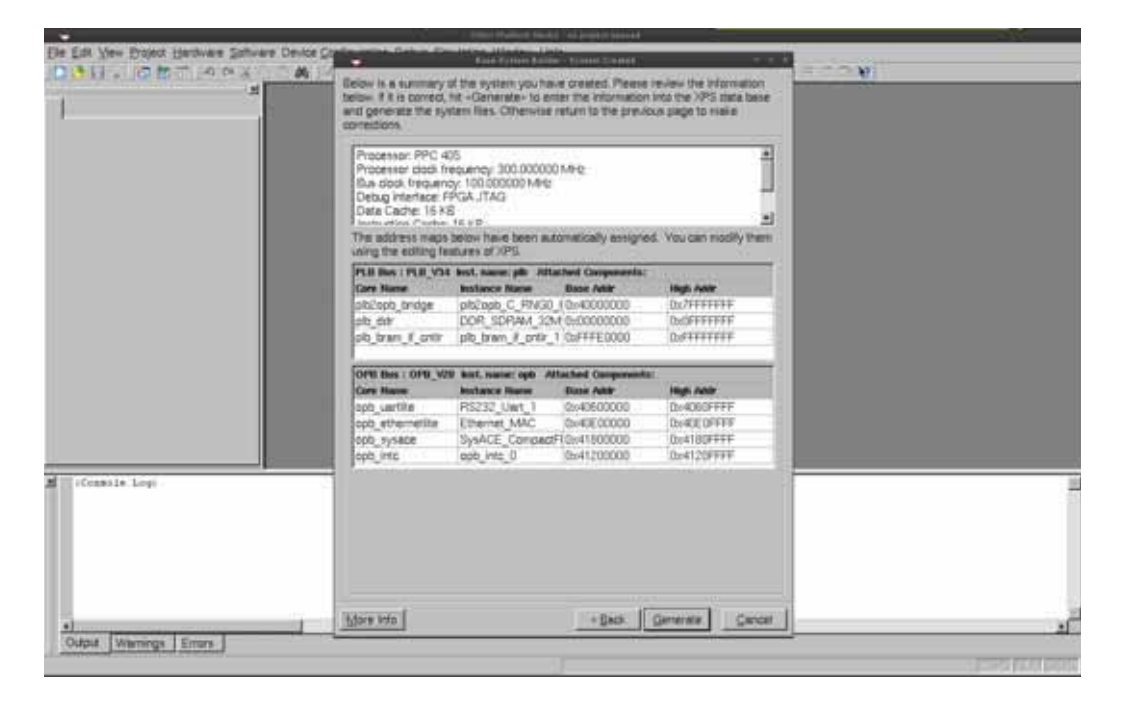

Figura 2.14: Pantalla de Generación del hardware

17. El siguiente paso es activar el doble buffer (también conocido como "ping-pong" buffers) para el núcleo opb ethernetlite (doble clic sobre "Ethernet MAC" de la "System Assembly View"). Figura 2.15.

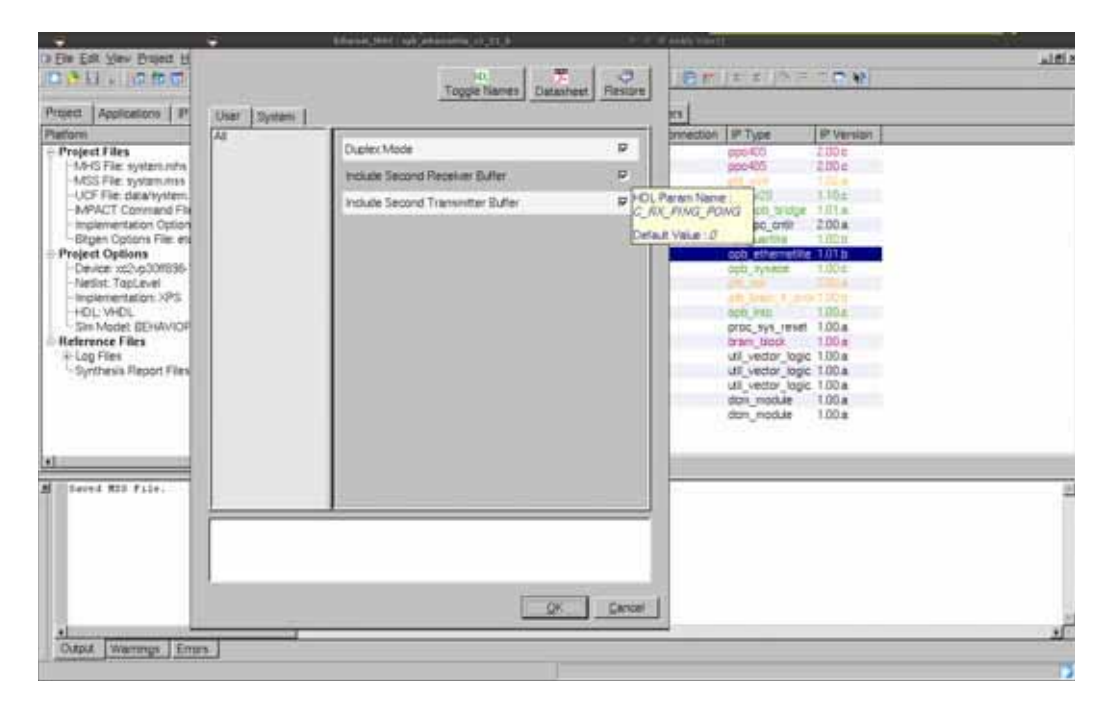

Figura 2.15: Pantalla de configuración del OPB\_EthernetLite

- 18. Genere el proyecto (Elija la opción de menú: "Device Configuration: Update Bistream").
- 19. Generar y ejecutar los programas TestApp.
- 20. Habilite el bootloop en la BRAM, dando click derecho en pestaña de aplicaciones y seleccionando "Mark to initialize BRAM". Figura 2.16.

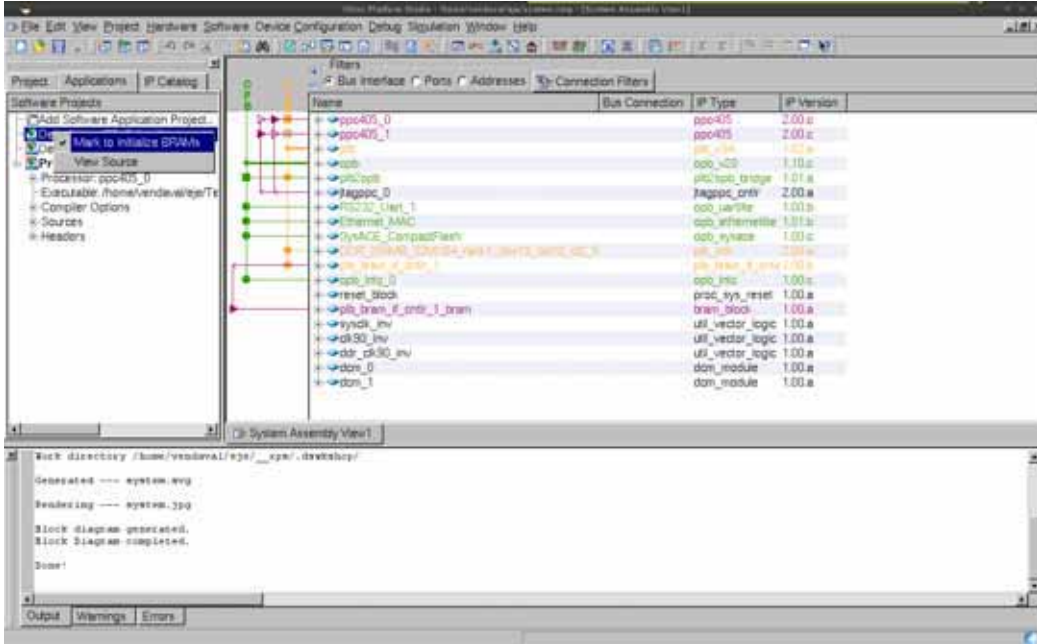

Figura 2.16: Pantalla de confuración del bootloop

21. Generar el árbol de dispositivos de Linux. Cuando haya terminado de ejecutar el software de pruebas básicas, es hora de volver a configurar el software en el proyecto de XPS para generar un árbol de dispositivos, necesario para compilar un kernel de Linux a la medida. Figura 2.17.

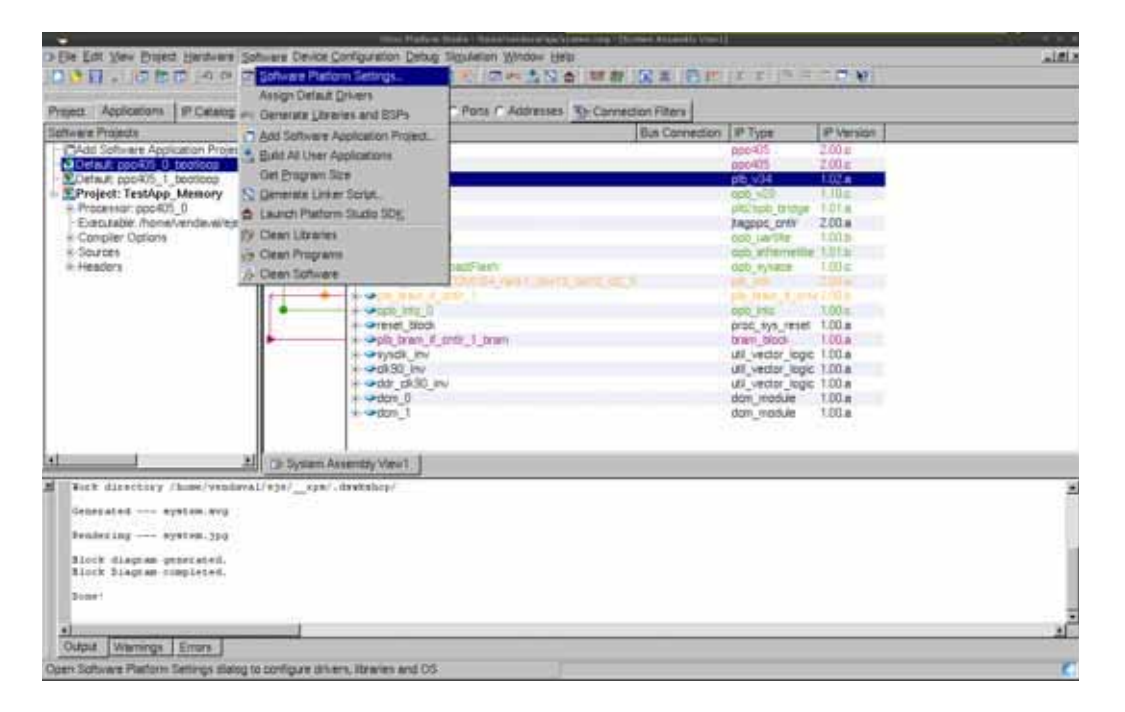

Figura 2.17: Xps: Software Menu

22. Haga clic en el menú "Software: Software Platform Settings..." a continuación, seleccione "device-tree", como el sistema operativo. Figura 2.18.

| <b>Software Platfo</b><br>OS and Libraris<br>Drivers<br>Interrupt Handi- | <b>Processor Settings</b><br>CPU Driver Verslam: 1.00 a ><br>CPU Driver: 0pu ppo405<br><b>Processor Parameters</b>                                                                                                    |                                                                                                    |                                                                                                    |                                            |                                                                                                    |            | <b>IP Version</b><br>2.00 E<br>2.00e                                                                                                    |  |
|--------------------------------------------------------------------------|----------------------------------------------------------------------------------------------------|----------------------------------------------------------------------------------------------------|----------------------------------------------------------------------------------------------------|--------------------------------------------|----------------------------------------------------------------------------------------------------|------------|----------------------------------------------------------------------------------------------------|--|
|                                                                          | Name<br>$=$ poc-475. $0$<br>EXTRA COMPILER FLAGS-g<br><b>ARCHIVER</b><br>COMPILER<br>CORE CLOCK FREQ HZ 30000000<br>ы<br>OS & Liney Settings<br>DS: standalone<br>3I)<br>idirantisi<br>UM you art s6 3<br>Version<br>0.00n<br><b>Voluntish</b> 1<br>0.00a<br>Volvorks5. S<br>standalone<br>1.00 a<br>Imar_mid1<br>2.00a<br>3max 2.8<br>deuton tree | Current Value<br>poverpo eats an<br>poverpo eati-por.<br>Version: 1.00 a +<br>Description<br>Coloro: Memory File System<br>I WP TCP/P Stack library (V200a) | Default Value<br>٠ū<br>powerpoweb-ar<br>poverpo eabigos<br>400000000<br>5120000<br>Provides file system call access to simple serial<br>. Provides readfurtle routines to access files star | Type<br>string<br>string<br>string<br>int. | Description<br>Extra compiler flags used in<br>Archiver used to archive lib.<br>Compiler used to compile b<br>Core Clock Frequency in H.<br>固<br>Default software platform Provides basic processor related<br>Default software platform. Frouldes basic processor related<br>functions and basic OS like functions such as standard input and | lue<br>lue | منت<br>1.15±<br><b>181a</b><br>$200 +$<br>1.00 p<br>me101h<br>$1.00 \pm$<br>201001<br>1,00 a<br>reset 1,00.a.<br>100 <sub>0</sub><br>logic 1.00 a<br>logic 1.00 a<br>losic 1.00 a<br>1.00a<br>1,00 ± |  |
| 뵤<br><b>Cutput</b>                                                       | Dountoud ThirdParty OS & Library Detinition Files here<br>Warmpy Emm                                                                                                    |                                                                                                    |                                                                                                    |                                            | Cancer<br><b>OK</b>                                                                                                    |            |                                                                                                    |  |

Figura 2.18: Selección Device tree

23. Ajuste "console device" a su UART. Actualizar "bootargs" para incluir "console

 $=$  ttyUL0". Figura 2.19.

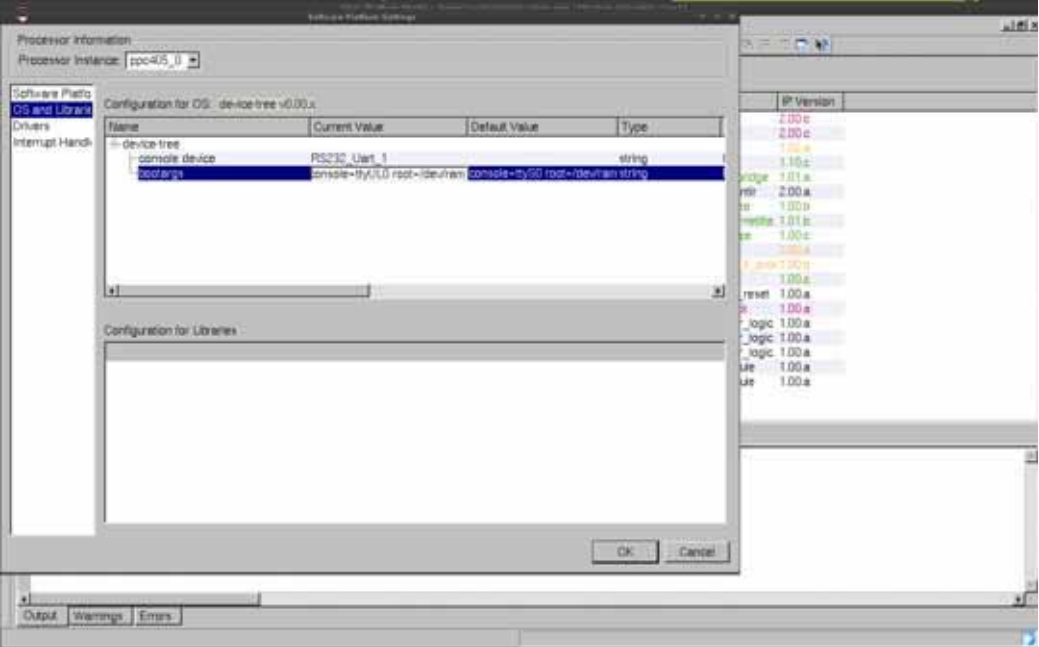

Figura 2.19: BootArgs Kernel Command Line estatica

- 24. Haga clic en "Ok" para terminar con la configuración de la plataforma software.
- 25. Generar el árbol de dispositivos, haga clic en el menú: "Software: Generate Libraries and BSPs". El siguiente archivo se creará dentro de su directorio del proyecto EDK: ./ppc405\_0/libsrc/device-tree/xilinx.dts. Este archivo (xilinx.dts) se utilizará para ayudar a construir el kernel de Linux.

El archivo xilinx.dts resultante es similar a este: Archivo: xilinx.dts (*Device Tree Hardware Specification*)

```
1
2 /∗
3 ∗ Device Tree Generator version : 1.3
4 ∗
5 ∗ (C) Copyright 2007−2008 Xilinx , Inc .
6 ∗ (C) Copyright 2007−2009 Michal Simek
7 ∗
8 ∗ Michal SIMEK <monstr@monstr . eu>
9 ∗
10 * This program is free software; you can redistribute it and/or
11 * modify it under the terms of the GNU General Public License as
12 * published by the Free Software Foundation; either version 2 of
13 * the License, or (at your option) any later version.
14 ∗
15 * This program is distributed in the hope that it will be useful,
16 * but WITHOUT ANY WARRANTY; without even the implied warranty of
17 ∗ MERCHANTABILITY o r FITNESS FOR A PARTICULAR PURPOSE. See the
```
```
18 * GNU General Public License for more details.
19 ∗
20 * You should have received a copy of the GNU General Public License
21 * along with this program; if not, write to the Free Software
22 ∗ Foundation , Inc . , 59 Temple Place , Suite 330, Boston ,
23 ∗ MA 02111−1307 USA
24 ∗
25 * CAUTION: This file is automatically generated by libgen.
26 * Version: Xilinx EDK 8.2.02 EDK Im Sp2.4
27 ∗
28 * XPS project directory: ExHtest
29 ∗/
30
31 / dts−v1 /;
32 / \, {
33 \#address-cells = <1>;<br>34 \#size-cells = <1>;34 \#size -cells = \langle 1 \rangle;<br>35 \text{compatible} = \text{''xln}\overline{\text{compatible}} = \text{``xlnx}, \text{virtex405''}, \text{''xlnx}, \text{virtex''}36 \qquad \qquad \text{model} = ' ' testing '';37 DDR_256MB_32MX64_rank1_row13_col10_cl2_5 : memory@0 {
38 device_type = ' 'memory' ';<br>39 reg = \langle 0 \times 0.0 \times 100000000 \rangle;
                       reg = 0 \times 0 0 x10000000 >;
\begin{array}{ccc} 40 & & & \} & ; \\ 41 & & & \text{ali}. \end{array}aliases {
42 ethernet 0 = &Ethernet MAC;
43 \text{serial} = \&RS232 \text{ Uart} \_1;
44 } ;
45 chosen {<br>46bootargs = ' console=ttyUL0 root=/dev/ram'';
47 linux,stdout-path = ''/plb@0/opb@40000000/serial@40600000'';<br>48 }:
\begin{array}{ccc} 48 & & \text{ } \\ 49 & & \text{ } \\ \end{array}49 cpus {
50 \#address-cells = <1>;<br>51 \#cpus = <0 x 1>;\#cpus = \langle 0x1 \rangle;
52 \#size -cells = <0>;<br>53 \text{pro:405} \quad 0: \text{cm@0} \quad \{\}53 ppc405_0 : cpu@0 {
54 clock-frequency = <200000000>;<br>
55 compatible = ''PowerPC.405''.
                                 compatible = \gamma PowerPC, 405', \gamma 'ibm, ppc405';
56 d-cache−line –size = \langle 0x20 \rangle;<br>57 d-cache-size = \langle 0x4000 \rangle;
57 d−cache−size = <0x4000 >;<br>58 dcr−access-method = ''na
58 dcr−access-method = ''native'';<br>59 dcr−controller :
59 dcr−controller ;<br>60 device type = ''
                                 device\_type = ' ', ' cpu' ';
61 i−cache−line−size = \langle 0x20 \rangle;<br>62 i−cache−size = \langle 0x4000 \rangle;
62 i−cache−size = <0x4000 >;<br>model = ''PowerPC,405'';
                                 model = ' ' Power PC , 405' ' ;64 \text{reg} = \langle 0 \rangle;65 timebase−frequency = <200000000>;<br>66 xln x.dcr-resvnc = <0x0>:
66 x \ln x, dcr−r e sync = <0x0 >;<br>67 x \ln x deterministic - mult =
67 xlnx, deterministic -mult = <0x0>;<br>slnx, disable -operand-forwarding =
68 xlnx, disable -operand-forwarding = <0x1>;<br>69 xlnx, mmu-enable = <0x1>;
69 x \ln x,mmu-enable = <0x1>;<br>70 };
                       70 } ;
71 } ;
72 plb: plb@0 {
73 \text{\#address-cells} = \langle 1 \rangle;<br>74 \text{\#size-cells} = \langle 1 \rangle;74 \text{\#size} - \text{cells} = \langle 1 \rangle;<br>
75 \text{compatible} = \text{''} \text{xln}75 compatible = ''xlnx, plb-v34 -1.02.a'', ''simple-bus'';<br>76 ranges ;
                       ranges :
77 opb : opb@40000000 {
78 \#address-cells = <1>;<br>79 \#size-cells = <1>;79 \text{\#size-cells} = \langle 1 \rangle;<br>80 \text{compatible} = \text{''xln}80 compatible = ''xlnx, opb-v20 -1.10.c'', ''simple-bus'';<br>81 canges = \langle 0 \times 40000000 \times 40000000 \times 40000000 \rangle:
                                 ranges = < 0x40000000000x4000000000000000082 Ethernet_MAC: ethernet@40e00000 {
83 compatible = ''xlnx, opb-ethernetlite -1.01.b'';
```
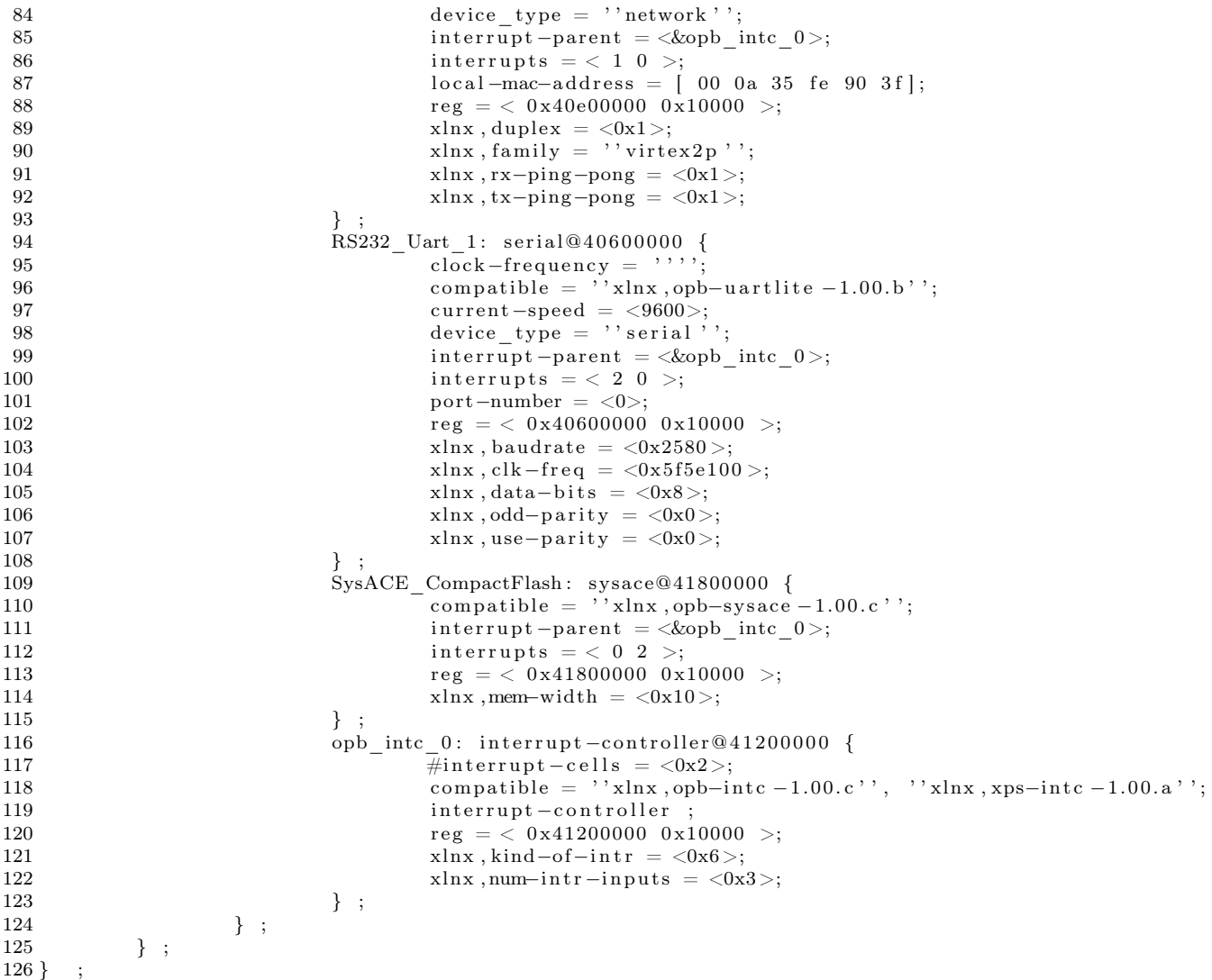

Se observa que el archivo incluye la descripción del hardware disponible así como un mapa de memoria que permite accederlos por DMA. Dos tópicos importantes de ste archivo son la sección que hacer referencia a los bootargs, que hace referencia a la Kernel Command Line, de la se hablara mas ampliamente en el capítulo referente al kernel de Linux. Otra sección importante es la referente a al ETHERNET\_MAC, donde para que funcione bien dentro de un sistema distribuido deberemos cambiar la dirección MAC para que no existan dificultades para completar el protocolo ARP.

### 2.7. system.ace

El archivo system.ace permite configurar automáticamente Hardware y software en las tarjetas compatibles con SysACE de Xilinx,para su correcto funcionamiento este archivo se guarda en la primera primera partición de una tarjeta compact flash con formato fat16, el archivo se genera a partir de especificaciones en un archivo de texto plano similar al siguiente:

Archivo: xupGenAce.txt (*Especificación de SystemAce*)

```
1−jprog
2−board user
3-target ppc_hw
4-hw implementation/download.bit
5−elf TestApp_memory/executable.elf
6−configdevice devicenr 1 idcode 0x1127e093 irlength 14 partname xc2vp30
7−debugdevice devicenr 1 cpunr 1
8−ace system . ace
```
Donde se ajustan las líneas -hw y -elf para cada situación, el comando para generar el archivo system.ace es el siguiente:

```
xmd -tcl genace.tcl -opt xupGenace.opt
```
Este archivo es muy útil para la depuración constante del software sobre una plataforma hardware estable.

# Capítulo 3 Toolchain

### 3.1. Introducción

Una toolchain o cadena de herramientas son un conjunto de software que es usado para generar otro software y suelen usarse una detrás de otra, es decir, encadenadas. Son los elementos mínimos necesarios para generar un sistema operativo o cualquier software que manipule directamente el hardware y la memoria, por tanto, parte fundamental de todo sistema de computo. Son a su vez un software muy delicado que requiere de una configuración adecuada y la robustez necesaria para soportar el resto del sistema incluyendo Bootloader, sistema operativo y aplicaciones de usuario final.

Al proceso de compilar un programa para una plataforma distinta a la que compila se le denomina compilación cruzada y es necesario para trabajar con dispositivos embebidos. Durante este capítulo se explica la técnica para crear una toolchain que genere binarios para la plataforma PPC405.

El uso intensivo de estas herramientas requiere que se este seguro que son fiables, antes de terminar el capítulo se explica como hacer pruebas de integridad y test unitarios sobre las toolchains resultantes.

### 3.2. Variables de Ambiente

El mundo de Unix y particularmente el de GNU/Linux trabajan sobre un esquema de procesos y que se desenvuelven en un ambiente. Este ambiente puede llegar a modificar el comportamiento de los procesos. Un proceso suele ser definido como la instacia de un programa en ejecución.

Existen algunas variables de ambiente que son necesarias durante la generación de la toolchain y los binarios objetivos, se describen brevemente en la siguiente tabla:

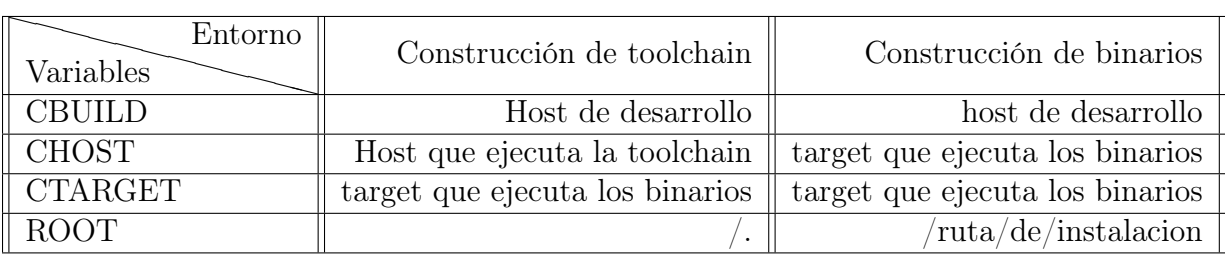

En este proyecto en particular donde la Maquina que ejecuta la toolchain es x86 y el maquina objetivo es PPC405.

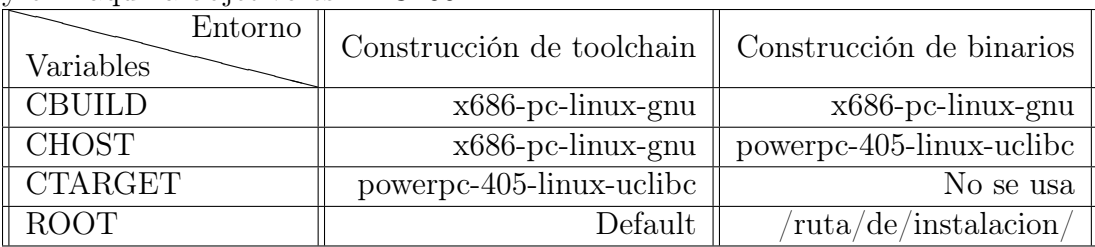

### 3.3. Terminología

Algunos términos que también se utilizan son los siguientes:

- Canadian Cross Proceso de crear una toolchain en una maquina distinta a la que la ejecutara (CBUILD != CHOST  $\&\&$  CHOST != CTARGET)
- sysroot : system root Ruta que usa el compilador para encontrar bibliotecas y cabeceras.
- hardfloat Procesador con unidad de punto flotante.
- softfloat Procesador que emula por software una unidad de punto flotante, mas lento.
- PIE Position Independient Executable, con las banderas -fPIE y -pie.
- PIC Position Independient Code, para generar bibliotecas.
- CRT C Runtime.
- Tupla Cadena que identifica las características de la arquitectura en el siguiente formato ARCH-VENDOR-OS-LIBC.

La tupla que describe la sistema de Desarrollo es x686-pc-linux-gnu y el sistema destino es powerpc-405-linux-uclibc.

#### 3.4. Toolchains

Una toolchain o cadena de herramientas son un conjunto de software que es usado para generar otro software y suelen usarse una detrás de otra, es decir, encadenadas. Los elementos mínimos necesarios para generar un sistema operativo o cualquier software que manipule directamente el hardware y la memoria son:

- Un cargador (Linker)
- Un Ensamblador.
- Compilador de C
- Bibliotecas de C.

Si bien estas toolchain se pueden escalar para contener mas elementos, como por ejemplo compiladores de  $C_{++}$ , fortran, herramientas para listar los símbolos (resueltos o no) de un archivo ejecutable o incluso depuradores. Hay que hacer una pequeña nota sobre las bibliotecas de C, dentro del mundo de los dispositivos embebidos hay muchas limitantes, entre ellas la memoria y el consumo de energía, hablando de la memoria la biblioteca de C mas celebre GLIBC ocupa mucha memoria (>80mb) y no suele ser una buena elección cuando el espacio de almacenamiento es reducido, tenemos otras opciones mas amigables con respecto a la memoria como uClibc, newlibc y eglibc. La opción mas madura es uClibc y espero que eglibc despegue después de su adopción por parte de Debian GNU/LINUX. Sin embargo, la elección es al gusto del desarrollador.

El proyecto GNU provee de todos los elementos necesarios para generar las toolchains (Nativas o Cruzadas) con gcc, binutils y glibc, aunque como mencionamos la ultima es reemplazable. También la mayoría de las distribuciones de GNU/Linux cuentan con toolchains pre-compiladas para las arquitecturas mas usadas (x86, x86\_64, ARM). Ya existen muchas herramientas que permiten generar toolchains especialmente para sistemas embebidos como crosstool, crosstool-ng, openEmbedded, buildroot, aunque se pueden usar para generar toolchain nativos.

Una toolchain típica basada en GNU incluye:

- binutils Utilidades esenciales para el manejo de los archivos binarios (incluye ensamblador y ligador).
- gcc GNU Compiler Collection (Compiladores de C y C $++$ ).
- glibc o uclibc o newlib o eglibc Bibliotecas de C del sistema.
- linux-headers Kernel headers necesarias por las bibliotecas de C.
- gdb GNU debugger.

El proyecto se desarrollo con procesadores IBM PowerPC 405 sin FPU. Estos están incrustados dentro de una tarjeta de desarrollo XUPV2P. Elegí la crosstoolng como herramienta para generar varias toolchains, la encuentro mas moderna que crosstool y mas escalable (en cuanto al toolchain) que buildroot. OpenEmbedded depende mucho de los targets, esto no vale para la FPGA pues es una target "Mutable".

#### 3.5. crosstool-ng

El crosstool original de Dan Kegel -Actual trabajador de Google- permite configurar y crear una serie de toolchains para distintas arquitecturas, sin embargo, esta suite no ha sido actualizada en mucho tiempo, es por eso que la nueva generación guarda poco del código fuente original, siendo mas moderna y mas escalable, permitiendo configurar caracteristicas avanzadas como la inclusión de locales (Idiomas e Internacionalización) y funciones de red como IPv6.

Particularmente la versión 1.6.3 de crosstool-ng maneja versiones probadas de binutils, gcc y uClibc.

A continuación se describe el proceso de instalación: version=crosstool-ng-1.6.3 wget http://ymorin.is-a-geek.org/download/crosstool-ng/\$version.tar.bz2 tar xjvf \$version.tar.bz2

```
cd $version/
./configure –local
make
chmod 555 ct-ng
```
La configuración se realiza así:

./ct-ng menuconfig ./ct-ng oldconfig

./ct-ng build

Suele ser necesario limpiar algunas variables de ambiente:

#### \$unset LD\_LIBRARY\_PATH LIBRARY\_PATH CPATH \$export LD\_LIBRARY\_PATH LIBRARY\_PATH CPATH

Mi configuración particular esta disponible aquí y en apéndice B, de la misma url se pueden descargar las toolchain usadas en este proyecto:

```
http://github.com/Vendaval/XUPV2P-LINUX-Dual-PPC405/
```
El tiempo total ocupado depende de las características del toolchain entre la cantidad de procesadores empleados en la tarea, esta ultima es configurable en "Paths and misc options ->Number of parallel jobs" y mejorar (siempre que este permitido) con un valor bajo de nice(1).

Empresas dedicadas al desarrollo de sistemas embebidos como DENX ponen a disposición del publico sus herramientas que incluyen una completa toolchain basada en glibc, binutils y gcc, esto tiene la ventaja de ahorrar tiempo de compilación y eliminar tiempo de depuración con el único detalle de ser un poco antigua (2008), las imagenes de las herramientas se encuentran en http://www.denx.de/wiki/view/DULG/ELDKAvailability y su instalación es muy sencilla (la elección del ISO varia según la arquitectura):

```
wget http://ftp.denx.de/pub/eldk/4.2/ppc-linux-x86/iso/ppc-2008-04-01_amcc.iso
sudo mount -t iso9660 ./ppc-2008-04-01_amcc.iso /mnt
cd /mnt
./install -d /ruta/de/instalación
```
Para usar la toolchain se le suele pasar las variables ARCH y CROSS\_COMPILE al script de configuración que genera el Makefile adecuado. Sin embargo estas variables pueden agregarse al ambiente (environment), también es necesario agregar la dirección absoluta de la toolchain al PATH. La manera sencilla de arreglar es creando un archivo donde se exporten las variables y llamarlo usando el comando source o sh, la diferencia consiste en que primero hereda las variables a los subprocesos creados por la shell usada (y por que no otras shells), sh en cambio solo para la shell actual.

```
export ARCH=powerpc
export CROSS_COMPILE=tupla-cadena-prefija-
export PATH=/ruta/absoluta/toolchain/bin:$PATH
```
Es muy importante saber que las toolchains son software muy delicado, cualquier error o incluso una configuración pobre pueden acarrear problemas de terminación inesperada, rendimiento pobre o poco soporte para características especificas. Reparar un error puede involucrar muchas horas de compilación (toolchain y programas para el objetivo), además el error puede solo afectar ciertos tipos particulares de aplicación. Una manera de probar si nuestra toolchain es estable es usando test de regresión e integración con herramientas como DejaGNU.

### 3.6. DejaGNU

DejaGNU es un framework para probar otras aplicaciones, entre ellas las toolchains, nos permite verificar el estado de nuestras aplicaciones, tanto de manera local como remota. Se encuentra en los repositorios de Debian y Fedora, para ArchLinux esta disponible en AUR. DejaGNU es diseñado en conformidad del estándar POSIX 1003.3.

La Flexibilidad de DejaGNU permite crear rápidamente pruebas para nuestras aplicaciones, tanto test unitarios como pruebas de integración y rollback. Provee una interfaz de conexión con gdb-server. Todos los test tienen en mismo formato de salida, permitiendo ser analizados por otros programas y procesados para dar una salida mas amigable para las personas.

Para probar un programa con los test existentes basta con seleccionar el directorio donde se encuentran el código o los ejecutables y la prueba que se desea aplicar.

```
cd /toolchain/dir/src
runtest –tool gdb –srcdir .
```
La salida da la cantidad de fallas esperadas e inesperadas.

### 3.7. Uso de la toolchain

Es necesario exportar las variables de ambiente para poder usar la toolchain durante la compilación cruzada.

```
unset CC CXX CPP CFLAGS INCLUDES CXXFLAGS LD_LIBRARY_PATH LIBRARY_PATH CPATH
export CC CXX CPP CFLAGS INCLUDES CXXFLAGS LD_LIBRARY_PATH LIBRARY_PATH
CPATH
unset ARCH
export ARCH=powerpc
unset CROSS_COMPILE
export CROSS_COMPILE=powerpc-405-linux-uclibc-
export PATH=/Ruta/hacia/x-tools/powerpc-405-linux-uclibc/bin:$PATH
```
Todo esto se puede agregar a un archivo y ejecutarlo con el comando source. Nota: Estas instrucciones sobre escriben algunas variables que son usadas por ISE y XPS de Xilinx, por lo que estos no se ejecutarán correctamente.

## Capítulo 4

## Kernel de Linux

#### 4.1. Introducción

En este capítulo se describe la teoría y la forma de construir el kernel de Linux, el sistema de archivos raíz (también conocido como "userspace" o Root FileSystem "RFS" ) es mucho más difícil de construir que el kernel de Linux, por lo que se describe en un capítulos por separado.

Existen gran cantidad de sistemas operativos UNIX-like en el mercado, tanto comerciales como libres, sin embargo, pocos han tenido el éxito que tiene Linux. Gracias a su comunidad de desarrolladores y los patrocinios de grandes empresas ha avanzado en los sectores de servidores y sistemas embebidos, es justo en estos últimos que ha adquirido mas versatilidad haciendo de el una gran elección como sistema operativo.

El kernel de linux es el responsable de permitir una interacción de mas alto nivel con el hardware, permitiendo aumentar el nivel de abstracción y permitir un ambiente mas amigable al programador. Además de proporcionar una interfaz estándar y con ella la portabilidad de otros sistemas a la plataforma.

### 4.2. Linux Kernel

Linux es el nombre del núcleo o kernel de sistema operativo originalmente escrito por Linus Tolvards en 1991, cuando era estudiante de la universidad de Helsinki en Finlandia. Actualmente el núcleo de Linux a evolucionado aumentando una gran cantidad de características como son alta disponibilidad, rendimiento, escalabilidad y seguridad con apego a los estándares. Soporta gran cantidad de dispositivos de hardware incluidos teléfonos celulares, hardware de red, clusters, etc. Linux ya domina el terreno de la supercomputación y posiblemente empiece a dominar el mercado de las netbooks y celulares. Dado lo peculiar de su desarrollo tiene gran interés para la industria, educación e investigación. Su uso esta restringido por una licencia de software (GPL) que permite su uso, modificación y redistribución bajo los términos legales expresados en dicha licencia. La pagina del proyecto principal es www.kernel.org.

Loas principales características que nos interesan de linux son las siguientes:

- Kernel Monolitico Esta integrado por un gran archivo que puede ser divido lógicamente en varias partes.
- Carga dinámica de módulos Permite la carga según demanda de módulos, normalmente Manejadores de dispositivo (device drivers).
- Kernel Pthreading Es la característica de mantener contextos que pueden ser planificados de manera independiente, mejorando la tolerancia a fallos. Esto no aplica a programas fuera del contexto del kernel.
- Soporte para aplicaciones multihilo Una aplicación multihilo es aquella que esta diseñada para funcionar en términos de flujos semi-independientes de trabajo.
- Soporte Multiprocesador El kernel de linux habilita el symmetric multiprocessing(SMP) que permite utilizar varios procesadores asignado a cada uno una tarea.
- Sistemas de Archivos Soporta varios sistemas de archivos que permiten maximizar el rendimiento y/o la vida de los dispositivos de almacenamiento, ejemplos de estos sistemas de archivos son: ext2, jffs2, reiserfs, xfs, BFS, ext4, etc.
- Soporte de STREAM I/O Adquiere relevancia con hardware que lea y/o escriba en flujos (streams), es decir, en cantidades no determinadas de información.
- Soporte de múltiples Arquitecturas Esta es la característica mas importante para este proyecto, ya que soporta explícitamente la arquitetura PPC405.

Existe una numeración para diferenciar entre las versiones del kernel destinadas al desarrollo y la experimentación y las versiones en que se busca estabilidad, para esto se utiliza un número de versión menor, y el número de secuencia o incremental. Un numero de versión menor par indica un versión de producción y uno impar una de desarrollo o experimental como se ve en el ejemplo:

#### 4.2. LINUX KERNEL 35

- Linux 2.4.x kernel para producción
- Linux 2.5.x Experimental
- Linux 2.6.x kernel para producción

En la actualidad, no existe una rama de desarrollo separada del kernel 2.6 de Linux. Todas las nuevas características, mejoras y correcciones de errores se canalizan a través de una serie de filtros que en última instancia son mantenidos por Andrew Morton y Linus Torvalds mismo.

Para saber con que versión se esta trabajando se pueden observar las primeras lineas del archivo Makefile en la raíz del directorio del código del kernel. Esta información es usada para generar una macro que se utiliza en varios lugares en las fuentes del kernel para indicar la versión del kernel. De hecho, la información de versión se utiliza con frecuencia suficiente para que los desarrolladores del núcleo hayan dedicado un conjunto de macros derivados de las macros de versión en el archivo MAKE.

Una nota final acerca de las versiones, se incluye un atributo para desarrolladores que se llama EXTRAVERSION, que permite un versión de 4 nivel, esta se puede editar en el Makefile del Kernel de Linux. Más tarde, cuando se utiliza, se debe ver co el comando uname la versión de Linux 2.6.x-EXTRAVERSION, y esto ayudará a distinguir entre las versiones de desarrollo de su propio Kernel.

El kernel propiamente es un archivo binario llamado vmlinux, su constitución se puede leer en el archivo System.map, cuando el código del kernel de linux es compilado con éxito estos dos archivos siempre son construidos. La lista de los objetivos posibles para la arquitectura se puede observar con la ejecución del siguiente comando en el directorio principal del Kernel:

#### make ARCH=powerpc help

El archivo vmlinux si bien puede ser cargado en memoria no es un objetivo que se use comúnmente en dispositivos embebidos, se prefieren autoextraibles (zImage) o en un formato especial para algún bootloader como por ejemplo U-boot (uImage), estos objetivos se especifican en tiempo de configuración y son desarrollados apartir de vmlinux. Vmlinux a su vez se compone de todos los subsistemas del kernel y puede incluir o no una imagen comprimida del "root file system"(RFS). Entonces vmlinux puede llegar a adquirir un tamaño considerable y en los dispositivos embebidos la memoria suele ser un recurso limitado, es importante configurar adecuadamente el kernel para soportar solo la cantidad necesaria de características de acuerdo a uso y hardware.

Vmlinux contiene varias secciones que pueden ser cortadas y reubicadas segun se necesite, siempre en conformidad con el formato ELF (Executable and Linkable Format), esta caracterisitica es importante por que permite ser procesada cortando o agregando (striping) módulos. Es posible analizar que contiene vmlinux usando los comandos file y readelf:

```
$ file vmlinux
vmlinux: ELF 32-bit MSB executable, PowerPC or cisco 4500,
versión 1 (SYSV), statically linked, not stripped
$ readelf -h ./vmlinux
ELF Header:
Magic: 7f 45 4c 46 01 02 01 00 00 00 00 00 00 00 00 00
Class: ELF32
Data: 2's complement, big endian
Version: 1 (current)
OS/ABI: UNIX - System V
ABI Version: 0
Type: EXEC (Executable file)
Machine: PowerPC
Version: 0x1
Entry point address: 0xc0000000
Start of program headers: 52 (bytes into file)
Start of sectión headers: 6094408 (bytes into file)
Flags: 0x0
Size of this header: 52 (bytes)
Size of program headers: 32 (bytes)
Number of program headers: 3
Size of sectión headers: 40 (bytes)
Number of sectión headers: 37
Sectión header string table index: 34
```
El objetivo zImage es una derivación comprimida de vmlinux. Es el objetivo que se utiliza en el proyecto por incluir algúnas funciones de los Bootloader sin la ventaja de configuración dinámica del kernel de estos últimos.

Esta configuración particular se hace en tiempo de compilación siendo completamente estática, asi que cada cambio requiere de recompilar el kernel completo.

### 4.3. Kernel Command Line

Durante el proceso de arranque del kernel, el programa principal del kernel inicializa los elementos de bajo nivel, después se observan los parámetros que se pueden pasar de manera estática o dinámica en la llamada "Kernel Command Line"(KCL), estos parámetros son cadenas donde se especifican los valores (binarios o especificos) para distintos elementos del kernel, como por ejemplo cual sera el dispositivo de consola (Donde se encontrara la entrada y salida estándar), donde esta el root file system

o el programa init, entre muchas opciones. Por fortuna o desgracia esta característica es cambiante y nada garantiza que en un futuro funcionen igual que como se describe, los parámetros usados en este proyecto son al menos validos hasta la versión 2.6.38 que se encuentra desarrollo al momento de escribir este trabajo.

Un ejemplo de Kernel Command line es el que sigue:

```
console=ttyUL0,115200 ip=dhcp root=/dev/nfs
```
Este KCL dice que el dispositivo de consola sera el Serial UartLite (RS232) a 115200 baudios, obtendrá una dirección de red por DHCP y el root filesistem se montara por NFS (Network File System). Esta KCL se especifica en "Kernel Options"de la configuración del kernel o en el árbol de dispositivos (Device Tree) teniendo prioridad este ultimo. Existen mas de 400 parámetros distintos que están documentados en kernel-parameters.txt en el directorio de documentación del kernel de linux.

#### 4.4. Fuentes del Kernel

Existen al menos tres fuentes para obtener el kernel de Linux, el fork de Xilinx, que contiene los device drivers para sus IP's, La rama principal de kernel.org que es mas moderno pero no soporta todo el hardware de Xilinx y el kernel DENX, con un enfoque al trabajo en dispositivos embebidos y el trabajo en tiempo real, a continuación se describe como obtener cada uno:

#### linux-Xilinx

Esta rama contiene más al día los parches y tiene mejor soporte para periféricos de Xilinx, tales como la dispositivos de red, buses, VGA, etc se obtiene así:

```
git clone git://git.xilinx.com/linux-2.6-xlnx.git
cd linux-2.6-xlnx
```
#### Kernel de Kernel.org

Rama principal del kernel. Versión 2.6.34 no es compatible con muchos de los IP's de red Xilinx (LLTEMAC) ni con otras características como el bus I2C. Aunque soporte para EMACLITE que es el usado en el proyecto de hardware, soporta un amplio rango de IP's de OpenCores.org y otros proyectos de harware libre, se obtiene así:

```
wget http://www.kernel.org/pub/linux/kernel/v2.6/linux-2.6.34.tar.bz2
tar xjvf linux-2.6.28.tar.bz2
cd linux-2.6.28
```
#### linux-denx

Esta rama en especia esta enfocada a dispositivos embebidos y FPGAs que trabajen en sistemas de tiempo real con Xenomai. Ademas estar altamente integrado con otras herramientas de denx, portan muchos device drivers de la rama de Xilinx. se obtiene así:

#### git clone git://git.denx.de/linux-2.6-denx.git cd linux-2.6-denx

Para este proyecto en particular se usa la versión de Xilinx, esto permite un soporte de la mayoriá de las características de la tarjeta XUPV2P. Facilitando que este esquema pueda ser reutilizado en un futuro proyecto.

Es necesario copiar el archivo xilinx.dts al directorio arch/powerpc/boot/dts/ y cambiar el nombre del archivo para que empiece con la cadena "virtex405-", esto es necesario para habilitar macros que configuran características especiales para la tarjeta ML405 que es idéntica a la XUPV2P salvo por tener una FPGA mas densa, con el siguiente comando se realiza la operación completa:

cp xilinx.dts linux-2.6-xlnx/arch/powerpc/boot/dts/virtex405-nombre.dts

#### 4.5. initrd

Como se describe en el siguiente capitulo, es necesario root file system para el kernel de linux pueda trabajar correctamente, Xilinx proporciona una imagen de un sistema de archivos compatible con PPC405, esta se puede de incorporar al código fuente del kernel de linux permitiendo tener un sistema funcional en memoria que permita depurar errores y observar la funcionalidad del sistema. El procedimiento es como sigue:

wget http://xilinx.wikidot.com/local–files/powerpc-linux/ramdisk.image.gz cp ramdisk.image.gz /ruta/a/linux-2.6-xlnx/arc/powerpc/boot

Esta imagen tiene un tamaño de 4MB, si se desea mas espacio para lectura y escritura ó para agregar mas binarios a la imagen se puede recurrir al siguiente procedimiento para aumentar su tamaño a 8 MB:

```
dd if=/dev/zero of=initrd.img bs=1M count=8
mke2fs -F -v -m0 initrd.img
mkdir /mnt/nuevo
mount -o loop initrd.img /mnt/nuevo
mkdir /mnt/viejo
```

```
gunzip ramdisk.image.gz
mount -o loop ramdisk.image /mnt/viejo
cp -rf /mnt/viejo/* /mnt/nuevo
umount /mnt/viejo
umount /mnt/nuevo
gzip -9 initrd.img
mv initrd.img ramdisk.image.gz
```
Esta imagen de disco se usa si la KCL indica root=/dev/ram o si otro objetivo es llamado se utiliza según describa el archivo linuxrc en el directorio "/".

#### 4.6. Espacio en Memoria

Algunas veces, dependiendo del tamaño final del objetivo simpleImageelf, no se podrá llevar cabo la descompresión total del kernel por espacio insuficente en memoria, este error se resuelve fácilmente con el siguiente parche al kernel, debo hacer notar que este parche solo es necesario en las XUPV2P, otros objetivos PPC se verían afectados con la aplicación del mismo.

Archivo: memory.p (*Parche que aumenta la memoria disponible en tiempo de descompresión*)

```
1 index 965c237 ..7679 f76 100755
2−−− a/arch/powerpc/boot/wrapper
3+++ b/ a rch / powerpc / boot / wrapper
4@@ -145,7 +145,7 @@ objflags=-S
5 tmp=$tmpdir / zImage . $$ . o
6 ksection = . kernel : vmlinux . strip
7 is ection =. kernel : initrd
8−link_address='0x400000 '
9+link<sup>d</sup> address = '0x800000 '
```
El parche se realiza con el siguiente comando:

```
patch <memory.p
```
Este paso parece no ser necesario en kernel de Xilinx 2.6.37 o superior.

### 4.7. Configuración y DotConfig

El archivo .config (dotconfig) es el modelo de configuración para la construcción de una imagen del kernel Linux. Es probable que se tenga que gastar mucho tiempo y esfuerzo al inicio del proyecto de un Linux embebido para la construcción de una configuración apropiada al dispositivo o plataforma. Existen varios editores (tanto basados en texto como gráficos) diseñados para editar la configuración del kernel. La configuración es escrita en un archivo de configuración llamado ".config", que se encuentra en el directorio principal del código fuente de Linux y que es indispensable en la construcción del kernel.

Hago énfasis en que es probable que haya invertido mucho tiempo perfeccionando la configuración del kernel, por lo que es bueno respaldarlo, puesto que varias opciones de make eliminan este archivo configuración sin previo aviso. El más común es make mrproper, este objetivo de make está diseñado para devolver el código fuente del kernel a su estado original, sin configurar. Esto incluye la eliminación de todos los datos de configuración y, sí, borra el archivo .config.

Como debes saber, cualquier nombre de archivo en Linux precedido por un punto es un archivo oculto en Linux. Es lamentable que el archivo .config este marcado como oculto. Se advierte, debe hacer una copia de seguridad de .config con el siguiente comando:

#### cp .config KernelDotConfig

Para entender el archivo .config, es necesario entender un aspecto fundamental del Kernel de Linux. Linux tiene una estructura monolítica, es decir, todo el kernel se compila y se enlaza como un único archivo ejecutable enlazado estáticamente. Sin embargo, es posible incrementar secciones y vincular un conjunto de código como un módulo único adecuado para la inserción dinámica en el kernel funcionando. Este método es habitual en los device drivers. En Linux, estos son llamados "loadable modules". También se denominan genéricamente los controladores de dispositivos. Si un controlador se incluye como modulo o como parte del kernel monolitico se establece en el dotconfig.

La herramienta uso para crear el archivo dotconfig es el menuconfig que requiere tener instaladas las bibliotecas de desarrollo de ncurses, se llama con el siguiente comando:

#### make ARCH=powerpc menuconfig

Nota que si ya se tiene un archivo de configuración de una versión anterior del kernel se puede usar el comando:

#### make ARCH=powerpc oldconfig

Una lista mas completa de objetivos para configuración se encuentra aquí:

- config–actual de actualización de configuración mediante un programa orientado a líneas
- menuconfig–actual de actualización de configuración utilizando un programa basado en menús
- xconfig–Actualizar configuración actual utilizando una interfaz basada en QT
- gconfig–Actualizar configuración actual utilizando una interfaz basada en GTK

#### 4.7. CONFIGURACIÓN Y DOTCONFIG 41

- oldconfig–actualización de configuración actual con un siempre. config como la base
- randconfig–nueva configuración con la respuesta al azar a todas las opciones
- defconfig–nueva configuración con la respuesta por defecto a todas las opciones
- allmodconfig–nueva configuración que permite seleccionar los módulos, cuando sea posible
- allyesconfig–nueva configuración en la que todas las opciones son aceptadas con yes
- allnoconfig–nuevos mínimos de configuración

La configuración basica para la tarjeta XUPV2P es como sigue, noten que dentro de kernel options agregamos los objetivos simpleImage que pueden tener o no un initrd:

Processor support Processor Type: AMCC 40x Processor support —> Processor Type (AMCC 40x) Platform support: Walnut: No Generic Xilinx Virtex board: Yes Platform support —> <>Walnut  $\langle$ \*>Generic Xilinx Virtex board Kernel options —> Timer frequency (250 HZ) <\*>Default bootloader kernel arguments (simpleImage.virtex405-nombre simpleImage.initrd.virtex405-nombre) Additional default images Bus options: PCI support: No PCCard (PCMCIA/CardBus) support: No Bus options  $\Rightarrow$ <>PCI support <>PCCard (PCMCIA/CardBus) support Networking support: Networking options: IP: kernel level autoconfiguration: Yes (to enable NFS root) Device Drivers: Block devices:

#### 42 CAPÍTULO 4. KERNEL DE LINUX

Xilinx SystemACE support: Yes Character devices: Serial drivers: Xilinx uartlite serial port support: Yes Support for console on Xilinx uartlite serial port: Yes GPIO Support: Xilinx GPIO support: Yes Device drivers —>  $\langle$ \*>Block devices —> <>Xilinx SystemACE support  $\langle\mathbf{r}\rangle$  Network device support  $\langle\mathbf{r}\rangle$  $\langle\langle\ensuremath{^*}\rangle\rangle$ Ethernet (10 or 100Mbit) —>  $\langle \rangle$ Xilinx 10/100 OPB EMAC support  $\langle\langle\rangle$ Xilinx 10/100 OPB EMACLITE support  $\leq$ Ethernet (1000 Mbit)  $\rightarrow$ Character devices —> Serial drivers —>  $\langle\!\!\!\!\!\langle}\times\!\!\!\!\rangle$ Xilinx uartlite serial port support  $\langle\$  $\langle\!\langle$ \*>Xilinx HWICAP Support  $\langle\text{A}^*\rangle$ GPIO Support —>  $\langle\$ File systems —>  $\langle$ \*>Second extended fs support  $\langle\mathbf{r}\rangle = \langle\mathbf{r}\rangle$  execute in place support  $\langle\mathbf{r}\rangle$  Network File Systems  $\langle\mathbf{r}\rangle$  $\langle\mathbf{r}\rangle$  NFS client support  $\langle\mathbf{r}\rangle$  -Root file system on NFS

Un ejemplo funcional del archivo .config se encuentra en el apéndice B códigos.

### 4.8. Compilación

Una vez establecidas las variables de ambiente como se indica al final del capitulo de la toolchain se procede a compilar el kernel de linux:

make zImage

Esto creara además de vmlinux y System.map los archivos simpleImage.virtex405 nombre.elf y simpleImage.initrd.virtex405-nombre.elf especificados en Kernel options- >Additional default images.

Estos son los archivos que usaremos en la tarjeta:

### 4.9. XMD y SysAce

La tarjeta XUPV2P es capaz de cargar un archivo binario en formato ELF (Execuable and Linkable Format) por medio del system.ace o por XMD

XMD

Desde dentro el directorio del proyecto EDK (Nota: si aparece el mensaje no encuentra etc/xmd\_ppc405\_0.opt, es porque tiene que elegir la opción de menú: "Debug: XMD debug Options.<sup>en</sup> el XPS):

```
impact -batch etc/download.cmd
rlwrap -c xmd -opt etc/xmd_ppc405_0.opt
Entonces, desde el XMD, cambie la ubicación en la que construyo Linux y descarge
ELF ejecutable: XMD % cd /ruta/a/linux-2.6-xlnx
XMD % cd arch/powerpc/boot
XMD % dow simpleImage.virtex405-prueba.elf
XMD % run
```
Se recomienda copiar el archivo simpleImage.initrd.virtex405-nombre.elf al directorio del proyecto del XPS.

#### SysAce

El archivo de configuración luciría como sigue: Archivo: xupGenAce.txt (*Proyecto con hardware y linux* )

```
1 −jprog
2 −board user
3 -target ppc_hw
4 –hw implementation/download . bit
5 − el f simpleImage . initrd . virtex405 −nombre . e l f
6 −configdevice devicenr 1 idcode 0x1127e093 irlength 14 partname xc2vp30
7 −debugdevice devicenr 1 cpunr 1
8 −ace system . ace
```
Se genera como sigue:

xmd -tcl genace.tcl -opt xupGenace.opt

Este archivo se coloca en la partición principal de la tarjeta compact flash que deberá tener formato fat32 y no superar los 2 GB.

CAPÍTULO 4. KERNEL DE LINUX

## Capítulo 5

## Sistema de Archivos

### 5.1. Introducción

El kernel de Linux soporta varios sistemas de archivos que permiten maximizar el rendimiento y/o la vida de los dispositivos de almacenamiento, ejemplos de estos sistemas de archivos son: ext2, jffs2, reiserfs, xfs, BFS, ext4, etc.

El sistema de archivos principal o root file system (RFS) es una parte muy importante en el desarrollo de un sistema embebido basado en el kernel de linux, Linux a diferencia de otros sistemas operativos embebidos requiere de un sistema de archivos para funcionar.

Durante este capitulo se exploran las particularidades de las herramientas de generación de sistemas de archivos y formas de uso y depuración.

### 5.2. FHS

Iniciaremos diciendo que existe una especificación sobre el contenido, uso y distribución de los archivos en linux particularmente y en UNIX, generalmente. Esta especificación se llama FileSystem Herarchy Standard (FHS). FHS establece una base mínima de la compatibilidad entre las distribuciones Linux y programas de aplicación. La norma existe para proporcionar un elemento de una base común entre las distintas distribuciones de Linux y UNIX. El estándar FHS permite que el software de aplicación (y desarrolladores) para predecir que ciertos elementos del sistema, incluyendo los archivos y directorios, se pueden encontrar en el sistema de archivos.

#### 5.3. Sistema de archivos

El sistema de archivos es sencillamente la distribución de archivos estandar que debe contener mínimamente un sistema Linux/Unix para trabajar.

Donde el espacio es una preocupación, muchos desarrolladores de sistemas embebidos se preocupan por crear un sistema de archivos muy pequeño en un dispositivo de arranque (como la memoria flash) y luego montar un sistema de archivo más grande de otro dispositivo de memoria mas grande, tal vez un disco duro o servidor de red NFS.

FHS indica que un sistema de archivos mínimo debe contar al menos con los siguientes directorios:

- bin Ejecutables binarios, usado por todos los usuarios del sistema
- dev Los nodos de dispositivos
- etc Los archivos locales de configuración del sistema
- lib Bibliotecas del sistema, tales como la biblioteca estándar de C y muchos otros
- sbin Ejecutables binarios generalmente se reserva para cuentas de superusuario en el sistema
- usr Una jerarquía del sistema de archivos secundarios de los programas de aplicación, por lo general de sólo lectura
- var Contiene archivos variables, tales como los registros del sistema y los archivos temporales de configuración
- tmp Archivos temporales

En la XUPV2P con nombre código gucumatz el sistema de archivos contiene los siguientes directorios:

root# ls / bin/ dev/ etc/ home/ init@ lib/ linuxrc@ proc/ root/ sbin/ shared/ sys/ tmp/ usr/ var/

Como notamos en este sistema de archivos. Además de los directorios ya mencionados existen entradas que indican mayor funcionalidad estos son shared/, mnt/ y proc/.

### 5.4. BuildRoot

Buildroot es una herramienta que sirve para generar sistemas de archivos, kernel e incluso bootloaders con una configuración relativamente sencilla, se eligió esta herramienta por poder usar toolchains externas. Esta configuración hace uso de busybox, un conjunto de herramientas populares y acertadamente llamadas para sistemas embebidos. En resumen, busybox es un binario independiente que proporciona soporte para muchas utilidades comunes de línea de comandos Linux.

A partir de /bin, tenemos el ejecutable busybox y un enlace simbólico llamado sh apuntan de nuevo a busybox. Esto es necesario para poder ejecutar una funcionalidad especifica usando el llamado argumento 0 (argv<0>). El archivo en /dev es un nodo de dispositivo requerido para abrir una consola de dispositivos para la entrada y salida. Aunque no es estrictamente necesario, el archivo de rcS en el directorio /etc/init.d es el script de inicialización por defecto procesado por busybox al inicio. Al menos la existencia de rcS evita el mensaje de advertencia que dice que falta rcS.

Se puede descargar buildroot de buildroot.uclibc.org, el procediemiento es como sigue:

```
wget http://buildroot.uclibc.org/downloads/buildroot-20100930.tar.bz2
tar xjvf buildroot-20100930.tar.bz2
cd buildroot-2009.02/
make menuconfig
```
### 5.5. Configuración de BuildRoot

A continuación describimos la configuración básica de BuildRoot:

Target Architecture: powerpc Target Architecture Variant: 405

#### 48 CAPÍTULO 5. SISTEMA DE ARCHIVOS

Target options  $\langle\mathbf{r}\rangle$  Generic serial port config  $\implies$ Serial port to run a getty on  $(\text{ttyUL0}) \rightarrow$ Baudrate to use  $(9600) \rightarrow$ Build options Download dir: \${HOME}/sources Toolchain Toolchain type: External binary toolchain Enable large file support: Yes Enable RPC: Yes Use software floating point by default: Yes Thread library implementation: linuxthreads (stable/old) Build/install  $c++$  compiler and libstdc++?: Yes External toolchain path: /ruta/a/powerpc-405-linux-uclibc External toolchain prefix: powerpc-405-linux-uclibc Target filesystem options tar the root filesystem: Yes Compressión method: gzip  $\langle\$ root filesystem (0) size in blocks (leave at 0 for auto calculation) (0) inodes (leave at 0 for auto calculation) (0) reserved blocks percentage  $\langle\mathbf{a}\rangle$   $\langle\mathbf{b}\rangle$  Make all files be owned by root Compressión method (no compression) —>  $\langle\$  $\langle\mathbf{r}\rangle$  -  $\langle\mathbf{r}\rangle$  cpio the root filesystem Compressión method (gzip)  $\Rightarrow$ 

El archivo de configuración completo del proyecto se encuentra en el apéndice B.

### 5.6. Compilación

El proceso de compilación de Buildroot es similar al del kernel de linux, necesitaremos establecer algunas variables de entorno:

```
unset CC CXX CPP CFLAGS INCLUDES CXXFLAGS LD_LIBRARY_PATH LIBRARY_PATH CPATH
export CC CXX CPP CFLAGS INCLUDES CXXFLAGS LD_LIBRARY_PATH LIBRARY_PATH
CPATH
make
```
Es posible que durante la construcción de algún objetivo exista un error del tipo:

```
"cannot find /lib/libc.so.0"
```
Es necesario saber que libc.so.0 es una liga simbolica a libuClibc-X.X.X.so y el problema se resuelve editando la ruta absoluta del Makefile del objetivo particular por una ruta relativa a su ubicación, este error solo ocurre con el uso de toolchains externas a buildroot. No se usa la toolchain que genera Buildroot en este proyecto por ser poco escalable.

### 5.7. Ramdisk

Un ramdisk es una imagen del sistema de archivos que se encuentra completamente en memoria ram, tiene la particularidad de ser volátil y rápido, Su comportamiento se especifica en el archivo /linuxrc, si bien suele usarse como un sistema de archivos de transición para el sistema de archivos real es posible usarlo solo con el parámetro root=/dev/ram en la KCL.

En el capitulo 4 se explico el uso del ramdisk que provee Xilinx, el uso de CPIO es idéntico.

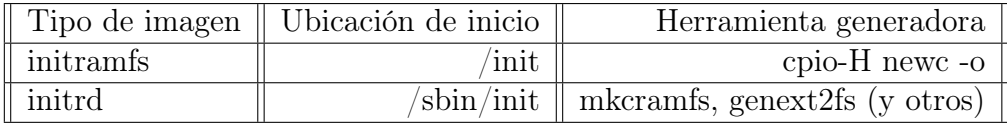

### 5.8. EXT2

Es el sistema de archivos principal usado en este proyecto, sencillamente se descomprime el contenido de la imagen en una partición ext2 creada con anterioridad con cfdisk. Es necesario modificar ls KCL en el device tree para que busque el RFS en la compact Flash, el parámetro rw indica que el sistema de archivos es de lectura y escritura, en caso de no agregar este parámetro solo se podrá leer:

#### console=ttyUL0 root=/dev/xsa2 rw

En el caso particular de la XUPV2P hay que preparar la compact flash para usar el RFS, lo primero es formatearla a bajo nivel y alto nivel:

```
dd bs=1024 count=1 if=/dev/zero of=/dev/DispositivoCompactFlash1
mkfs.msdos -s64 -F16 -R1 /dev/DispositivoCompactFlash1
```
Lo siguiente es copiar el archivo system.ace a la partición fat16:

```
mount /dev/DispositivoCompactFlash1 /mnt
cp system.ace /mnt
umount /mnt
```
Copiamos y descomprimimos el sistema de archivos generado por buildroot:

```
mount /dev/DispositivoCompactFlash2 /mnt
cp buildroot/output/images/rootfs.tar.gz /mnt
sudo tar -zxf /mnt/rootfs.tar.gz
sudo rm /mnt/rootfs.tar.gz
umount /mnt
```
#### 5.9. NFS

Al igual que con los otros sistemas de archivos, el kernel debe ser configurado con el soporte NFS, tanto para la funcionalidad del lado del servidor y el cliente. La configuración del servidor NFS y la funcionalidad del cliente son independiente configurados en el kernel. Esta se realiza en:

File systems —>

 $\langle\!\!\!\!\!\rangle^*$ >Network File Systems  $\Longrightarrow$ 

 $\langle\text{*}>$ NFS client support

 $\langle\langle\rangle$ NFS client support for NFS versión 3

 $\langle\langle\rangle$ NFS client support for the NFSv3 ACL protocol extensión

 $\langle\mathbf{r}\rangle$  NFS client support for NFS versión 4

<>NFS client support for NFSv4.1 (EXPERIMENTAL)

 $\langle\mathbf{r}\rangle$  Root file system on NFS

<>Use the legacy NFS DNS resolver

 $\langle \rangle$ Use the new idmapper upcall routine

 $\langle\mathbf{X}\rangle$  NFS server support

 $\langle\mathbf{r}\rangle$  -Showshall support for deprecated syscall interface to NFSD

-\*- NFS server support for NFS versión 3

 $\langle\langle\rangle$  NFS server support for the NFSv3 ACL protocol extension

 $\langle\langle\rangle$ NFS server support for NFS versión 4 (EXPERIMENTAL)

Esta es una configuración sugerida, pero dependerá de las versiones de NFS que se deseen manejar.

La KCL debe modificarse para iniciar desde nfs:

console=ttyUL0 root=/dev/nfs rw ip=192.168.1.2:192.168.1.1:192.168.1.1:255.255.255.0 nfsroot=192.168.1.1/srv/files/

Donde el parámetro ip se construye de esta forma: ip=<client-ip>:<server-ip>:<gw-ip>:<netmask> La documentación completa sobre estas opciones de montaje NFS esta en Documentation/filesystems/nfs/nfsroot.txt. La configuración de un servidor NFS varia con la distribución y versión de los mismos, entonces queda fuera del alcance de este texto, sin embargo, comparto mi archivo /etc/exports:

Archivo: /etc/exports (*Configuración del servidor NFS*)

```
1
 2# /etc/exports
 3#
 4\# List of directories exported to NFS clients. See exports (5).
 5# Use exportfs -arv to reread.
 6#
 7# Example for NFSv2 and NFSv3:
 8\# \quad / \operatorname{srv}/\text{home} \qquad \qquad \text{hostname1}\left(\text{rw}\,, \text{sync}\,\right) \ \ \text{hostname2}\left(\text{ro}\,, \text{sync}\,\right)9#
\begin{tabular}{c} 10\# \textbf{ Example for NFSv4:} \\ 11\# \textbf{ / srv/nfs4} \end{tabular}\mathtt{hostname1}\,(\mathtt{rw}\,,\mathtt{sync}\,,\mathtt{fsid=}0)12# /srv/nfs4/home hostname1 (rw, sync, nohide)
13\# Using Kerberos and integrity checking:
14# /srv/nfs4 gss/krb5i(rw,sync, f sid =0, crossmnt)<br>15# /srv/nfs4/home gss/krb5i(rw,sync, nohide)
                                  105 gss / krb5i (rw , sync , nohide )
16#17 / \text{srv/files} 192.168.1.0/24(\text{rw}, \text{sync}, \text{no\_root\_squash}, \text{no\_all\_squash}, \text{no\_subtree\_check})
```
Se debe de descomprimir el contenido del RFS generado por buildroot en la ruta compartida:

```
cp buildroot/output/images/rootfs.tar.gz /srv/files
tar -zxf /srv/files/rootfs.tar.gz
rm /srv/files/rootfs.tar.gz
```
## Capítulo 6

## MPI

### 6.1. Introducción

MPI (Message-Passing Interface) es una especificación para las bibliotecas que implementan el paso de mensajes por medio de una interface estándar. Su foco principal es el trabajo en computo paralelo y cloustering, donde el paso de mensajes esta disponible para C, C++, Fortran-77 y Fortran-95, aunque existen implementaciones para otros lenguajes interpretados como Python, puesto que la interface es independiente del lenguaje de programación.

OpenMPI es una impletanción libre de Message Passing Interface version 2 (MPI2), como proyecto combina tecnologías y recursos de otros proyectos (FT-MPI, LA-MPI, LAM / MPI, y PACX MPI). Se eligió esta implementación por su rendimiento y soporte multiplataforma, así como la disponibilidad del código fuente necesario para la compilación cruzada.

### 6.2. MPI2

En marzo de 1995, el MPI-Forum organización sin fines de lucro integrada por representantes de los principales interesados, incluidas grandes empresas como Sun MicroSystems e IBM, comienza sus reuniones para revisar la especificacion original de MPI. Los progresos logrados durante las reuniones dierón lugar a la especificación de MPI versión 2, en un principio se buscaba una retrocompatibilidad con programas escritos en la versión, sin embargo, muchas de las convenciones de nombres usadas en MPI2 no son compatibles con MPI1, en este documento nos centramos en MPI versión 2.

#### Convención de Nombres

- Para el lenguaje de programación C, Todas lar rutinas asociadas con un objeto de MPI deben tener la forma CLASS\_ACTION\_SUBSET, de lo contrario la forma CLASS\_ACTION. En C++, la Rutina es un método de la clase (usualmente estática) nombrada de la siguiente forma MPI::Class::Action\_subset.
- Si la rutina no esta asociada con un objeto, en C será simplemente ACTION\_SUBSET y en  $C_{++}$  requeria el espacio de nombres de MPI, ejemplo MPI::Action subset.
- Se estandarizan Create, Get, Set y Delete.

#### Procedimientos

MPI2 cuenta con la definición de procedimientos de manera independiente al lenguaje de programación utilizado. Los argumentos deben ser marcados con IN, OUT, INOUT. Según se utilizen.

#### Programación en MPI

El objetivo del proyecto es lograr el procesamiento paralelo, esto se logra usando MPI, el paso de mensajes nos permite enviar y procesar la información en distintos hosts, segmentando problemas y resolviendo pequeñas partes, un ejemplo sencillo de un programa en MPI es el siguiente:

Archivo: HolaMPI.c (*Programa MPI2 Hola*)

```
1
 2 \# \text{include} < \text{stdio.h}3\#include <mpi.h>
 4
 5 int main (int argc, char *argv []) {
 6 int numprocs , rank , namelen ;
 7 {\rm char} \, processor \_ name [MPI_MAX_PROCESSOR_NAME] ;
 8
 9 MPI_Init(&argc , &argv ) ;
10 MPI_Comm_size(MPI_COMM_WORLD, % \left( \Delta \left( \mathcal{A} \right) \right) &numprocs ) ;
11 MPI_Comm_rank(MPI_COMM_WORLD, &rank ) ;
12 \text{ MPI} Get processor name ( processor name , &namelen ) ;
13
```

```
14 printf ("Process %d on % out of %d\n say hello", rank, processor name, numprocs);
15
16 MPI Finalize ( );
17 }
```
### 6.3. OpenMPI

Se trata de una API de código abierto desarrollada para facilitar la programación paralela y/o distribuida que:

- Implementa el estándar MPI versión 2.
- Permite la distribución de procesos de forma dinámica.
- Alto rendimiento.
- Tolerancia a fallos: capacidad de recuperarse de forma transparente de los fallos de los componentes (errores en el envío o recepción de mensajes, fallo de un procesador o nodo).
- Soporta redes hetereogéneas : permite la ejecución de programas en redes cuyos clientes presenten distinto número de nodos y de procesadores.
- Una única biblioteca soporta todas las redes.
- Portable: funciona en los sistemas operativos Linux, OS-X , Solaris y Windows.
- Modificable por los instaladores y usuarios finales : presenta opciones de configuración durante la instalación de la API, la compilación de programas y su ejecución.

La programación paralela y en este caso, el paradigma de paso de mensajes, carece de una implementación "oficial"que sea adecuada para todo el mundo. El equipo de Open MPI pretende desarrollar dicha implementación, dando como resultado la mejor librería de paso de mensajes, que esté al alcance de todo el mundo y que pueda funcionar bajo cualquier plataforma y con diferentes redes de computadoras. Tiene sus raíces en varias implementaciones conocidas de MPI:

- FT-MPI de la Universidad de Tennessee
- LA-MPI de Los Alamos National Laboratory
- LAM/MPI de la Universidad de Indiana
- Con la colaboración del equipo de PACX-MPI de la Universidad de Stuttgart.

Open MPI incorpora lo mejor de los anteriores proyectos como base para el desarrollo de una implementación oficial que sea adecuada en todos los aspectos.

### 6.4. Instalación

Antes de instalar Open MPI necesitamos tener instalados los compiladores de C y C++ (y opcionalmente los de Fortran77/90), estos estan disponibles en la sección development de buildroot. Para instalar Open MPI seguiremos los siguientes pasos:

```
wget http://www.open-mpi.org/software/ompi/v1.5/downloads/openmpi-1.5.1.tar.gz
tar -xvzf openmpi-1.5.1.tar.gz
cd openmpi-1.5.1
./configure –host=powerpc-405-linux-uclibc –enable-contrib-no-build=vt –prefix=/mnt/root
–disable-mpi-f77 –disable-mpi-f90
make all install
```
En la configuración deshabilitamos las implementaciones de fortran, tambien Vampire Tracer que requiere de mas bibliotecas para su compilación y realmente no es necesario. Es necesario indicar la tupla del sistema destino con el parametro host.

Existen al menos tres errores comunes que evitan completar exitosamente la compilación cruzada:

- No encuentra ld.
- ld no reconoce los simbolos. Solución: La solución es la misma en los dos casos anteriores. Cambiar las rutas absolutas del Makefile por rutas relativas a la toolchain.
- Toolchain inadecuada. Solición: agregar las carateristicas requeridas en la configuración de la toolchain, por esto es importante que crosstool-ng sea tan escalable. No es necesario, pero se recomienda recompilar tambien el sistema de archivos.

El parametro prefix adquiere mucha importancia pues liga fuertemente la ruta con la ejecución de los programas que componen OpenMPI.

## 6.5. Compilación y ejecución

Para compilar un programa con Open MPI , simplemente sustituiremos los correspondientes comandos  $\frac{\text{gcc}}{\text{g++}}$  por los respectivos mpicc/mpiCC.

```
mpicc my_mpi_application.c -o my_mpi_application
```
La ejecución de Open MPI se realiza mediante los comandos mpirun o mpiexec; ambos comandos ofrecen exactamente la misma funcionalidad. Open MPI ofrece soporte para ejecutar trabajos en los modelos SIMD y MIMD. Para ejecutar un trabajo en el modelo SIMD:

#### mpirun –prefix=/. -np 4 my\_parallel\_application

(4 procesos ejecutarán 4 copias del ejecutable my\_parallel\_application) Para ejecutar un trabajo en el modelo MIMD:

#### mpirun –prefix=/. -np 2 a.out : -np 2 b.out

(los 2 primeros procesos se asignarán al ejecutable a.out y los otros 2 al ejecutable b.out).

El parametro prefix evita los problemas de dependencia con la ruta estática de la configuración.

Dado que la XUPV2P no esta diseñada para mantener un reloj interno como las PCs u otros dispositivos, es necesario ajustar la hora y fecha para el correcto funcionamiento de aplicaciones como rlogin o ssh, necesarias para la comunicación entre las tarjetas por medio de OpenMPI.

G
# Apéndice A

# Recursos

Todos los codigos fuente, documentación y los binarios finales se encuentran a disposicion de todo mundo en la siguiente URL:

https://github.com/Vendaval/XUPV2P-LINUX-Dual-PPC405

Se puede clonar el repositorio completo con el siguiente comando: git clone git://github.com/Vendaval/XUPV2P-LINUX-Dual-PPC405.git

Durante la realizacion del proyecto visite muchos sitios interesantes que permiten ampliar lo descrito en este documento.

## A.1. Toolchain

http://gcc.gnu.org/onlinedocs/gcc http://www.gnu.org/software/binutils/manual/ld.html http://uclibc.org

### A.2. Kernel

http://www.tldp.org/HOWTO/Kernel-HOWTO http://sourceforge.net/projects/kbuild .../Documentation/kbuild/makefiles.txt

## A.3. Sistema de Archivos

http://buildroot.uclibc.org http://busybox.net

http://busybox.net/downloads/BusyBox.html

## A.4. OpenMPI

```
http://www.open-mpi.org/
http://en.wikipedia.org/wiki/Open_MPI
http://www.open-mpi.org/papers/sc-2008/jsquyres-cisco-booth-talk-1up.pdf
http://www.cica.es/openmpi.html
```
# Apéndice B

# Códigos fuentes

Archivo: .config (Configuración de CrossTool-ng)

```
1# Automatically generated make config: don't edit
 2\# crosstool-NG version: 1.6.1
 3\# Sat Sep 18 16:23:07 2010
 4#5\phantom{.0}6\#7# Paths and misc options
 8#9
10#11\,\# \, crosstool \mbox{--\!\!NG}\, behavior
12\,\mathrm{\#}13\,\# CT OBSOLETE is not set
14\# CT_EXPERIMENTAL is not set
15 \# CT DEBUG CT is not set
16
17#18\# Paths
19#20\,\mathrm{CT} LOCAL TARBALLS \text{DIR}=\text{""}21 CT_WORK_DIR="${CT_TOP_DIR}/targets"
22 CT_PREFIX_DIR="${HOME}/x-tools/${CT_TARGET}"<br>23 CT_INSTALL_DIR="${CT_PREFIX_DIR}"
24 CT REMOVE DOCS-y
25 CT_INSTALL_DIR_RO=y
{\bf 26}27#28\# Downloading
29#30\,\# CT_FORBID_DOWNLOAD is not set
31\,\#\, {\rm CT\_FORCE\_DOWNLOAD\ is\ not\ set}32\,\# CT USE MIRROR is not set
33 CT CONNECT TIMEOUT=10
34CT DOWNLOAD MAX CHUNKS=5
35\,\#\, CT_ONLY_DOWNLOAD is not set
36\,37#38\# Extracting
39#
```
 $40\,\#$  CT FORCE EXTRACT is not set 41 CT\_OVERIDE\_CONFIG\_GUESS\_SUB=y  $42\#$  CT ONLY EXTRACT is not set 43 CT PATCH BUNDLED=y  $44\,\#$   $\overline{\text{CT}}$  PATCH LOCAL is not set  $45\#$  CT PATCH BUNDLED LOCAL is not set 46# CT\_PATCH\_LOCAL\_BUNDLED is not set 47# CT PATCH BUNDLED FALLBACK LOCAL is not set 48# CT\_PATCH\_LOCAL\_FALLBACK\_BUNDLED is not set  $49 \#$  CT PATCH NONE is not set 50CT PATCH ORDER="bundled"  $51\,\#$  CT\_PATCH\_SINGLE is not set  $52\#$  CT PATCH USE LOCAL is not set 53  $54#$  $55\#$  Build behavior  $56#$  $57\,\mathrm{CT}$  PARALLEL JOBS=16  $58\,\mathrm{CT}^\top \mathrm{LOAD}{=}0$ 59 CT USE PIPES=y  $60\#$   $\overline{C}T$   $\overline{C}$   $\overline{O}$   $\overline{N}$   $\overline{H}$  $\overline{G}$   $\overline{S}$   $\overline{H}$   $\overline{E}$   $\overline{L}$   $\overline{S}$   $\overline{H}$   $\overline{S}$   $\overline{H}$   $\overline{S}$   $\overline{H}$   $\overline{S}$   $\overline{H}$   $\overline{S}$   $\overline{H}$   $\overline{S}$   $\overline{S}$   $\overline{S}$   $\overline{H}$  $61 \# C T \sim CONFIG\_SHEL\_ASH$  is not set 62 CT\_CONFIG\_SHELL\_BASH=y  $63\#$   $\overline{C}T$  CONFIG SHELL CUSTOM is not set 64 CT CONFIG SHELL="bash" 65  $66#$  $67\,\#\;$  Logging  $68#$  $69\,\#\,$  CT LOG ERROR is not set  $70\#$  CT\_LOG\_WARN is not set<br> $71\#$  CT\_LOG\_INFO is not set 72CT LOG EXTRA=y  $73\#$  CT LOG DEBUG is not set  $74 \# C T\_LOG\_ALL$  is not set 75 CT\_LOG\_LEVEL\_MAX="EXTRA"  $76\#$  CT LOG SEE TOOLS WARN is not set 77 CT LOG\_PROGRESS\_BAR=y  $78 \text{ CT}$  LOG TO FILE=y 79 CT\_LOG\_FILE\_COMPRESS=y 80  $81#$ 82# Target options  $83#$ 84CT ARCH="powerpc"  $85\,\#$   $\overline{\text{CT}}$  ARCH SUPPORTS BOTH MMU is not set  $86 \# C\Gamma$  ARCH SUPPORTS BOTH ENDIAN is not set 87 CT ARCH SUPPORTS  $32=y$ 88# CT ARCH SUPPORTS 64 is not set 89# CT\_ARCH\_SUPPORT\_ARCH\_is\_not\_set 90 CT ARCH SUPPORT ABI=y 91 CT ARCH SUPPORT CPU=y 92 CT ARCH SUPPORT TUNE-y 93# CT ARCH SUPPORT FPU is not set 94# CT\_ARCH\_DEFAULT\_HAS\_MMU is not set<br>95# CT\_ARCH\_DEFAULT\_BE is not set<br>96# CT\_ARCH\_DEFAULT\_BE is not set<br>96# CT\_ARCH\_DEFAULT\_LE is not set 97 CT ARCH DEFAULT 32-V  $98\#$   $\overline{C}T$  AR $\overline{C}H$  DEFAULT 64 is not set  $\begin{array}{c} 99\,\text{CT}\_\text{ARCH}\_\text{ABI=}\text{''''} \\ 100\,\text{CT}\_\text{ARCH}\_\text{CPU=}\text{''} \\ 405\,\text{''} \end{array}$  $101\,\mathrm{CT}^{\top}\!\!\operatorname{ARCH}^{\top}\!\operatorname{TUNE}\!=\!\texttt{''}405$  "  $102 \, \text{CT}^{-} \, \text{ARCH}^{-} \, 32 = v$  $103\#$   $\overline{CT}$  ARCH 64 is not set 104 CT ARCH BITNESS=32  $105\,\#\, \mathrm{CT}$  ARCH FLOAT HW is not set

```
106 CT ARCH FLOAT SW=y
107 CT_TARGET_CFLAGS=""
108\,\mathrm{CT}^\top\mathrm{TARGET}^\top\mathrm{LDFLAGS}\mathrm{=}\text{''}109
110#111\# General target options
112 +113 \# CT_ARCH_alpha is not set<br>114# CT_ARCH_arm is not set
115 \# CT_ARCH_avr32 is not set
116 \# CT_ARCH_ia64 is not set
\begin{tabular}{llllll} $117\# \text{ CT}^\text{-}\text{ARCH}^\text{-}\text{m68k} is not set \\ $118\# \text{ CT}^\text{-}\text{ARCH}^\text{-}\text{mips is not set} \end{tabular}119 CT_ARCH_powerpc=y
120 \# \overline{CT} ARCH s390 is not set
121\,\#\, \,CT\_ARCH\_sh \, is not set
122 \# \text{ CT} ARCH \times 86 is not set
123# CT_ARCH_POWERPC_SPE is not set
124CT ARCH USE MMU=y
125
126 +127\,\# Target optimisations
128 +129
130 +131# Toolchain options
132 +133
134#135\# General toolchain options
136#137 CT USE SYSROOT=y
138 CT_SYSROOT_DIR_PREFIX=""
139
140 +141\,\# Tuple completion and aliasing
142 +143\,\mathrm{CT} TARGET VENDOR="405"
144 CT_TARGET_ALIAS_SED_EXPR=""
145 CT_TARGET_ALIAS=""
146
147#148\# Toolchain type
149#150\,\# CT NATIVE is not set
151 CT CROSS=y
152 \# \overline{CT} CROSS NATIVE is not set
153\,\# CT CANADIAN is not set
154 CT TOOLCHAIN TYPE="cross"
155
156#157\,\# Build system
158 +159\,\mathrm{CT}~\mathrm{BULD}\mathrm{=} " "
160\,\mathrm{CT}\_\mathrm{BULD}\_\mathrm{PREFIX}\text{---}\, \text{---}161 CT BUILD SUFFIX=""
162
163#164\# Operating System
165\,\mathrm{\#}166\,\#\, CT BARE METAL is not set
167 CT KERNEL SUPPORTS SHARED LIBS-y
168 \text{ CT}KERNEL="\lim_{x \to 0}169 CT_KERNEL_VERSION = "2.6.31.12"
170 \# \overline{C}T_{KERNEL\_bare\_metal} is not set
171 CT KERNEL linux=y
```

```
172 CT KERNEL LINUX INSTALL=y
173 CT KERNEL LINUX INSTALL CHECK=y
\begin{tabular}{ll} $174\# \rm \ \overline{CI} \rm \ \overline{KERNEL} \ \ \overline{V} \ \ \overline{2} \ \ 6 \ \ \overline{32} \ \ \overline{7} \ \ \overline{1} \ \ \overline{3} \ \ \overline{1} \ \ \overline{5} \ \ \overline{4} \ \ \overline{C} \ \ \overline{1} \ \ \overline{KERNEL} \ \ \overline{V} \ \ \overline{2} \ \ \overline{6} \ \ \overline{32} \ \ \overline{6} \ \ \overline{1} \ \ \overline{3} \ \ \overline{6} \ \ \overline{1} \ \ \overline{6} \ \176 \# C TKERNEL<sup>-V<sup>-2</sup>-6<sup>-32</sup><sup>5</sup> is not set</sup>
177 \# \ \text{CT} \ \text{KERNEL} \ \ \text{V} \ \ \text{2} \ \ \text{6} \ \ \text{32} \ \ \text{4} \ \ \text{is} \ \ \text{not} \ \ \text{set}181 \# C TKERNEL V 2632 is not set
182 CT_KERNEL_V_2_6_31_12=y
\begin{tabular}{c} $183\# \rm \ \overline{C}T$~KERNEL_V2_6_30_10 is not set \\ $184\# \rm \ CT\_KERNEL_V2_6_29_6 is not set \end{tabular}185\# CT_KERNEL_V_2_6_28_10 is not set
186 \# C TKERNEL V 2677 45 is not set
187 CT KERNEL LINUX VERBOSITY 0=y
188# CT_KERNEL_LINUX_VERBOSITY_1 is not set
189# CT_KERNEL_LINUX_VERBOSITY_2 is not set
190 CT KERNEL LINUX VERBOSE LEVEL=0
191\,\# CT KERNEL LINUX USE CUSTOM HEADERS is not set
192
193#194# Common kernel options
195#196 CT SHARED LIBS-y
197
198 +199\,\# Binary utilities
200 \#201 CT ARCH BINFMT ELF=y
202\# \overline{C}T ARCH BINFMT FLAT is not set
203
204#205\# GNU binutils
206#\begin{array}{l} \vspace{2mm} 207 \# \text{ CT\_BINUTILS\_V\_2\_20 is not set} \\ \vspace{2mm} 208 \text{ CT\_BINUTILS\_V\_2\_19\_1=y} \\ \vspace{2mm} 209 \# \text{ CT\_BINUTILS\_V\_2\_19 is not set} \end{array}\begin{array}{rrr} 210\# & \text{CT\_BINUTILS\_V\_2\_18} \text{ is not set}\\ 211\# & \text{CT\_BINUTILS\_V\_2\_17 is not set} \end{array}212 \# CT BINUTILS \boxed{V} \boxed{2} \boxed{16} 1 is not set
213 CT_BINUTILS VERSION="2.19.1"214 CT BINUTILS EXTRA CONFIG=""
215\,\mathrm{CT} BINUTILS FOR TARGET=y
216\,\mathrm{CT}\_\mathrm{BINUTILS}\_\mathrm{FOR}\_\mathrm{TARGET}\_\mathrm{IBERTY=y}217 CT_BINUTILS_FOR_TARGET_BFD=y
218\,219#220 \# C compiler
221#222 CT CC="gcc"
223 \text{ CT}^- \text{CC} VERSION = "4.2.4"
224\,\mathrm{CT}\_\mathrm{CC}\_\mathrm{gcc=y}225\# \overline{C}T \overline{C}C V 4 4 3 is not set
226 \# C\Gamma_{\text{CC}} V_442 is not set<br>227 \# C\Gamma_{\text{CC}} V_441 is not set<br>228 \# C\Gamma_{\text{CC}} V_440 is not set
229 \# \ \mathrm{CT}^{\dagger} \mathrm{CC}^{\dagger} \mathrm{V}^{-} 4^{-} 3^{-} 4 is not set
230 \# \ \mathrm{CT}^{\dagger} \mathrm{CC}^{\dagger} \mathrm{V}^{-} 4^{-} 3^{-} 3 is not set
230# CI CC V 4 3 2 is not set<br>
231# CI CC V 4 3 2 is not set<br>
232# CI CC V 4 3 1 is not set<br>
233 CI CC V 4 2 4 y<br>
234# CI CC V 4 2 2 3 is not set
235 \# C T C C V 422 is not set
236\# CT_CC_V_4_2_1 is not set<br>237\# CT_CC_V_4_2_0 is not set
```
 $238\#$  CT CC V 4 1 2 is not set  $239 \# C\Gamma\n\underbrace{C\text{C}}\text{C}\text{V}^{-1}\text{O}^{-1}$  is not set<br>  $240 \# C\Gamma\n\underbrace{C\text{C}}\text{C}\text{V}^{-3}\text{4}^{-6}$  is not set<br>  $241 \# C\Gamma\n\underbrace{C\text{C}}\text{G}\text{C}\text{C}^{-1}\text{4}^{-3}\text{ or later is not set}$  $242 \# \ \text{CT}^- \text{CC}^- \text{GCC}^- \text{4}^- \text{4}^- \text{or}^-$  later is not set 243 CT CC CXA ATEXIT=y 244 CT\_CC\_SJLJ\_EXCEPTIONS\_CONFIGURE=y  $245\#$  CT CC SJLJ EXCEPTIONS USE is not set  $246 \#$  CT  $CC$  SILJ EXCEPTIONS DONT USE is not set  $247$  CT  $C\overline{C}$  ENABLE CXX FLAGS=""  $248\,\mathrm{CT}\_\mathrm{CC}\_\mathrm{CORE}\_\mathrm{EXTRA}\_\mathrm{CONFIG=""}$  $\frac{249\, \mathrm{CT}^- \mathrm{CC}^- \mathrm{EXTRA}^- \mathrm{CONF} \mathrm{\overline{G} =}^{\mathrm{m}} \mathrm{w}}{250\, \mathrm{CT}^- \mathrm{CC}^- \mathrm{SUPPORT}^- \mathrm{CXX} \mathrm{=} \mathrm{y}}$ 251 CT CC SUPPORT FORTRAN-y 252 CT CC SUPPORT JAVA=y 253 CT\_CC\_SUPPORT\_ADA=y 254 CT\_CC\_SUPPORT\_OBJC=y 255 CT\_CC\_SUPPORT\_OBJCXX=y 256  $257#$ 258# Additional supported languages:  $259#$ 260 CT CC LANG CXX=y  $261 \# \overline{C}T \overline{C}C$  LANG FORTRAN is not set  $262 \#$  CT CC LANG JAVA is not set 263  $264#$  $265\#$  C-library  $266#$ 267 CT LIBC="uClibc"  $268$  CT\_LIBC\_VERSION =  $"0.9.30.1"$  $269 \#$  CT\_LIBC\_eglibc is not set<br> $270 \#$  CT\_LIBC\_eglibc is not set<br> $271 \#$  CT\_LIBC\_newlib is not set  $272\#$  CT LIBC none is not set 273 CT\_LIBC\_uClibc=y<br>
274 # CT\_LIBC\_uClibc=y<br>
274 # CT\_LIBC\_UCLIBC\_V\_0\_9\_30\_2 is not set<br>
275 CT\_LIBC\_V\_0\_9\_30\_1=y<br>
276 # CT\_LIBC\_V\_0\_9\_30 is not set  $277 \# CT\_{LIBC}V\_{0}9\_{29}$  is not set  $\begin{array}{l} 278\,\# \text{ CT\_LBC\_V\_0\_9\_28\_3 is not set}\\ 279\,\# \text{ CT\_LBC\_V\_snapshot is not set}\\ 280\,\# \text{ CT\_LABC\_V\_specific\_date is not set} \end{array}$ 281 CT LIBC UCLIBC 0 9 30 or later=y 282 CT\_LIBC\_UCLIBC\_PARALLEL=y 283 CT\_LIBC\_UCLIBC\_VERBOSITY\_0=y  $284\#$   $\overline{\rm C}\Gamma$ LIBC UCLIBC VERBOSITY\_I is not set  $285\,{\rm CT}$  LIBC UCLIBC VERBOSITY\_""  $286 \text{ CT}$  LIBC UCLIBC DEBUG LEVEL  $0=y$  $287 \# \bar{C}T \_L \bar{L} \bar{B} C \_U CL \bar{B} C \_D E B \bar{U} G \_L E V \bar{E} L \_1$  is not set  $288\#~\text{CT}\_\text{LIBC}\_\text{UCLIBC}\_\text{DEBUG}\_\text{LEVEL}\_2 \text{ is not set}$ 289 CT\_LIBC\_UCLIBC\_DEBUG\_LEVEL=0 290 CT\_LIBC\_UCLIBC\_BUILD\_CROSS\_LDD=y 291 CT\_LIBC\_UCLIBC\_CONFIG\_FILE="/home/vendaval/ppclinux/crosstool-ng-1.6.1/targets/src/uClibc-0.9.30.1/.  $\begin{array}{lll} \textbf{292\,CT}\_\textbf{LIBC}\_\textbf{UCLIBC}\_\textbf{LOCALES=y} \\ \textbf{293\,CT}\_\textbf{LIBC}\_\textbf{UCLIBC}\_\textbf{WCHAR=y} \end{array}$ 294# CT\_LIBC\_SUPPORT\_NPTL is not set 295 CT LIBC SUPPORT LINUXTHREADS-V 296CT THREADS="linuxthreads" 297  $298 +$ 299# Common C library options  $300 +$  $301\,\#$  CT THREADS NPTL is not set 302 CT THREADS LINUXTHREADS-y  $303\,\#\,$  CT THREADS NONE is not set

304  $305#$  $306 \#$  Debug facilities  $307#$  $308$  CT  $\,$  DEBUG  $\,$  dmall<br>oc=y  $\,$ 309 CT DMALLOC V 5 5  $2=y$  $\begin{array}{l} 310 \, \text{CT} \text{\textcolor{red}{\text{DMALLOC}}\text{}} \text{V}\bar{\text{ER}}\bar{\text{S}}\bar{\text{ON}} = "5.5.2" \\ 311 \, \text{CT} \text{\textcolor{red}{\text{DEBUG duma--y}}} \\ 312 \, \text{CT} \text{\textcolor{red}{\text{\_DUMA\_A--y}}} \end{array}$ 313 CT\_DUMA\_SO=y  $314$  CT\_DUMA\_V\_2\_5\_15=y  $\begin{array}{r@{\quad}l} 315 \# & \overline{\text{CT}} & \text{DUMA} & \overline{\text{V}} & 2 & 5 & 14 \\ 316 \# & \text{CT} & \text{DUMA} & \overline{\text{V}} & 2 & 5 & 12 \\ \end{array} \text{ is not set}$  $317\#$  CT\_DUMA\_V\_2\_5\_8 is not set  $318 \# C T \overline{\smash{\big)}$ DUMA $\overline{\smash{\big)}\ 2 \, 5 \, 1}$  is not set  $319\,\mathrm{CT\_DUMA\_VERS\bar{ION}} = "2\_5\_15"$  $320 \, \text{CT}$  DEBU $\overline{G}$  gdb=y 321 CT\_GDB\_CROSS=y  $322\#$   $\overline{C}T$  GDB CROSS STATIC is not set 323 CT GDB NATIVE=y  $324\,\mathrm{CT}^-_\_G\!\mathrm{DB}^-_\_N$ NATIVE\_STATIC=y  $\frac{325 \, \mathrm{CT}^- \mathrm{GDB}^- \mathrm{NATIVE}^- \mathrm{USE}^- \mathrm{GMP}^-}{326 \, \mathrm{CT}^- \mathrm{GDB}^- \mathrm{GDBSERVER-y}}$  $327\,\mathrm{CT}^- \mathrm{GDB}^-$ GDBSERVER STATIC=y  $328 \# \overline{CI}$  GDB V 7 0 1 is not set  $329 \# \text{ CT\_GDB-V70 is not set}$ 330 CT GDB  $\sqrt{6}$   $\frac{1}{2}$  $331\,\#\ \, \overline{C}T\_\text{G}\overline{D}\overline{B}\_\text{V}\_\text{snapshot}\ \, is \ \, not \ \, set$  $332$  CT GDB VERSION="6.8"  $333\#$  CT DEBUG ltrace is not set 334# CT\_DEBUG\_strace is not set 335  $336#$ 337# Tools facilities  $338 +$ 339 CT\_TOOL\_libelf=y<br>340 CT\_LIBELF\_V\_0\_8\_12=y<br>341 # CT\_LIBELF\_V\_0\_8\_11 is not set  $342\,\#~CT\_LIBELF\_V\_0\_8\_10~~is~~not~~set$ 343 CT LIBELF VERSION=" $0.8.12$ " 344# CT TOOL sstrip is not set 345  $346#$ 347# Companion libraries  $348#$ 349 CT\_WRAPPER\_NEEDED=y 350 CT\_GMP\_MPFR=y  $351\,\mathrm{CT}^-$  GMP\_V\_4\_3\_1=y  $352 \# \overline{C}T\_G\overline{MP\_V\_4\_3\_0} \text{ is not set}$  $353 \#$  CT\_GMP\_V\_4\_2\_4 is not set<br>354# CT\_GMP\_V\_4\_2\_2 is not set 355 CT GMP VERSION="4.3.1"  $356 \,\mathrm{CT}^- \mathrm{MPF} \overline{\mathrm{R}}$  V 2 4 2 y  $357 \# \overline{CI}$  MPFR  $V = 4.1$  is not set<br>  $358 \# \overline{CI}$  MPFR  $V = 4.1$  is not set<br>  $359 \# \overline{CI}$  MPFR  $V = 3.2$  is not set<br>  $360 \# \overline{CI}$  MPFR  $V = 3.1$  is not set 361 CT MPFR VERSION="2.4.2" 362# CT PPL CLOOG MPC is not set  $363\,$  $364#$ 365# Companion libraries common options  $366#$ 367# CT COMP LIBS CHECK is not set 368 CT\_COMP\_LIBS\_TARGET=y 369 CT TOOLS WRAPPER SCRIPT=y

 $370\,\#$  CT TOOLS WRAPPER EXEC is not set 371CT\_TOOLS\_WRAPPER=" s c r i p t "

1

Archivo: .config (*Kernel 2.6.37 dotConfig XUPV2P* )

2#  $3#$  Automatically generated make config: don't edit 4# Linux/powerpc 2.6.37 − rc4 Kernel Configuration 5# Fri Jan 7 10:23:06 2011 6# 7# CONFIG\_PPC64 is not set 8  $9#$  $10\#$  Processor support  $11#$  $12\#$  CONFIG\_PPC\_BOOK3S\_32 is not set  $13\,\#\,$  CONFIG\_PPC\_85xx is not set  $14 \#$  CONFIG PPC  $8xx$  is not set 15 CONFIG  $40x=y$  $16\#$  CONFIG\_44x is not set  $17\,\#$  CONFIG\_E200 is not set 18 CONFIG  $4x=y$ 19CONFIG\_PPC\_MMU\_NOHASH=y 20 CONFIG\_PPC\_MMU\_NOHASH\_32=y  $21\#$  CONFIG PPC MM SLICES is not set 22CONFIG\_NOT\_COHERENT\_CACHE=y 23 CONFIG PP $\bar{C}32=v$ 24 CONFIG\_32BIT=y 25 CONFIG\_WORD\_SIZE=32  $26\#$  CONFIG ARCH PHYS ADDR T 64BIT is not set 27CONFIG\_MMU=y 28 CONFIG\_GENERIC\_CMOS\_UPDATE=y  $29$  CONFIG GENERIC TIME VSYSCALL=y 30 CONFIG\_GENERIC\_CLOCKEVENTS=y 31 CONFIG\_GENERIC\_HARDIRQS=y 32 CONFIG\_GENERIC\_HARDIRQS\_NO\_\_DO\_IRQ=y  $33\#$  CONFIG HAVE SETUP PER CPU AREA is not set  $34\#$  CONFIG NEED PER CPU EMBED FIRST CHUNK is not set 35 CONFIG\_IRQ\_PER\_CPU=y 36 CONFIG\_NR\_IRQS=512 37 CONFIG\_STACKTRACE\_SUPPORT=y 38 CONFIG\_HAVE\_LATENCYTOP\_SUPPORT=y 39 CONFIG\_TRACE\_IRQFLAGS\_SUPPORT=y 40 CONFIG\_LOCKDEP\_SUPPORT=y 41CONFIG\_RWSEM\_XCHGADD\_ALGORITHM=y 42 CONFIG\_ARCH\_HAS\_ILOG2\_U32=y 43 CONFIG GENERIC HWEIGHT=y 44 CONFIG\_GENERIC\_FIND\_NEXT\_BIT=y 45 CONFIG\_GENERIC\_GPIO=y  $46\#$  CONFIG ARCH NO VIRT TO BUS is not set 47 CONFIG\_PPC=y 48 CONFIG\_EARLY\_PRINTK=y 49 CONFIG\_GENERIC\_NVRAM=y 50 CONFIG\_SCHED\_OMIT\_FRAME\_POINTER=y 51 CONFIG ARCH MAY HAVE PC FDC=y  $52$  CONFIG PPC OF=y  $53$  CONFIG PPC UDBG 16550=y  $54\#$  CONFIG\_GENERIC\_TBSYNC is not set  $55$  CONFIG\_AUDIT\_ARCH=y  $\,$ 56 CONFIG\_GENERIC\_BUG=y 57 CONFIG\_DEFAULT\_UIMAGE=y 58 CONFIG ARCH HIBERNATION POSSIBLE=y

```
59 CONFIG PPC DCR NATIVE=y
 \begin{array}{ll} 60 \, \text{CONFIG\_PPC\_DCR\_MMIO=y} \\ 61 \, \text{CONFIG\_PPC\_DCR=y} \end{array}62 CONFIG ARCH SUPPORTS DEBUG PAGEALLOC=y
 63 CONFIG PPC ADV DEBUG REGS-y
 64 CONFIG PPC ADV DEBUG IACS=2
 \begin{array}{lll} 65\text{ CONFIG}\ \text{PPC}\ \text{ADV}\ \text{DEBUG}\ \text{DACS}=2\\ 66\text{ CONFIG}\ \text{PPC}\ \text{ADV}\ \text{DEBUG}\ \text{DVCS}=0 \end{array}67 CONFIG DEFCONFIG_LIST="/lib/modules/$UNAME_RELEASE/.config"
 68 CONFIG CONSTRUCTORS=y
 69 CONFIG_HAVE_IRQ WORK=y
 70 CONFIG_IRQ_WORK=y
 71\,72 +73\# General setup
 74#75 CONFIG EXPERIMENTAL=y
 76 CONFIG BROKEN ON SMP=y
 77 CONFIG LOCK KERNEL=y
 78 CONFIG INIT ENV ARG LIMIT=32
 79 CONFIG CROSS COMPILE="
 80 CONFIG LOCALVERSION=""
 81\,\#\ \textrm{CONF}\ \overline{\textrm{IG\_LOCALVERSION\_AUTO}}\ \ \textrm{is \ not\ set}82 CONFIG SWAP=y
 83 CONFIG SYSVIPC=y
 84 CONFIG_SYSVIPC_SYSCTL=y
 {\small 85~\textrm{CONFIG\_POSIX\_MQUEUE=y}} \\ {\small 86~\textrm{CONFIG\_POSIX\_MQUEUE\_SYSCTL=y}} \\87 \# CONFIG BSD PROCESS ACCT is not set
 88# CONFIG TASKSTATS is not set
 \begin{tabular}{lllllll} 89\# & \text{CONFIG}\_\text{AUDIT} & is \; \text{not} \; \; \text{set} \\ 90\# & \text{CONFIG}\_\text{HAVE}\_\text{GENERIC}\_\text{HARDIRQS} & is \; \; \text{not} \; \; \text{set} \end{tabular}91 CONFIG SPARSE RQ=y
 92
 93#94\,\# RCU Subsystem
 95#96 CONFIG TREE PREEMPT RCU=y
 97# CONFIG_TINY_RCU is not set
 98# CONFIG_TINY_PREEMPT_RCU is not set
99\!\:\textrm{CONFIG}PREEMPT_RCU=y100\!\:\textrm{CONFIG\_RCU\_TRACE=y}101 CONFIG RCU FANOUT=32
102# CONFIG RCU FANOUT EXACT is not set
103 CONFIG TREE RCU TRACE-y
104 CONFIG IKCONFIG=y<br>105 CONFIG IKCONFIG PROC=y<br>106 CONFIG LOG_BUF_SHIFT=14
107# CONFIG CGROUPS is not set
108 CONFIG_NAMESPACES=y \,\begin{array}{r@{\hspace{-0.cm}}l} \text{109\# } & \text{CONF}\overline{\text{IG}}\_ \text{UTS\_NS} & \text{is} \text{ not set} \\ \text{110\# } & \text{CONF}\overline{\text{IG\_IPC\_NS}} & \text{is} \text{ not set} \end{array}111\# CONFIG USER NS is not set
112\,\# CONFIG_PID_NS is not set
113 \# CONFIG NET NS is not set
114 CONFIG SYSFS DEPRECATED-y
115 CONFIG \overline{\rule{0pt}{1.5ex}} SYSFS DEPRECATED V2=y
116 \# CONFIG RELAY is not set
117 CONFIG BLK DEV INITRD=y
118 CONFIG INITRAMES SOURCE=""<br>119 CONFIG RD GZIP=y<br>120 CONFIG RD BZIP2=y
121 CONFIG RD LZMA=v
122 CONFIG RD LZO=y
123\,\# CONFIG CC OPTIMIZE_FOR_SIZE is not set
124 CONFIG SYSCTL=y
```
125 CONFIG ANON INODES=y  $126\,\#$  CONFIG EMBEDDED is not set 127 CONFIG SYSCTL SYSCALL=y 128 CONFIG KALLSYMS-y 129# CONFIG KALLSYMS EXTRA PASS is not set 130 CONFIG HOTPLUG=y  $\begin{array}{c} \textbf{131}\ \textbf{CONFIG\_PRINTK=y}\\ \textbf{132}\ \textbf{CONFIG\_BUG=y} \end{array}$ 133 CONFIG ELF CORE=y 134 CONFIG BASE FULL=y 135 CONFIG\_FUTEX=y  $\frac{136 \text{ CONFIG}^- \text{EPOLL=y}}{137 \text{ CONFIG}^- \text{SIGNALFD=y}}$  $138$  CONFIG\_TIMERFD=y  $\,$ 139 CONFIG\_EVENTFD=y 140 CONFIG\_SHMEM=y 141 CONFIG\_AIO=y 142 CONFIG\_HAVE\_PERF\_EVENTS=y 143  $144#$ 145# Kernel Performance Events And Counters  $146#$ 147 CONFIG\_PERF\_EVENTS=y 148 CONFIG PERF COUNTERS-y 149 CONFIG VM EVENT COUNTERS-y  $\frac{150 \, \text{CONFIG\_COMPATH\_B}\overline{\text{RK}}}{151 \, \text{CONFIG\_SLAB}=y}$  $152\#$  CONFIG\_SLUB is not set  $153\#$  CONFIG PROFILING is not set 154 CONFIG HAVE OPROFILE-y  $155\,\#$  CONFIG\_KPROBES is not set 156 CONFIG HAVE EFFICIENT UNALIGNED ACCESS-y 157 CONFIG HAVE TOREMAP PROT=y 158 CONFIG HAVE KPROBES-V 159 CONFIG\_HAVE\_KRETPROBES=y 160 CONFIG\_HAVE\_ARCH\_TRACEHOOK=y 161 CONFIG HAVE DMA ATTRS-y 162 CONFIG HAVE REGS AND STACK ACCESS API-y 163 CONFIG HAVE DMA API DEBUG=y 164  $165#$  $166\,\#\,\, \text{GCOV-based }\,\, \text{kernel}\,\, \text{ profiling}$  $167#$  $168\,\#\,$  CONFIG GCOV KERNEL is not set  $169\#$  CONFIG HAVE GENERIC DMA COHERENT is not set 170 CONFIG SLABINFO=y 171 CONFIG RT MUTEXES-y 172 CONFIG\_BASE\_SMALL=0 173 CONFIG MODULES=y 174# CONFIG MODULE FORCE LOAD is not set 175 CONFIG MODULE UNLOAD=y  $176$  CONFIG\_MODULE\_FORCE\_UNLOAD=y  $\,$ 177 CONFIG MODVERSIONS-y  $178\,\#$  CONFIG MODULE SRCVERSION ALL is not set 179 CONFIG\_BLOCK=y 180 CONFIG LBDAF=y  $181\,\#$  CONFIG BLK DEV BSG is not set 182# CONFIG BLK DEV INTEGRITY is not set 183  $184#$  $185\#$  IO Schedulers  $186 +$ 187 CONFIG IOSCHED NOOP=v 188 CONFIG\_IOSCHED\_DEADLINE=y 189 CONFIG\_IOSCHED\_CFQ=y 190# CONFIG DEFAULT DEADLINE is not set

191 CONFIG DEFAULT CFQ=y 192# CONFIG DEFAULT NOOP is not set 193 CONFIG DEFAULT IOSCHED="cfq" 194# CONFIG INLINE SPIN TRYLOCK is not set 195# CONFIG NLINE SPIN TRYLOCK BH is not set 196# CONFIG\_INLINE\_SPIN\_LOCK is not set  $\begin{tabular}{ll} $197\#$ & \textsc{CONFIG\_INLINE\_SPIN\_LOCK\_BH}$ is not set \\ $198\#$ & \textsc{CONFIG\_INLINE\_SPIN\_LOCK\_IRQ}$ is not set \end{tabular}$ 199# CONFIG INLINE SPIN LOCK ROSAVE is not set  $200 \#$  CONFIG NLINE SPIN UNLOCK is not set 201# CONFIG\_INLINE\_SPIN\_UNLOCK\_BH is not set  $202\,\#$  CONFIG INLINE SPIN UNLOCK IRQ is not set  $203\,\#$  CONFIG INLINE SPIN UNLOCK IRQRESTORE is not set  $204 \#$  CONFIG NLINE READ TRYLOCK is not set 205# CONFIG NLINE READ LOCK is not set 206# CONFIG NLINE READ LOCK BH is not set 207# CONFIG\_INLINE\_READ\_LOCK\_IRQ is not set 208# CONFIG NLINE READ LOCK ROSAVE is not set  $209\#$  CONFIG NLINE READ UNLOCK is not set 210# CONFIG INLINE READ UNLOCK BH is not set  $211\,\#\ \textrm{CONFIG}^{\top} \textrm{INLINE}^{\top} \textrm{READ}^{\top} \textrm{UNLOCK}^{\top} \textrm{IRQ} \textrm{ is not set}$  $^{212}\#$  CONFIG INLINE READ UNLOCK IRQRESTORE is not set  $^{213}\#$  CONFIG INLINE WRITE TRYLOCK is not set  $^{214}\#$  CONFIG INLINE WRITE LOCK is not set 215# CONFIG NLINE WRITE LOCK BH is not set 216# CONFIG\_INLINE\_WRITE\_LOCK\_IRQ is not set<br>217# CONFIG\_INLINE\_WRITE\_LOCK\_IRQ is not set<br>218# CONFIG\_INLINE\_WRITE\_UNLOCK is not set  $219\#$  CONFIG INLINE WRITE UNLOCK BH is not set 220# CONFIG INLINE WRITE UNLOCK IRQ is not set  $221\,\#$  CONFIG\_INLINE\_WRITE\_UNLOCK\_IRQRESTORE is not set  $222\,\#$  CONFIG\_MUTEX\_SPIN\_ON\_OWNER\_ is not set  $223\#$  CONFIG FREEZER is not set 224  $225#$  $226\,\#$  Platform support  $227#$  $228\#$  CONFIG PPC CELL is not set  $229\#$  CONFIG PPC CELL NATIVE is not set  $230 \#$  CONFIG PQ2ADS is not set  $231\#$  CONFIG\_ISS4xx is not set<br> $232\#$  CONFIG\_PPC4xx GPIO is not set 233 CONFIG XILINX VIRTEX=y  $234\#$  CONFIG ACADIA is not set  $235\,\#$  CONFIG EP405 is not set  $236\,\#\,$  CONFIG\_HCU4 is not set 237# CONFIG HOTFOOT is not set  $238\,\#$  CONFIG KILAUEA is not set  $239\,\#$  CONFIG MAKALU is not set  $240\,\#$  CONFIG WALNUT is not set 241 CONFIG XILINX VIRTEX GENERIC BOARD=y  $242\,\#$  CONFIG PPC40x SIMPLE is not set 243 CONFIG XILINX VIRTEX II PRO=y 244 CONFIG\_XILINX\_VIRTEX\_4\_FX=y 245 CONFIG\_IBM405\_ERR77=y  $\begin{array}{c} \textbf{246 CONFIG\_IBM405\_ERR51=y} \\ \textbf{247 CONFIG\_KVM\_GUST=y} \end{array}$  $248 \#$  CONFIG IPIC is not set  $249\#$  CONFIG MPIC is not set  $\begin{tabular}{c} 250\textcolor{red}{\#} \textbf{CONFIG}\_\textbf{MPC}\_\textbf{WERD} \text{ is not set} \\ 251\textcolor{red}{\#} \textbf{CONFIG}\_\textbf{PPC}\_\textbf{18259} \text{ is not set} \end{tabular}$  $252\,\#$  CONFIG PPC RTAS is not set  $253\#$  CONFIG MMIO NVRAM is not set  $254 \#$  CONFIG\_MPIC\_U3\_HT\_IRQS is not set  $\begin{tabular}{ll} 255\# & \text{CONFIG}\textcolor{red}{\textcolor{green}{\textbf{C}}}\textcolor{red}{\textbf{PPC}}\textcolor{red}{\textcolor{green}{\textbf{M}}}\textcolor{red}{\textbf{P}\textcolor{red}{\textbf{C}}}106\textcolor{red}{\textcolor{green}{\textbf{i}}}\textcolor{red}{\textbf{s}}\textcolor{red}{\textbf{not}}\textcolor{red}{\textbf{set}}\\ 256\# & \text{CONFIG}\textcolor{red}{\textbf{C}}\textcolor{red}{\textbf{PPC}}\textcolor{red}{\textcolor{red}{\textbf{S}}}70\textcolor{red}{\textbf{N}}\textcolor$ 

257# CONFIG PPC INDIRECT IO is not set  $258 \, \# \,\, \textrm{CONFIG\_GENERIC\_IOMAP} \ \, \textrm{is \, not \, set}$  $259\,\#$  CONFIG\_CPU\_FREQ is not set  $260\,\#$  CONFIG FSL ULI1575 is not set  $261 \#$  CONFIG SIMPLE GPIO is not set 262  $263#$  $264\#$  Kernel options  $265#$  $266\,\#\,$  CONFIG HIGHMEM is not set 267# CONFIG\_NO\_HZ is not set  $268\,\#$  CONFIG HIGH RES TIMERS is not set 269 CONFIG GENERIC CLOCKEVENTS BUILD-y  $270\,\#$  CONFIG HZ  $100$  is not set 271 CONFIG  $H\bar{Z}$  250=y  $272\,\#$  CONFIG\_HZ\_300 is not set  $273\#$  CONFIG  $HZ$  1000 is not set 274 CONFIG HZ=250 275# CONFIG SCHED HRTICK is not set 276# CONFIG PREEMPT NONE is not set 277# CONFIG PREEMPT VOLUNTARY is not set 278 CONFIG PREEMPT=y 279 CONFIG BINFMT ELF=y  $280\#$  CONFIG CORE DUMP DEFAULT ELF HEADERS is not set  $281 \#$  CONFIG HAVE AOUT is not set  $282\,\#$  CONFIG\_BINFMT\_MISC is not set 283 CONFIG MATH EMULATION-y  $284\,\#$  CONFIG IOMMU HELPER is not set  $285\#$  CONFIG SWIOTLB is not set  $286$  CONFIG ARCH ENABLE MEMORY HOTPLUG=y  $\,$ 287 CONFIG\_ARCH\_HAS\_WALK MEMORY=y 288 CONFIG ARCH ENABLE MEMORY HOTREMOVE=y  $289$  CONFIG MAX ACTIVE REGIONS= $32$ 290 CONFIG ARCH FLATMEM ENABLE-V  $291\,\mbox{CONFIG}\_$  ARCH\_POPULATES <br> NODE  $\mbox{MAP=y}$ 292 CONFIG\_SELECT\_MEMORY\_MODEL=y 293 CONFIG FLATMEM MANUAL=y 294 CONFIG FLATMEN<sub>Ey</sub> 295 CONFIG FLAT NODE MEM MAP=y 296 CONFIG HAVE MEMBLOCK-y  $\begin{array}{ll} \textbf{297}\textbf{CONFIG}\_\textbf{PAGEFLAGS}\textbf{ EXTENDED=y}\\ \textbf{298}\textbf{CONFIG}\_\textbf{SPLIT}\_\textbf{PTLOGK}\_\textbf{CPUS=4} \end{array}$ 299 CONFIG MIGRATION-y 300# CONFIG PHYS ADDR T 64BIT is not set  $301$  CONFIG ZONE DMA  $FLAG=1$  $\begin{array}{c} \mathrm{302}\,\mathrm{CONFIG}\text{-}\mathrm{BOUN}\text{-}\mathrm{CE}\text{=y}^-\\ \mathrm{303}\,\mathrm{CONFIG}\text{-}\mathrm{VIRT}\text{-}\mathrm{TO}\text{-}\mathrm{BUS}\text{=y} \end{array}$  $304 \#$  CONFIG KSM is not set 305 CONFIG DEFAULT MMAP MIN ADDR=4096 306 CONFIG\_NEED\_PER\_CPU\_KM=y  $\begin{array}{ll} \vspace{2mm} 307 \, \text{CONFIG}^- \, \text{PPC} \, \, \overline{\vspace{2mm}} \, 4 \text{K} \, \, \, \text{PAGES} \, \text{by} \\ \vspace{2mm} 308 \, \text{CONFIG} \, \, \text{FORCE} \, \, \text{MAX} \, \, \, \text{ZONEORDER} \! = \! 11 \end{array}$  $309$  CONFIG CMDLINE  $\overline{\mathrm{BOOL}}\mathrm{=y}$  $310$  CONFIG CMDLINE="console=ttyUL0 root=/dev/nfs rw nfsaddrs=192.168.1.2:192.168.1.1:192.168.1.1:255.255. 311 CONFIG EXTRA TARGETS="simpleImage.virtex405-gucumatz simpleImage.initrd.virtex405-gucumatz"  $312 \#$  CONFIG PM is not set 313 CONFIG\_SECCOMP=y  $314\#$  CONFIG COMPRESSED DEVICE TREE is not set 315 CONFIG ISA DMA API=y 316  $317#$  $318\#$  Bus options  $319#$ 320 CONFIG ZONE DMA=y  $321\,\mbox{CONFIG\_NEED\_DMA\_MAP\_STATE=y}$ 322 CONFIG NEED SG DMA LENGTH-y

323 CONFIG GENERIC ISA DMA=y  $\begin{tabular}{c} 324\textbf{ CONFIG}\_\textbf{AX}\ \textbf{SOC=y} \\ 325\ \textbf{CONFIG}\_\textbf{TSL}\ \textbf{LBC=y} \\ 326\ \textbf{CONFIG}\_\textbf{PC}\_\textbf{PCL}\ \textbf{CHOICE=y} \end{tabular}$  $327 \#$  CONFIG PCI is not set 328# CONFIG PCI DOMAINS is not set  $\begin{tabular}{llllll} \multicolumn{2}{l}{{\bf 329\# CONFIG\_PCI\_SSCALL is not set}} \\ 330\# CONFIG\_ARCH\_SUPPORTS\_MSI is not set \\ 331\# CONFIG\_PCCARD is not-set \end{tabular}$ 332# CONFIG HAS RAPIDIO is not set 333  $334#$  $335\#$  Advanced setup  $336#$  $337\,\#$  CONFIG\_ADVANCED\_OPTIONS is not set 338  $339#$ 340# Default settings for advanced configuration options are used  $341 \#$ 342 CONFIG LOWMEM SIZE=0x30000000 343 CONFIG\_PAGE\_OFFSET=0xc0000000  $\frac{344 \, \text{CONFIG}\_\text{KERN}\bar{\text{EL}}\_\text{START}=0 \text{x} \text{c} \text{0} \text{0} \text{0} \text{0} \text{0}}{345 \, \text{CONFIG}\_\text{PHYSIC}\bar{\text{AL}}\_\text{START}=0 \text{x} \text{0} \text{0} \text{0} \text{0} \text{0} \text{0} \text{0}}$ 346 CONFIG TASK SIZE=0xc0000000 347 CONFIG CONSISTENT SIZE=0x00200000 348 CONFIG\_NET=y 349  $350#$  $351\#$  Networking options  $352#$ 353 CONFIG\_PACKET=y  $\begin{array}{c} {\bf 354~CONFIG\_UNIX=y}\\ 355~\bf CONFIG\_XFRM=y} \end{array}$ 356 CONFIG XFRM USER-y 357# CONFIG\_XFRM\_SUB\_POLICY is not set  $\begin{tabular}{llllll} \multicolumn{2}{l}{{\small 358\#}} & \multicolumn{2}{l}{\text{CONFIG\_XFRM\_MIGRATE}} & \multicolumn{2}{l}{is} & \multicolumn{2}{l}{not} & \multicolumn{2}{l}{set} \\ \multicolumn{2}{l}{\small 359\#}} & \multicolumn{2}{l}{\text{CONFIG\_XFRM\_STATSTICS}} & \multicolumn{2}{l}{is} & \multicolumn{2}{l}{not} & \multicolumn{2}{l}{set} \\ \multicolumn{2}{l}{\small 359\#}} & \multicolumn{2}{l}{\text{CONFIG\_XFRM\_STATSTICS}} & \multicolumn{2}{l}{is$ 360 CONFIG NET KEY=y  $361\,\#\ \textrm{CONF}\ \overline{\textrm{IG\_NET\_KEY\_MIGRATE}}\ \textrm{ is not set}$ 362 CONFIG\_INET=y  $\begin{array}{ll} \textbf{363}\ \textbf{CONFIG}\ \textcolor{red}{\overline{\textbf{IP}}}\ \textbf{MULTICAST} \textcolor{red}{\underset{\textbf{SO}}{\textbf{UTER}}\ \textbf{364}\ \textbf{CONFIG}\ \textcolor{red}{\overline{\textbf{IP}}}\ \textbf{ADVANCED}\ \textbf{ROUTER}\ \textcolor{red}{\underset{\textbf{SP}}{\textbf{O}}} \end{array}$  $365$  CONFIG  $\bar{\rm A}\bar{\rm S}{\rm K}$  IP FIB  $\bar{\rm H}{\rm ASH}\!\!=\!\!{\rm y}$  $366\#$  CONFIG IP FIB TRIE is not set 367 CONFIG\_IP\_FIB\_HASH\_y 368 CONFIG IP MULTIPLE TABLES=y<br>369 CONFIG IP ROUTE MULTIPATH=y<br>370 CONFIG IP ROUTE VERBOSE=y 371 CONFIG IP PNP=y 372 CONFIG\_IP\_PNP\_DHCP=y  $\frac{373 \, \textrm{CONFIG}\_ \textrm{IP}\_ \textrm{PNP}\_ \textrm{BOOTP}\_ \textrm{Y}}{374 \, \textrm{CONFIG}\_ \textrm{IP}\_ \textrm{PNP}\_ \textrm{RARP}\_ \textrm{Y}}$  $375$  CONFIG NET IPIP=y 376# CONFIG NET IPGRE DEMUX is not set 377 CONFIG\_IP\_MROUTE=y 378# CONFIG IP MROUTE MULTIPLE TABLES is not set 379 CONFIG IP PIMSM  $V1=y$ 380 CONFIG P PIMSM V2-y 381 CONFIG ARPD=y 382 CONFIG\_SYN\_COOKIES=y 386# CONFIG INET XFRM TUNNEL is not set  $\begin{array}{ll} 387 \, \mbox{CONFIG\_NET\_TUNNEL=y} \\ 388 \, \mbox{CONFIG\_NET\_XFRM\_MODE\_TRANSPORT=y} \end{array}$ 

 $389$  CONFIG INET XFRM MODE TUNNEL=y  $\begin{tabular}{c} 390 CONFIG\_NET\_XFRM\_MODE\_BEET=y \\ 391 CONFIG\_NET\_LRO=y \\ 392 CONFIG\_NET\_DIAG=y \\ \end{tabular} \label{tab:2}$ 393 CONFIG INET TCP DIAG=y 394 CONFIG\_TCP\_CONG\_ADVANCED=y  $\begin{array}{l} \textbf{395 CONFIG\_\,TONG\_\,BIC=m}\\ \textbf{396 CONFIG\_\,TONG\_\,CUBIC=y}\\ \textbf{397 CONFIG\_\,TONG\_\,WESIWOOD=m} \end{array}$ 398 CONFIG TCP CONG HTCP=m 399# CONFIG\_TCP\_CONG\_HSTCP is not set  $402\#$  CONFIG TCP CONG SCALABLE is not set  $403\#$  CONFIG  $TCP$  CONG LP is not set 404# CONFIG TCP CONG VENO is not set 405# CONFIG\_TCP\_CONG\_YEAH is not set<br>406# CONFIG\_TCP\_CONG\_ILLINOIS is not set 407 CONFIG DEFAULT CUBIC=y 408# CONFIG DEFAULT RENO is not set 409 CONFIG DEFAULT TCP CONG="cubic"  $410\#$  CONFIG TCP MD5SIG is not set 411 CONFIG IPV6=y  $412\#$  CONFIG IPV6 PRIVACY is not set 413# CONFIG IPV6 ROUTER PREF is not set  $414\# \textrm{ CONFIG\_IPv6\_OPTIMISTIC\_DAD is not set}$  $\begin{tabular}{ll} $415\#$ &\textbf{CONFIG\_NET6\_AH} $ is $ not $ set$ \\ $416\#$ &\textbf{CONFIG\_INET6\_ESP} $ is $ not $ set$ \end{tabular}$  $417\#$  CONFIG INET6 IPCOMP is not set  $418\#$  CONFIG IPV6 MIP6 is not set  $419\,\#$  CONFIG\_INET6\_XFRM\_TUNNEL is not set  $420\,\#$  CONFIG\_INET6\_TUNNEL is not set  $421$  CONFIG\_INET6\_XFRM\_MODE  $\,$  TRANSPORT=y  $\,$ 422 CONFIG NEI6 XFRM MODE TUNNEL=v 423 CONFIG INET6 XFRM MODE BEET=y 424# CONFIG INET6 XFRM MODE ROUTEOPTIMIZATION is not set 425 CONFIG IPV6 SIT=y  $426\#$  CONFIG\_IPV6\_SIT\_6RD is not set 427 CONFIG IPV6 NDISC NODETYPE=y 428# CONFIG\_IPV6\_TUNNEL is not set  $429\,\#$  CONFIG\_IPV6\_MULTIPLE\_TABLES is not set  $430\,\#$  CONFIG\_IPV6\_MROUTE is not set 431 CONFIG NETWORK SECMARK=y 432# CONFIG NETWORK PHY TIMESTAMPING is not set 433 CONFIG NETFILTER-y 434# CONFIG NETFILTER DEBUG is not set 435 CONFIG NETFILTER ADVANCED=y 436 CONFIG BRIDGE NETFILTER=y 437  $438 +$ 439# Core Netfilter Configuration  $440 +$  $441\#$  CONFIG NETFILTER NETLINK QUEUE is not set 442# CONFIG NETFILTER NETLINK LOG is not set  $443\,\#\ \textrm{CONFIG\_NF\_CONTRACK} \text{ is not set}$ 444# CONFIG NETFILTER TPROXY is not set 445 CONFIG\_NETFILTER\_XTABLES=m 446 447#  $448\,\#\,$  Xtables combined modules  $449#$ 450# CONFIG NETFILTER XT MARK is not set 451  $452 +$  $453\,\#\,$  Xtables targets  $454 +$ 

455# CONFIG NETFILTER XT TARGET CHECKSUM is not set 456# CONFIG\_NETFILITER\_XT\_TARGET\_CLASSIFY is not set<br>457# CONFIG\_NETFILITER\_XT\_TARGET\_CLASSIFY is not set<br>458# CONFIG\_NETFILITER\_XT\_TARGET\_DSCP is not set<br>458# CONFIG\_NETFILITER\_XT\_TARGET\_HL is not set  $459\,\#$  CONFIG NETFILTER  $\overline{\text{XT}}$  TARGET IDLETIMER is not set  $460\,\#$  CONFIG NETFILTER XT TARGET MARK is not set  $\begin{tabular}{ll} $461\# & \text{CONFIG}^- \text{NEITHITER}^- \text{XT}^- \text{TARGE}^- \text{NFLOG} \text{ is not set} \\ $462\# & \text{CONFIG}^- \text{NEITHITER}^- \text{XT}^- \text{TARGE}^- \text{NFQUEUE} \text{ is not set} \\ $463\# & \text{CONFIG}^- \text{NEITHITER}^- \text{XT}^- \text{TARGE} \text{RATEEST} \text{ is not set} \end{tabular}$  $464 \#$  CONFIG NETFILTER XT TARGET TEE is not set 465# CONFIG\_NETFILTER\_XT\_TARGET\_SECMARK is not set  $\begin{tabular}{ll} $466\#$ CONFIG\_NETFUTER\_XT\_TARGEIT\_TCPMSS is not set \\ 467\#{} CONFIG\_NETFUTER\_XT\_TARGEIT\_TCPOPTSTRIP is not set \end{tabular}$ 468  $469#$  $470 \#$  Xtables matches 471# 472# CONFIG\_NETFILTER\_XT\_MATCH\_COMMENT\_is\_not\_set  $473\#$  CONFIG NETFILTER XT MATCH CPU is not set 474# CONFIG NETFILTER XT MATCH DCCP is not set  $475\,\#$  CONFIG NETFILTER XT MATCH DSCP is not set  $\begin{array}{lllll} 476\,\# & \text{CONFIG}\ \text{NETFILTER}\ \text{KT}\ \text{MATCH}\ \text{ESP} & \text{is not set} \\ 477\,\# & \text{CONFIG}\ \text{NETFULTER}\ \text{XT}\ \text{MATCH}\ \text{HASHLMIT} & \text{is not set} \end{array}$  $478\#$  CONFIG NETFILTER XT MATCH HL is not set 479# CONFIG NETFILTER XT MATCH IPRANGE is not set  $480\,\#$  CONFIG\_NETFILTER\_XT\_MATCH\_LENGTH is not set 481# CONFIG\_NETFILTER\_XT\_MATCH\_LIMIT is not set<br>482# CONFIG\_NETFILTER\_XT\_MATCH\_MAC is not set  $483\#$  CONFIG NEIFILTER XT MATCH MARK is not set 484# CONFIG NETFILTER XT MATCH MULTIPORT is not set 485# CONFIG\_NEITFILTER\_XT\_MATCH\_OWNER is not set<br>486# CONFIG\_NEITFILTER\_XT\_MATCH\_OWNER is not set<br>486# CONFIG\_NEITFILTER\_XT\_MATCH\_PHYSDEV is not set<br>487# CONFIG\_NEITFILTER\_XT\_MATCH\_PHYSDEV is not set 488# CONFIG NETFILTER XT MATCH PKTTYPE is not set 489# CONFIG\_NETFILTER\_XT\_MATCH\_QUOTA is not set  $490\,\#$  CONFIG\_NETFILTER\_XT\_MATCH\_RATEEST is not set  $491\,\#$  CONFIG\_NETFILTER\_XT\_MATCH\_REALM is not set 492# CONFIG NETFILTER XT MATCH RECENT is not set  $493\#$  CONFIG NETFILTER XT MATCH SCTP is not set 494# CONFIG\_NETFILTER\_XT\_MATCH\_STATISTIC is not set  $495\,\#$  CONFIG NETFILTER XT MATCH STRING is not set  $496\,\#$  CONFIG NETFILTER XT MATCH TCPMSS is not set  $497\,\#$  CONFIG NETFILTER XT MATCH TIME is not set 498# CONFIG NETFILTER XT MATCH U32 is not set  $499\#$  CONFIG IP VS is not set 500  $501#$ 502# IP: Netfilter Configuration  $503#$  $504\,\#$  CONFIG\_NF\_DEFRAG\_IPV4 is not set  $505 \#$  CONFIG IP NF QUEUE is not set  $506$  CONFIG IP NF IPTABLES-m  $507\#$  CONFIG IP NF MATCH ADDRTYPE is not set  $508 \#$  CONFIG IP NF MATCH AH is not set  $509 \#$  CONFIG  $\boxed{\text{IP\_NF\_MATCH\_ECN}}$  is not set  $510\#$  CONFIG P NF MATCH TIL is not set  $511$  CONFIG IP NF FILTER= $\overline{m}$  $512\#$  CONFIG IP NF TARGET REJECT is not set 513# CONFIG IP NF TARGET LOG is not set  $514 \#$  CONFIG P NF TARGET ULOG is not set  $\begin{tabular}{ll} 515 \textcolor{red}{\textbf{CONFIG}} & \textcolor{red}{\textbf{IP}} \textcolor{red}{\textbf{NF}} \textcolor{red}{\textbf{MANGLE}} \textcolor{red}{\textbf{-m}} \\ 516 \textcolor{black}{\#} \textcolor{red}{\textbf{CONFIG}} \textcolor{red}{\textbf{IP}} \textcolor{red}{\textbf{-NF}} \textcolor{red}{\textbf{TARGET}} \textcolor{red}{\textbf{ECN}} \textcolor{black}{\textbf{is}} \textcolor{red}{\textbf{not}} \textcolor{red}{\textbf{set}} \end{tabular}$  $517 \#$  CONFIG IP NF TARGET TTL is not set  $518 \#$  CONFIG IP NF RAW is not set  $519 \#$  CONFIG\_IP\_NF\_ARPTABLES is not set 520

 $521#$ 522# IPv6: Netfilter Configuration  $523#$  $524\,\#$  CONFIG NF DEFRAG IPV6 is not set  $\begin{tabular}{ll} $525\#$ & \textbf{CONFIG}^-\\ $526\#$ & \textbf{CONFIG}^-\\ $526\#$ & \textbf{CONFIG}^-\\ \end{tabular} \begin{tabular}{ll} \bf{IPG} \\ $\mbox{NF} \end{tabular} \begin{tabular}{ll} \bf{NP} \\ $\mbox{OPT} \\ $\mbox{D} \\ $\mbox{N} \\ $\mbox{F} \end{tabular} \begin{tabular}{ll} \bf{NP} \\ $\mbox{NP} \\ $\mbox{N} \\ $\mbox{N} \\ $\mbox{N} \\ $\mbox{N} \\ $\mbox{N} \\ $\mbox{N} \\ $\mbox{N} \\ $\mbox{N} \\ $\mbox{$  $527\,\#$  CONFIG\_BRIDGE\_NF\_EBTABLES is not set  $528\,\#$  CONFIG\_IP\_DCCP is not set  $529 \#$  CONFIG IP SCTP is not set  $530 \#$  CONFIG RDS is not set  $531\#$  CONFIG TIPC is not set  $\begin{array}{ll} 532\, \text{CONFIG}\_\text{ATM=y} \\ 533\, \text{CONFIG}\_\text{ATM}\_\text{CLIP=y} \end{array}$ 534 CONFIG\_ATM\_CLIP\_NO\_ICMP=y 535 CONFIG ATM LANE 536 CONFIG ATM MPOA=m  $537$  CONFIG\_ATM\_BR2684=m 538 CONFIG ATM BR2684 IPFILTER=y  $539\#$  CONFIG L2TP is not set 540 CONFIG STP=y 541 CONFIG\_GARP=y  $\begin{array}{l} 542 \, \mathrm{CONFIG\_BRIDGE=y} \\ 543 \, \mathrm{CONFIG\_BRIDGE\_IGMP\_SNOOPING=y} \end{array}$  $544$  CONFIG NET DSA=y  $545\,\#$  CONFIG NET DSA TAG DSA is not set  $546 \, \# \,\, \text{CONFIG\_NET\_DSA\_TAG\_EDSA} \,\, \text{ is \,\, not \,\, set}$  $\begin{tabular}{lllllllll} \bf{547\#} & \bf{CONFIG\_NET\_DSA\_TAG\_TRAILER} & \tt{is not set} \\ \bf{548\#} & \bf{CONFIG\_NET\_DSA\_MVSSE6XXX} & \tt{is not set} \end{tabular}$  $549\#$  CONFIG NET DSA MV88E6060 is not set 550# CONFIG NET DSA MV88E6XXX NEED PPU is not set  $\begin{tabular}{c} 551\# CONFIG\_NET_DSA_MV88E6131 is not set \\ 552\# CONFIG\_NET_DSA_MV88E6123_61_65 is not set \end{tabular}$  $\begin{array}{l} 553 \, \text{CONFIG} \quad \text{VLAN} \quad \text{8021Q=y} \\ 554 \, \text{CONFIG} \quad \text{VLAN} \quad \text{8021Q} \quad \text{GVRP=y} \end{array}$  $555\#$  CONFIG DECNET is not set 556 CONFIG LLC=y  $557\#$  CONFIG LLC2 is not set  $558\#$  CONFIG IPX is not set 559# CONFIG\_ATALK is not set  $560\,\#\,$  CONFIG\_X25  $% \left( \beta \right)$  is not set  $\begin{tabular}{llll} \bf 561\# CONFIG\_LAPB & is & not & set \\ \bf 562\# CONFIG\_ECONET & is & not & set \end{tabular}$  $563\,\#\ \textrm{CONFIG\_WAN\_ROUTER} \text{ is not set}$  $564\,\#$  CONFIG PHONET is not set  $565\#$  CONFIG IEEE802154 is not set 566# CONFIG\_NET\_SCHED is not set 567# CONFIG DCB is not set 568 CONFIG DNS RESOLVER-y 569  $570#$  $571\,\#$  Network testing  $572#$  $573\,\#$  CONFIG NET PKTGEN is not set  $574\,\#$  CONFIG HAMRADIO is not set  $575\,\#\$  CONFIG\_CAN is not set  $576\#$  CONFIG IRDA is not set<br> $577\#$  CONFIG BT is not set  $578\#$  CONFIG AF RXRPC is not set 579 CONFIG FIB RULES=y  $580 \#$  CONFIG WIRELESS is not set<br> $581 \#$  CONFIG WIMAX is not set<br> $582 \#$  CONFIG RFKILL is not set  $583\#$  CONFIG NET 9P is not set  $584 \#$  CONFIG\_CAIF is not set 585# CONFIG\_CEPH\_LIB is not set 586

 $587#$ 588# Device Drivers  $589#$ 590  $591#$ 592# Generic Driver Options  $593#$ 594 CONFIG UEVENT HELPER PATH="/sbin/hotplug" 595 CONFIG DEVTMPFS=y 596 CONFIG DEVIMPFS MOUNT=y 597 CONFIG\_STANDALONE=y  $\frac{\hbox{598 CONFIG}\_PREVENT\_FFINOWARE\_BULD=y}{\hbox{599 CONFIG}\_FW\_LOADER=y}$  $600$  CONFIG FIRMWARE IN KERNEL=y 601 CONFIG EXTRA FIRMWARE="" 602# CONFIG SYS HYPERVISOR is not set  $603\,\#$  CONFIG CONNECTOR is not set 604 CONFIG\_MTD=y  $605\#$  CONFIG MTD DEBUG is not set  $606\,\#\,$  CONFIG MTD TESTS is not set 607 CONFIG MTD CONCAT-y 608 CONFIG MTD PARTITIONS-y 609# CONFIG MID REDBOOT PARTS is not set 610 CONFIG MTD CMDLINE PARTS-V  $611\#$  CONFIG MTD OF PARTS is not set  $612\,\#$  CONFIG\_MTD\_AR7\_PARTS is not set 613  $614#$  $615\#$  User Modules And Translation Layers  $616#$  $617\,\#$  CONFIG MTD CHAR is not set 618 CONFIG MTD BLKDEVS-y 619 CONFIG MTD BLOCK=y 620 CONFIG FTL= $v$ 621 CONFIG NFTL=y  $\begin{array}{cc}\n622\,\text{CONFIG}\xrightarrow{\text{NFTL}}\n\text{RW=y} \\
623\,\text{CONFIG}\xrightarrow{\text{NFTL}}\n\end{array}$  $624$  CONFIG RFD FTL=y 625 CONFIG SSFDC=y  $626\,\#\,$  CONFIG\_SM\_FTL is not set 627# CONFIG MTD OOPS is not set 628  $629 \#$ 630# RAM/ROM/Flash chip drivers  $631#$ 632# CONFIG\_MTD\_CFI is not set  $633\,\#$  CONFIG MTD JEDECPROBE is not set 634 CONFIG MTD MAP BANK WIDTH  $1=y$ 635 CONFIG MTD MAP BANK WIDTH  $2=y$ 636 CONFIG MID MAP BANK WIDTH 4-y  $637\,\#$  CONFIG MTD MAP BANK WIDTH 8 is not set  $638\,\#$  CONFIG MTD MAP BANK WIDTH 16 is not set  $639\,\#$  CONFIG MTD MAP BANK WIDTH 32 is not set 640 CONFIG MTD CFI I1=y 641 CONFIG MTD CFI L=y  $642\#$  CONFIG MTD CFI 14 is not set  $643\#$  CONFIG MTD CFI B is not set  $644 \#$  CONFIG MID RAM is not set  $645\#$  CONFIG MTD ROM is not set  $646\,\#\,$  CONFIG\_MTD\_ABSENT is not set 647  $648#$ 649# Mapping drivers for chip access  $650#$  $651\,\#$  CONFIG\_MTD\_COMPLEX\_MAPPINGS is not set  $652\,\#$  CONFIG MTD PLATRAM is not set

```
656#657\,\# CONFIG MTD SLRAM is not set
658\,\#\, CONFIG MID PHRAM is not set
659\,\#\ \textrm{CONFIG\_MID\_MIDRAM} is not set
660# CONFIG MTD BLOCK2MTD is not set
661
662#663# Disk-On-Chip Device Drivers
664 \#665\,\#\, CONFIG MTD DOC2000 is not set
666\# CONFIG MTD DOC2001 is not set
667 \# CONFIG MTD DOC2001PLUS is not set
668 CONFIG MTD NAND ECC=y
669 CONFIG_MID_NAND_ECC_SMC=y
670 CONFIG_MTD_NAND=y
671 CONFIG MTD NAND VERIFY WRITE-y
672# CONFIG MID SM COMMON is not set
673 CONFIG MID NAND MUSEUM IDS-y
676\# CONFIG MTD NAND DISKONCHIP is not set
677 CONFIG MTD NAND NANDSIM-y
678 CONFIG_MID_NAND_PLATFORM=y
\begin{array}{ll} 679\, \text{CONFIG}^- \, \text{MTD}^- \, \text{NAND}^- \, \text{FSL\_ELBC=y} \\ 680\, \text{CONFIG}^- \, \text{MTD}^- \, \text{ONENAND=y} \end{array}681\,\# CONFIG MTD ONENAND VERIFY WRITE is not set
682\,\# CONFIG_MTD_ONENAND_GENERIC is not set
683# CONFIG_MID_ONENAND_OIP is not set
684# CONFIG MID ONENAND 2X PROGRAM is not set
685\# CONFIG MTD ONENAND SIM is not set
686
687#
688\,\#\, LPDDR flash memory drivers
689#690\,\# CONFIG MTD LPDDR is not set
691\,\# CONFIG MTD UBI is not set
692 CONFIG DTC=y
693 CONFIG OF=y
694
695#696# Device Tree and Open Firmware support
697#698 CONFIG PROC DEVICETREE=y
699 CONFIG OF FLATTREE=y<br>700 CONFIG OF DYNAMIC=y
701 CONFIG OF ADDRESS-y
702 CONFIG_OF_IRQ=y
\begin{array}{l} \color{red}{\bf 703}\color{black} {\bf CONFIG\_\_OF\_\_DEC} \\ \color{red}{\bf 704}\color{black} {\bf CONFIG\_\_OF\_\_GPO} \\ \color{red}{\bf 704}\color{black} {\bf CONFIG\_\_OF\_\_GPO} \end{array}705 CONFIG OF 12C=y706 CONFIG_OF MDIO=y
707 \# CONFIG PARPORT is not set
708 CONFIG BLK DEV=y
709\,\# CONFIG BLK DEV FD is not set
710# CONFIG BLK DEV COW COMMON is not set
711 CONFIG BLK DEV LOOP=y
712# CONFIG_BLK_DEV_CRYPTOLOOP_is_not_set
713
714#715# DRBD disabled because PROC FS, INET or CONNECTOR not selected
716#717# CONFIG BLK DEV NBD is not set
718 CONFIG BLK DEV RAM-y
```
653  $654#$ 

655# Self-contained MID device drivers

 $719\,\mbox{CONFIG}$  BLK DEV RAM COUNT=16 720 CONFIG BLK DEV RAM SIZE=8192  $721\,\#$  CONFIG BLK DEV XIP is not set 722# CONFIG CDROM PKTCDVD is not set 723 CONFIG ATA OVER ETH-y 724 CONFIG XILINX SYSACE=y  $\begin{tabular}{lllllll} $725\# \textbf{ CONFIG} \textbf{\_BLK} \textbf{.} \textbf{DEV} \textbf{.} \textbf{HD} \textbf{ is not set} \\ $726\# \textbf{ CONFIG} \textbf{\_BLK} \textbf{.} \textbf{DEV} \textbf{.} \textbf{RBD} \textbf{ is not set} \end{tabular}$ 727 CONFIG MISC DEVICES-y  $728\#$  CONFIG AD525X DPOT is not set  $729\#$  CONFIG\_ICS932S401 is not set  $730\#$  CONFIG ENCLOSURE SERVICES is not set<br> $731\#$  CONFIG APDS9802ALS is not set  $732\#$  CONFIG\_ISL29003 is not set  $733\#$  CONFIG\_ISL29020 is not set 734# CONFIG\_SENSORS\_TSL2550 is not set  $735\#$  CONFIG SENSORS BH1780 is not set<br> $736\#$  CONFIG SENSORS BH1770 is not set<br> $737\#$  CONFIG SENSORS APDS990X is not set 738# CONFIG HMC6352 is not set  $739\#$  CONFIG DS1682 is not set  $740 \#$  CONFIG BMP085 is not set 741# CONFIG\_C2PORT is not set 742  $743#$  $744\,\#\text{ EEPROM support}$  $745#$ 746# CONFIG\_EEPROM\_AT24 is not set 747# CONFIG EEPROM LEGACY is not set 748# CONFIG EEPROM MAX6875 is not set 749# CONFIG\_EEPROM\_93CX6 is not set 750  $751#$ 752# Texas Instruments shared transport line discipline  $753#$  $\begin{array}{cc}\n 754 \text{ CONFIG} & \text{XILINX} \text{ \_DRIVERS=y} \\
 755 \text{ CONFIG} \text{ \_HAVE} \text{ \_DE=y}\n \end{array}$  $756\#$  CONFIG IDE is not set 757  $758 +$  $759\,\#$  SCSI device support  $760#$ 761 CONFIG SCSI MOD=y 762# CONFIG RAID ATTRS is not set 763 CONFIG\_SCSI=y 764 CONFIG SCSI DMA=y  $\begin{tabular}{ll} $765\#$ \begin{tabular}{l} \bf CONFIG\_SCSI\_TGT\_is\_not\_set\\ \bf 766\#{} \bf CONFIG\_SCSI\_NETLINK\_is\_not\_set\\ \end{tabular} \end{tabular}$ 767 CONFIG SCSI PROC FS=y 768  $769#$ 770# SCSI support type (disk, tape, CD-ROM)  $771#$ 772# CONFIG BLK DEV SD is not set 773# CONFIG\_CHR\_DEV\_ST is not set  $\begin{tabular}{ll} $774\#$ CONFIG\_CHR\_DEV\_O SST$ is not set\\ $775\#$ CONFIG\_BLK\_DEV\_SR$ is not set\\ \end{tabular}$  $776 \#$  CONFIG CHR DEV SG is not set 777# CONFIG CHR DEV SCH is not set 778# CONFIG\_GOST\_MULTI\_LUN is not set<br>779# CONFIG\_SCSI\_CONSTANTS is not set<br>780# CONFIG\_SCSI\_LOGGING is not set  $781\#$  CONFIG SCSI SCAN ASYNC is not set 782 CONFIG SCSI WAIT SCAN=m 783  $784#$ 

```
785# SCSI Transports
786#787# CONFIG SCSI SPI ATTRS is not set
788# CONFIG SCSI FC ATTRS is not set
789# CONFIG_SCSI_ISCSI_ATTRS is not set
790# CONFIG SCSI SAS ATTRS is not set
\begin{tabular}{lllllllllll} \bf 791\# CONFIG\_SCSI\_SAS\_LIBSAS &\bf 1s~~not~~set \\ \bf 792\# CONFIG\_SCSI\_SRP\_ATTRS &\bf 1s~~not~~set \\ \end{tabular}793 CONFIG SCSI LOWLEVEL-y
794\# CONFIG ISCSI TCP is not set
795# CONFIG_ISCSI_BOOT_SYSFS is not set
\begin{tabular}{ll} $796\# ~\text{CONFIG}\_ \text{LIBFC} is not set \\ $797\# ~\text{CONFIG}\_ \text{LIBFCOE} is not set \end{tabular}798# CONFIG SCSI DEBUG is not set
799\# CONFIG SCSI DH is not set
800 \# CONFIG SCSI OSD INITIATOR is not set
801 CONFIG ATA=y
802\,\# CONFIG_ATA_NONSTANDARD is not set
803 CONFIG ATA VERBOSE ERROR-y
804 CONFIG SATA PMP=y
805
806#807# Controllers with non-SFF native interface
808 \#809# CONFIG SATA AHCI PLATFORM is not set
810 CONFIG_ATA_SFF=y
811
812#813\# SFF controllers with custom DMA interface
814#815 CONFIG ATA BMDMA=y
816
817#818# SATA SFF controllers with BMDMA
819#820# CONFIG_SATA_MV_is_not_set
821
822 +823\,\# PATA SFF controllers with BMDMA
824#825
826#827# PIO-only SFF controllers
828 +829\,\# CONFIG PATA PLATFORM is not set
830
831 +832# Generic fallback / legacy drivers
833#834\,\# CONFIG_MD is not set
835# CONFIG MACINTOSH DRIVERS is not set
836 CONFIG NETDEVICES-y
837\,\# CONFIG DUMMY is not set
838# CONFIG BONDING is not set
839 \# CONFIG MACVLAN is not set<br>840 \# CONFIG EQUALIZER is not set<br>841 \# CONFIG FQUALIZER is not set
842 CONFIG VETH-y
843 CONFIG MII=y
844 CONFIG_PHYLIB=y
845
846#847# MII PHY device drivers
848 +849\,\#\, CONFIG_MARVELL_PHY % \mathbb{R} is % \mathbb{R} is % \mathbb{R} and % \mathbb{R}850# CONFIG DAVICOM PHY is not set
```
851# CONFIG QSEMI PHY is not set  $852\,\#$  CONFIG\_LXT\_PHY is not set  $\begin{tabular}{lllllllllll} 853\# CONFIG\_CICADA\_PHY is not set \\ 854\# CONFIG\_VITIESSE\_PHY is not set \end{tabular}$  $855\#$  CONFIG SMSC PHY is not set 856# CONFIG BROADCOM PHY is not set  $\begin{tabular}{lllllllllll} \bf 857\# CONFIG\_BCM63XX\_PHY \ is \ not \ set \\ \bf 858\# CONFIG\_ICPLUS\_PHY \ is \ not \ set \end{tabular}$  $859\#$  CONFIG REALTEK PHY is not set  $860 \#$  CONFIG NATIONAL PHY is not set  $861 \#$  CONFIG\_STE10XP is not set  $\begin{tabular}{lllllllll} 862\# & \text{CONFIG} & \text{LIST} & \text{ETI011C} & \text{PHY} & \text{is} & \text{not} & \text{set} \\ 863\# & \text{CONFIG} & \text{MICREL} & \text{PHY} & \text{is} & \text{not} & \text{set} \end{tabular}$  $864\,\#\ \textrm{CONFIG\_FXED\_PHY} \text{ is not set}$ 865# CONFIG MDIO BITBANG is not set 866 CONFIG NET ETHERNET=y 867# CONFIG ETHOC is not set 868 CONFIG DNET=y 869# CONFIG IBM NEW EMAC is not set 870# CONFIG IBM NEW EMAC ZMII is not set  $871\,\#\ \textrm{CONFIG}^{\top}\hspace{-0.05cm}\text{IBM}^{\top}\hspace{-0.05cm}\text{NEW}^{\top}\hspace{-0.05cm}\text{EMAC}^{\top}\hspace{-0.05cm}\text{RGMII}\ \textrm{is not set}$  $\begin{tabular}{lllllllll} \bf 872\# CONFIG\ \overline{IBM\ \overline{NEW\_EMAC\_TAH\ }is not set} \\ \bf 873\# CONFIG\ \overline{IBM\_NEW\_EMAC\_EMACA4\ }is not set \end{tabular}$ 874# CONFIG BM NEW EMAC NO FLOW CIRL is not set  $875\,\#$  CONFIG BM NEW EMAC MAL CLR ICINTSTAT is not set 876# CONFIG BM NEW EMAC MAL COMMON ERR is not set 877# CONFIG\_B44 is not set<br>878# CONFIG\_KS8851\_MLL is not set<br>879# CONFIG\_KS8851\_MLL is not set 880 CONFIG XILINX EMACLITE=y  $881 \# \text{ CONFIG}\_ \text{NETDEV}\_ 1000 \text{ is not set}$ <br> $882 \# \text{ CONFIG}\_ \text{NETDEV}\_ 10000 \text{ is not set}$ <br> $883 \# \text{ ONFIG}\_ \text{WLAN}\_ \text{is not set}$ 884  $885#$ 886# Enable WMAX (Networking options) to see the WMAX drivers  $887#$ 888# CONFIG WAN is not set 889 CONFIG ATM DRIVERS-y  $890\,\#\ \textrm{CONFIG\_ATM\_DUMMY is not set}$ 891# CONFIG\_ATM\_TCP is not set 892  $893 \#$ 894# CAIF transport drivers  $895#$ 896# CONFIG PPP is not set  $\begin{tabular}{ll} 897\# & CONFIG\_SLIP & is not set \\ 898\# & CONFIG\_NETCONSOLE & is not set \end{tabular}$ 899# CONFIG NETPOLL is not set  $900\,\#\;\mbox{CONFIG\_NET\_POLL\_CONTROLLER}\;\;is\;\;not\;\;set$  $901 \#$  CONFIG\_ISDN is not set  $902 \#$  CONFIG PHONE is not set 903  $904#$  $905\#$  Input device support  $906#$ 907 CONFIG\_INPUT=y 908# CONFIG INPUT FF MEMLESS is not set 909# CONFIG INPUT POLLDEV is not set 910 CONFIG\_INPUT\_SPARSEKMAP=y 911  $912 \pm$ 913# Userland interfaces  $914#$  $915$  CONFIG\_INPUT\_MOUSEDEV=y  $\,$ 916 CONFIG INPUT MOUSEDEV PSAUX=y

```
917 CONFIG \, INPUT \, MOUSEDEV \, SCREEN \, X=1024 \,918 CONFIG_INPUT_MOUSEDEV_SCREEN_Y=768<br>919# CONFIG_INPUT_JOYDEV is not set<br>920# CONFIG_INPUT_EVDEV is not set
921# CONFIG INPUT EVBUG is not set
922
923 +924# Input Device Drivers
925#926 CONFIG INPUT KEYBOARD=y
927# CONFIG KEYBOARD ADP5588 is not set
928 CONFIG KEYBOARD ATKBD=v
929# CONFIG KEYBOARD QT2160 is not set
930# CONFIG KEYBOARD LKKBD is not set
931# CONFIG KEYBOARD GPIO is not set
932# CONFIG KEYBOARD TCA6416 is not set
\begin{tabular}{llll} 933\# & CONFIG \textcolor{red}{\fbox{KEYBOARD}} \textcolor{red}{\fbox{MATRIX}} & \text{is not set} \\ 934\# & CONFIG \textcolor{red}{\fbox{CONFIG} \textcolor{red}{\fbox{KEYBOARD}} } \textcolor{red}{\fbox{MAX7359}} & \text{is not set} \end{tabular}935# CONFIG KEYBOARD MCS is not set
936# CONFIG KEYBOARD NEWTON is not set
937 CONFIG KEYBOARD OPENCORES-y
938# CONFIG KEYBOARD STOWAWAY is not set
939# CONFIG_KEYBOARD_SUNKBD is not set
940\# CONFIG KEYBOARD XTKBD is not set
941 CONFIG INPUT MOUSE=y
\begin{array}{l} 942 \, \text{CONFIG}^- \, \text{MOUSE} \quad \text{PS2=y} \\ 943 \, \text{CONFIG}^- \, \text{MOUSE} \quad \text{PS2} \quad \text{ALPS=y} \\ 944 \, \text{CONFIG} \quad \text{MOUSE} \quad \text{PS2} \quad \text{LOGIPS2PP=y} \end{array}945 CONFIG MOUSE PS2 SYNAPTICS-V
946 CONFIG MOUSE PS2 TRACKPOINT=y
947# CONFIG_MOUSE_PS2_ELANTECH is not set<br>948# CONFIG_MOUSE_PS2_SENTELIC is not set<br>949# CONFIG_MOUSE_PS2_TOUCHKIT is not set
950 \# CONFIG MOUSE SERIAL is not set
951# CONFIG MOUSE VSXXXAA is not set
\begin{tabular}{lllllllll} \bf 952\# CONFIG\_MOUSE\_GPO\ is\ not\ set \\ \bf 953\# CONFIG\_MOUSE\_SYNAPTICS\_IC2\ is\ not\ set \end{tabular}954 \# CONFIG INPUT JOYSTICK is not set
955\,\# CONFIG \mathsf{\bar{M}PUT} TABLET is not set
956# CONFIG_NPUT_TOUCHSCREEN is not set
957# CONFIG_INPUT_MISC is not set
\boldsymbol{958}959#960\,\#\, Hardware I/O ports
961#962 CONFIG SERIO=y
963# CONFIG_SERIO_I8042 is not set
964 CONFIG SERIO SERPORT=y
965 CONFIG SERIO LIBPS2=y
963 CONFIG BERIO XILINXPS2=y<br>967 CONFIG BERIO XILINX XPS_PS2=y<br>968 # CONFIG BERIO RAW is not set
969# CONFIG_SERIO_ALTERA_PS2 is not set
970# CONFIG SERIO PS2MULT is not set
971 \# CONFIG GAMEPORT is not set
972
973#974# Character devices
975#\begin{array}{ll} 976 \, \mbox{CONFIG} & \mbox{VT=y} \\ 977 \, \mbox{CONFIG\_CONSOLE\_TRANSLATIONS=y} \\ 978 \, \mbox{CONFIG\_VT\_CONSOLE=y} \end{array}979 CONFIG HW CONSOLE-V
980 CONFIG_VT_HW_CONSOLE BINDING=y
981 CONFIG_DEVKMEN=y
982 CONFIG_SERIAL NONSTANDARD=y \,
```

```
983\,\#\, CONFIG N HDLC is not set
 \begin{array}{lll} 984\# & \text{CONFIG}^\text{-} \text{N}^\text{-} \text{GSM} & \text{is not set}\\ 985\# & \text{CONFIG}^\text{-} \text{RISCONM} & \text{is not set}\\ \end{array}986\# CONFIG SPECIALIX is not set
  987# CONFIG_STALDRV is not set
 988
 989#990# Serial drivers
 991#992 CONFIG_SERIAL_8250=y
  993 CONFIG_SERIAL_8250_CONSOLE=y \,\frac{\text{994 }}{\text{CONFIG\_SERIAL\_8250\_NR\_UARTS=4}} \\ \text{995 } \text{CONFIG\_SERIAL\_8250\_RUNTIME\_UARTS=4} \\996 CONFIG_SERIAL_8250_EXTENDED=y
  997 CONFIG SERIAL 8250 MANY PORTS-y
 998 CONFIG SERIAL 8250 SHARE IRQ=y
 999 CONFIG_SERIAL_8250_DETECT_IRQ=y
1000 CONFIG_SERIAL_8250_RSA=y
1001
1002 +1003\# Non-8250 serial port support
1004#1005 CONFIG SERIAL UARTLITE=y
1006 CONFIG SERIAL UARTLITE CONSOLE-y
1007 CONFIG SERIAL CORE=y
1008 CONFIG SERIAL CORE CONSOLE=y
\begin{tabular}{lllllll} \bf 1009\# CONF\bar{G} \hspace*{2mm} SERI\bar{A}L \hspace*{2mm} OF \hspace*{2mm} \overline{PLATFORM} \hspace*{2mm} is \hspace*{2mm} not \hspace*{2mm} set \\ \bf 1010\# \hspace*{2mm} CONFIG\_SERIAL \hspace*{2mm} OF \hspace*{2mm} PLATFORM \hspace*{2mm} NWPSERIAL \hspace*{2mm} is \hspace*{2mm} not \hspace*{2mm} set \end{tabular}1011 \# CONFIG SERIAL TIMBERDALE is not set
1012# CONFIG SERIAL GRLIB GAISLER APBUART is not set
\begin{tabular}{llllll} \multicolumn{2}{l}{} & \multicolumn{2}{l}{} & \multicolumn{2}{l}{} & \multicolumn{2}{l}{} \\ \multicolumn{2}{l}{} & \multicolumn{2}{l}{} & \multicolumn{2}{l}{} & \multicolumn{2}{l}{} \\ \multicolumn{2}{l}{} & \multicolumn{2}{l}{} & \multicolumn{2}{l}{} \\ \multicolumn{2}{l}{} & \multicolumn{2}{l}{} & \multicolumn{2}{l}{} \\ \multicolumn{2}{l}{} & \multicolumn{2}{l}{} & \multicolumn{2}{l}{} \\ \multicolumn{2}{l}{} & \multicolumn{2}{l}{} & \1015 CONFIG_UNIX98_PTYS=y
1016 \# CONFIG DEVPTS MULTIPLE INSTANCES is not set
1017 CONFIG LEGACY PTYS-y
\frac{\text{1018 CONFIG\_LEGACY\_PTY\_COUNT}= \text{256}}{\text{1019\# CONFIG\_HVC\_UDBG}} \begin{minipage}{0.01\%} \begin{tabular}{l} \multicolumn{2}{c}{\text{1018 CONFIG\_HVC\_UDBG}} \end{tabular} \end{minipage} \begin{minipage}{0.01\%} \begin{tabular}{l} \multicolumn{2}{c}{\text{1018 CONFIG\_HVC\_UDBG}} \end{tabular} \end{minipage} \begin{minipage}{0.01\%} \begin{tabular}{l} \multicolumn{2}{c}{\text{1018 CONFIG\_HVC\_UDBG}} \end{tabular1020\,\text{\#} CONFIG PMI HANDLER is not set
1021 CONFIG HW RANDOM=m
1022 CONFIG_HW_RANDOM_TIMERIOMEM=m
\begin{array}{r@{\quad}l} 1023 \# \text{ CONFIG}\ \ \textcolor{red}{\bar{N}VRAM}\ \ \textcolor{red}{is} \ \ \textcolor{red}{\bar{not}} \ \ \textcolor{red}{set} \\ 1024 \# \text{ CONFIG}\ \ \textcolor{red}{\bar{G}GEN}\ \ \textcolor{red}{\bar{R}TC}\ \ \textcolor{red}{is} \ \ \textcolor{red}{\bar{not}} \ \ \textcolor{red}{set} \end{array}1025 CONFIG_XILINX_HWICAP=y
1026\,\#\, CONFIG R3964 is not set
1027# CONFIG RAW DRIVER is not set
1028# CONFIG_TCG_TPM is not set
1029\,\#\, CONFIG_RAMOOPS is not set
1030 CONFIG \bar{12}C=y1031 CONFIG I2C BOARDINFO=y
1032 CONFIG_I2C_COMPAT=y
1033 CONFIG_I2C_CHARDEV=y
1034\,\#\, CONFIG I2C MUX is not set
1035 CONFIG I2C HELPER AUTO-y
1036 CONFIG I2C ALGOBIT=y
1037
1038 +1039\# I2C Hardware Bus support
1040 +1041
1042 +1043# I2C system bus drivers (mostly embedded / system-on-chip)
1044#1045 CONFIG I2C GPIO=y
1046 CONFIG I2C IBM IIC=y
\begin{array}{r@{\quad}l} 1047 \# \text{ CONF}\bar{\text{IG}} \text{I2}\bar{\text{C}} \text{M}\bar{\text{PC}} \text{ is not set} \\ 1048 \# \text{ CONFIG}\bar{\text{I2C}}\bar{\text{OC}O} \text{RES} \text{ is not set} \end{array}
```

```
1049# CONFIG I2C PCA PLATFORM is not set
1050 \, \# \,\textrm{ CONFIG\_I2C\_SIMTEC} \text{ is not set}1051 CONFIG 12C XILINX=y
1052
1053 +1054# External I2C/SMBus adapter drivers
1055 +1056\,\# CONFIG I2C PARPORT LIGHT is not set
1057\,\# CONFIG 12C TAOS EVM is not set
1058
1059#1060 \# Other I2C/SMBus bus drivers
1061#1062\,\# CONFIG I2C STUB is not set
1063 CONFIG 12\overline{C} DEBUG CORE=y
1064 CONFIG L2C DEBUG ALGO=y
1065 \# CONFIG_\overline{2}C_DEBUG_BUS is not set
1066 \# CONFIG_SPI is not set
1067
1068 +1069 \# PPS support
1070 +1071\,\#\, CONFIG_PPS is not set
1072 CONFIG ARCH WANT OPTIONAL GPIOLIB-y
1073 CONFIG GPIOLIB=y
1074 \# CONFIG_GPIO_SYSFS is not set
1075\,1076#1077# Memory mapped GPIO expanders:
1078 +\begin{array}{r@{\hspace{-0.1cm}\stackrel{\hspace*{-0.1cm}\begin{array}{l}1079\textstyle\# \end{array}}} \text{CONFIG} & \text{GPIO} \text{ BASIC} \text{ MMIO} \text{ is not set} \\ \text{1080}\text{\#} & \text{CONFIG\_GPIO\_ITS761E} \text{ is not set} \end{array} \end{array}1081 CONFIG GPIO XILINX=y
1082 \# CONFIG GPIO VX855 is not set
1083
1084 +1085\# I2C GPIO expanders:
1086 \#1087# CONFIG_GPIO_MAX7300 is not set
1088# CONFIG_GPIO_MAX732X is not set
\begin{tabular}{c} 1089\# \textbf{ CONFIG\_GPIO\_PCA953X} \text{ is not set} \\ 1090\# \textbf{ CONFIG\_GPIO\_PCF857X} \text{ is not set} \end{tabular}1091\# CONFIG_GPIO_SX150X is not set
1092\,\# CONFIG_GPIO_ADP5588 is not set
1093
1094#1095\,\#\, PCI GPIO \, expanders :
1096#1097
1098 +1099 \# SPI GPIO expanders:
1100#1101
1102 +1103 \# AC97 GPIO expanders:
1104#1105
1106#1107# MODULbus GPIO expanders:
1108#1109 \# CONFIG W1 is not set
1110 \# CONFIG POWER SUPPLY is not set
1111 \# CONFIG HWMON is not set
1112 \# CONFIG_THERMAL is not set
1113# CONFIG_WATCHDOG is not set
1114 CONFIG SSB POSSIBLE=y
```
 $1115\,$  $1116#$ 1117# Sonics Silicon Backplane  $1118#$  $1119 \#$  CONFIG SSB is not set 1120 CONFIG MFD SUPPORT=y  $1124 \#$  CONFIG  $HTC$ PASIC3 is not set  $1125 \#$  CONFIG\_HTC\_I2CPLD is not set  $\begin{tabular}{ll} 1126\# & CONFIG–UCB1400\_CORE is not set \\ 1127\# & CONFIG\_TPS650I0 is not set \end{tabular}$  $1128 \#$  CONFIG TPS6507X is not set 1129# CONFIG\_TWL4030\_CORE is not set  $1130 \#$  CONFIG MFD STMPE is not set  $1131 \#$  CONFIG\_MFD\_TC35892 is not set  $1132 \#$  CONFIG MFD TMIO is not set  $1133\#$  CONFIG PMIC DA903X is not set  $1134\#$  CONFIG PMIC ADP5520 is not set  $1135\,\#$  CONFIG MFD MAX8925 is not set  $\begin{array}{r@{\quad}l} 1136 \textcolor{red}{\#} & \text{CONFIG}\_\text{MFD}\_\text{MAX8998} \text{ is not set} \\ 1137 \textcolor{red}{\#} & \text{CONFIG}\_\text{MFD}\_\text{WMS400 is not set} \end{array}$  $1138\#$  CONFIG MFD WM831X I2C is not set  $1139 \#$  CONFIG MFD WM8350 I2C is not set  $1140\,\#\,$  CONFIG\_MFD\_WM8994  $% \alpha$  is not set  $\begin{tabular}{lllllllll} 1141\# & \text{CONFIG}\_ \text{MFD}\_ \text{PCF50633} & \text{is not set}\\ 1142\# & \text{CONFIG}\_ \text{ABX500}\_ \text{CORE} & \text{is not set} \end{tabular}$  $1143 \#$  CONFIG MFD TPS6586X is not set 1144# CONFIG REGULATOR is not set 1145 CONFIG\_MEDIA\_SUPPORT=y 1146  $1147 +$  $1148 \#$  Multimedia core support  $1149#$  $\begin{array}{ll} 1150 \, \text{CONFIG} & \text{VIDEO} \_ \text{DEV=y} \\ 1151 \, \text{CONFIG} \_ \text{VIDEO} \_ \text{V4L2} \_ \text{COMMON=y} \end{array}$  $1152\#$  CONFIG VIDEO ALLOW V4L1 is not set 1153 CONFIG VIDEO V4L1 COMPAT=y  $1154 \#$  CONFIG DVB CORE is not set 1155 CONFIG VIDEO MEDIA=y  $1156\,$  $1157#$ 1158# Multimedia drivers  $1159#$ 1160 CONFIG IR CORE=y  $\frac{1161 \, \text{CONFIG}^{\text{}}\times \text{V\overline{DEO}}_{{\text{}}}}{\text{IRC=y}}$   $\frac{1162 \, \text{CONFIG}^{\text{}}\times \text{LIRC=y}}{\text{LIRC=y}}$ 1163 CONFIG RC MAP=y  $1164$  CONFIG\_IR\_NEC\_DECODER=y  $\,$  $\frac{1165 \, \text{CONFIG\_IR\_RC5\_DECODER} = y}{1166 \, \text{CONFIG\_IR\_RC6\_DECODER} = y}$ 1167 CONFIG R JVC DECODER-y 1168 CONFIG IR SONY DECODER=y  $1169$   $\mathrm{CONFIG\_IR\_RC5\_SZ\_DECODE}$ 1170 CONFIG IR LIRC CODEC=y  $1171\,\#$  CONFIG MEDIA ATTACH is not set 1172 CONFIG MEDIA TUNER-v 1173# CONFIG MEDIA TUNER CUSTOMISE is not set 1174 CONFIG\_MEDIA\_TUNER\_SIMPLE=y<br>1175 CONFIG\_MEDIA\_TUNER\_SIMPLE=y<br>1176 CONFIG\_MEDIA\_TUNER\_TDA887=y 1177 CONFIG MEDIA TUNER TEA5761-y 1178 CONFIG\_MEDIA\_TUNER\_TEA5767=y  $\frac{1179\, \text{CONFIG}\, \text{MEDIA}\, \text{TVNER}\, \text{MT20XX=y}}{1180\, \text{CONFIG}\, \text{MEDIA}\, \text{TVNER}\, \text{XC2028=y}}$ 

```
1181 CONFIG MEDIA TUNER XC5000-y
\frac{1182 \text{ CONFIG}^- \text{MEDIA}^- \text{TUNER}^- \text{MC44S803} - \text{y}}{1183 \text{ CONFIG}^- \text{VIDEO}^- \text{V4L2} - \text{y}}1184\,\# CONFIG VIDEO CAPTURE DRIVERS is not set
1185# CONFIG V4L MEM2MEM DRIVERS is not set
1186\,\#\begin{array}{l}\text{CONFIG}\end{array}\text{RADIO}\end{array}\text{ADAPTERS is not set}1187\,\#\, CONFIG_DAB is not set
1188
1189#1190\,\#\, Graphics support
1191 +\begin{array}{r@{\quad}l} 1192 \# \text{ CONFIG\_DRAM is not set}\\ 1193 \# \text{ CONFIG\_VGASTATE is not set} \end{array}1194 CONFIG_VIDEO_OUTPUT_CONTROL=y
1195 CONFIG FB=y
1196\# CONFIG FIRMWARE EDID is not set
1197# CONFIG_FB_DDC is not set
1198\,\#\,\textrm{CONFIG\_FB\_BOOT\_VESA\_SUPPORT is not set}1199 CONFIG FB CFB FILLRECT=y
1200 CONFIG FB CFB COPYAREA=y
1201 CONFIG_FB_CFB_IMAGEBLIT=y
1202\,\# CONFIG FB CFB REV PIXELS IN BYTE is not set
1203\,\# CONFIG FB SYS FILLRECT is not set
1204 \# CONFIG FB SYS COPYAREA is not set
1205\# CONFIG FB SYS IMAGEBLIT is not set
1206 CONFIG_FB_FOREIGN_ENDIAN=y \,1207 CONFIG FB BOTH ENDIAN-y
1208 \# CONFIG FB BIG ENDIAN is not set
1209 \# CONFIG FB LITTLE ENDIAN is not set
1210\# CONFIG FB SYS FOPS is not set
1211\,\#\ \textrm{CONFIG\_FB\_SVGALIB}\ \textrm{is not set}1212 \# CONFIG FB MACMODES is not set
1213\# CONFIG FB BACKLIGHT is not set
1214 \# CONFIG FB MODE HELPERS is not set
1215 \# CONFIG FB TILEBLITTING is not set
1216
1217#1218\,\# Frame buffer hardware drivers
1219 +1220\,\# CONFIG FB OF is not set
\begin{tabular}{ll} $1221\# ~\text{CONFIG\_FB\_VGA16 is not set} \\ $1222\# ~\text{CONFIG\_FB\_SID13XXX is not set} \end{tabular}1223 \# CONFIG FB IBM GXT4500 is not set
1224 CONFIG FB XILINX=y
1225\# CONFIG FB VIRTUAL is not set
1226\,\# CONFIG_FB_METRONOME is not set
1227 \# CONFIG FB MB862XX is not set
1228# CONFIG FB BROADSHEET is not set
1229# CONFIG BACKLIGHT LCD SUPPORT is not set
1230
1231 +1232\,\# Display device support
1233 +1234 CONFIG DISPLAY SUPPORT=y
1235
1236#1237\,\# Display hardware drivers
1238 +1239
1240 +1241# Console display driver support
1242 \pm1243 CONFIG DUMMY CONSOLE=v
1244 CONFIG FRAMEBUFFER CONSOLE=y
1245 \, \textnormal{CONFIG} \textcolor{red}{\bar{}} \textnormal{FRAMEBUFFER} \textcolor{red}{\bar{}} \textnormal{CONSOLE} \textcolor{red}{\bar{}} \textnormal{DETECT} \textcolor{red}{\bar{}} \textnormal{PRIMARY} \textnormal{=y}
```
1246 CONFIG FRAMEBUFFER CONSOLE ROTATION-y

1247 CONFIG FONTS-y 1248 CONFIG FONT 8x8-y<br>1249 CONFIG FONT 8x16-y  $1250\,\#\,$  CONFIG FONT 6x11 is not set  $1251 \#$  CONFIG FONT 7x14 is not set 1252# CONFIG FONT PEARL 8x8 is not set  $\begin{tabular}{ll} $1253\#$ & \textbf{CONFIG-FONT\_ACORN\_8x8} $ is not set $ \\ $1254\#$ & \textbf{CONFIG-FONT\_MINI\_4x6} $ is not set $ \\ $1255\#$ & \textbf{CONFIG-FONT\_SUN8x16} $ is not set $ \end{tabular}$  $1256 \#$  CONFIG FONT SUN12x22 is not set  $1257 \#$  CONFIG FONT  $10x18$  is not set  $\begin{array}{cc}\n 1258 \, \text{CONFIG\_LOGO=y} & \overline{\phantom{0}} \\
 1259 \, \text{CONFIG\_LOGO} & \text{LINK} & \text{MONO=y}\n \end{array}$ 1260 CONFIG LOGO LINUX VGA16-y 1261 CONFIG LOGO LINUX CLUT224-y 1262 CONFIG SOUND=y  $1263\#$  CONFIG SOUND OSS CORE is not set 1264 CONFIG\_SND=y 1265 CONFIG SND TIMER=y 1266 CONFIG SND PCM=y 1267 CONFIG SND JACK-y 1268 CONFIG SND SEQUENCER-y  $1269 \, \# \,\, \text{CONF}\bar{\text{IG}}\_S\bar{\text{ND}}\_SEQ\_DUMMY \text{ is not set}$  $1270 \#$  CONFIG SND MIXER OSS is not set  $1271 \#$  CONFIG SND PCM OSS is not set 1272# CONFIG SND SEQUENCER OSS is not set 1273 CONFIG SND DYNAMIC MINORS-y  $1274$  CONFIG  $\overline{\hspace{-.1cm}S\hspace{-.1cm}N\hspace{-.1cm}D\hspace{-.1cm}S\hspace{-.1cm}N\hspace{-.1cm}P\hspace{-.1cm}P\hspace{-.1cm}P\hspace{-.1cm}N\hspace{-.1cm}P\hspace{-.1cm}T}$  (DLD  $\;\mathrm{API}\hspace{-.1cm}=\hspace{-.1cm}y$ 1275 CONFIG SND VERBOSE PROCFS-V 1276 CONFIG SND VERBOSE PRINTK=y  $1277 \#$  CONFIG SND DEBUG is not set 1278 CONFIG SND VMASTER-y  $1279\,\#\begin{array}{l} \text{CONFIG} \end{array} \text{SND\_RAWMIDI\_SEQ} \text{ is not set}$  $1280 \#$  CONFIG SND OPL3 LIB SEQ is not set  $1281 \#$  CONFIG SND OPLA LIB SEQ is not set  $\begin{tabular}{c} 1282\# \textbf{ CONFIG\_SND\_SBAWE\_SEQ is not set}\\ 1283\# \textbf{ CONFIG\_SND\_EMU10KI\_SEQ is not set} \end{tabular}$ 1284 CONFIG SND AC97 CODEC=y 1285 CONFIG SND DRIVERS-y  $1286 \#$  CONFIG SND DUMMY is not set  $\begin{tabular}{c} 1287\# \textbf{ CONFIG\_SND} \textbf{ ALOOP} \textbf{ is not set} \\ 1288\# \textbf{ CONFIG\_SND} \textbf{ VIRMIDI is not set} \end{tabular}$  $1289 \#$  CONFIG SND MITPAV is not set  $\begin{tabular}{c} $1290\#$ \begin{tabular}{c} \bf{COMFIG\_SND\_SERIAL\_U16550} \end{tabular} $is not set$ \\ $1291\#$ \begin{tabular}{c} \bf{CONFIG\_SND\_MPU401} \end{tabular} $is not set$ \end{tabular}$ 1292 CONFIG SND MLA03 AC97CR=y  $1293 \, \# \,\, \text{CONF} \bar{\text{IG}} \,\, \text{SND} \,\, \text{AC97} \,\, \text{POWER} \,\, \text{SAVE} \,\, \text{ is not set}$ 1294 CONFIG SND PPC=y 1295 CONFIG SND SOC=y 1296 CONFIG\_SND\_SOC\_I2C\_AND\_SPI=y  $\frac{1297 \, \text{CONFIG\_SND\_SOC\_ALL\_CODECS=y}}{1298 \, \text{CONFIG\_SND\_SOC\_WM\_HUBS=y}}$  $1299$  CONFIG SND SOC AD193X-y 1300 CONFIG SND SOC AD73311-y<br>1301 CONFIG SND SOC AD5117X-y<br>1302 CONFIG SND SOC AK4535-y<br>1303 CONFIG SND SOC AK4535-y<br>1303 CONFIG SND SOC AK4642-y 1304 CONFIG SND SOC AK4671=v 1305 CONFIG SND SOC CS42L51=y 1306 CONFIG SND SOC CS4270=y<br>1307 CONFIG SND SOC CX20442=y<br>1308 CONFIG SND SOC L3=y  $1309$  CONFIG  $\overline{\text{SND}}$  SOC DA7210=y 1310 CONFIG\_SND\_SOC\_MAX98088=y  $\frac{1311 \, \text{CONFIG\_SND\_SOC\_PCM3008=y}}{1312 \, \text{CONFIG\_SND\_SOC\_SPDF=y}}$ 

1313 CONFIG\_SND\_SOC\_SSM2602=y 1314 CONFIG\_SND\_SOC\_TLV320AIC23=y 1315 CONFIG\_SND\_SOC\_TLV320AIC3X=y 1316 CONFIG\_SND\_SOC\_TLV320DAC33=y 1317 CONFIG\_SND\_SOC\_UDA134X=y 1318 CONFIG\_SND\_SOC\_UDA1380=y 1319 CONFIG\_SND\_SOC\_WM8510=y 1320 CONFIG\_SND\_SOC\_WM8523=y 1321 CONFIG\_SND\_SOC\_WM8580=y 1322 CONFIG\_SND\_SOC\_WM8711=y 1323 CONFIG\_SND\_SOC\_WM8727=y 1324 CONFIG\_SND\_SOC\_WM8728=y 1325 CONFIG\_SND\_SOC\_WM8731=y 1326 CONFIG\_SND\_SOC\_WM8741=y 1327 CONFIG SND SOC WM8750=y 1328 CONFIG\_SND\_SOC\_WM8753=y 1329 CONFIG\_SND\_SOC\_WM8776=y 1330 CONFIG\_SND\_SOC\_WM8804=y 1331 CONFIG\_SND\_SOC\_WM8900=y 1332 CONFIG SND SOC WM8903-y 1333 CONFIG\_SND\_SOC\_WM8904=y 1334 CONFIG\_SND\_SOC\_WM8940=y 1335 CONFIG\_SND\_SOC\_WM8955=y 1336 CONFIG\_SND\_SOC\_WM8960=y 1337 CONFIG\_SND\_SOC\_WM8961=y 1338 CONFIG\_SND\_SOC\_WM8962=y 1339 CONFIG\_SND\_SOC\_WM8971=y 1340 CONFIG\_SND\_SOC\_WM8974=y 1341 CONFIG\_SND\_SOC\_WM8978=y 1342 CONFIG\_SND\_SOC\_WM8985=y 1343 CONFIG\_SND\_SOC\_WM8988=y 1344 CONFIG\_SND\_SOC\_WM8990=y 1345 CONFIG\_SND\_SOC\_WM8993=y 1346 CONFIG\_SND\_SOC\_WM9081=y 1347 CONFIG\_SND\_SOC\_MAX9877=y 1348 CONFIG\_SND\_SOC\_TPA6130A2=y 1349 CONFIG\_SND\_SOC\_WM2000=y 1350 CONFIG\_SND\_SOC\_WM9090=y  $1351\,\#\,$  CONFIG\_SOUND\_PRIME is not set 1352 CONFIG AC97 BUS=y  $1353\#$  CONFIG HID SUPPORT is not set 1354 CONFIG\_USB\_SUPPORT=y  $1355\#$  CONFIG USB ARCH HAS HCD is not set  $1356\,\#\,$  CONFIG USB ARCH HAS OHCI is not set  $1357\,\#$  CONFIG USB ARCH HAS EHCI is not set 1358 1359# 1360# NOTE: USB\_STORAGE depends on SCSI but BLK\_DEV\_SD may 1361# 1362 CONFIG USB GADGET=y  $1363\,\#$  CONFIG USB GADGET DEBUG FILES is not set  $1364\,\#\,$  CONFIG\_USB\_GADGET\_DEBUG\_FS is not set  $1365$ CONFIG USB GADGET VBUS DRAW=2 1366 CONFIG USB GADGET SELECTED=y  $1367\,\#\,$  CONFIG USB GADGET R8A66597 is not set 1368 CONFIG\_USB\_GADGET\_XILINX=y 1369 CONFIG\_USB\_GADGET\_CORE\_XILINX=y  $1370 \#$  CONFIG USB GADGET M66592 is not set 1371 CONFIG\_USB\_GADGET\_DUALSPEED=y  $1372\,\#\,$  CONFIG\_USB\_ZERO is not set 1373 CONFIG\_USB\_AUDIO=m  $1374\#$  CONFIG USB ETH is not set  $1375 \#$  CONFIG USB GADGETFS is not set 1376# CONFIG\_USB\_FUNCTIONFS is not set  $1377 \#$  CONFIG\_USB\_FILE\_STORAGE is not set  $1378\,\#\,$  CONFIG USB MASS STORAGE is not set

 $1379\,\#$  CONFIG USB G SERIAL is not set  $1380 \#$  CONFIG USB MIDI GADGET is not set  $\begin{tabular}{lllllllll} 1381\# & \text{CONFIG}^- \text{USB}^- \text{G} & \text{PRINTER} \text{ is not set}\\ 1382\# & \text{CONFIG}^- \text{USB}^- \text{CDC} \text{\_} \text{COMPOSTTE is not set} \end{tabular}$  $1383 \#$  CONFIG USB G MULTI is not set  $1384\#$  CONFIG USB G HID is not set  $\begin{tabular}{lllllllll} 1385\# & \text{CONFIG\_USD\_G\_DBGP is not set}\\ 1386\# & \text{CONFIG\_USD\_G\_WEROAM is not set} \end{tabular}$ 1387  $1388 +$ 1389# OTG and related infrastructure  $1390 +$  $1391\,\#$  CONFIG USB GPIO VBUS is not set  $1392 \#$  CONFIG\_NOP\_USB\_XCEIV is not set  $1393 \#$  CONFIG MMC is not set  $1394\,\#\,$  CONFIG\_MEMSTICK  $% \left( \beta \right)$  is  $% \left( \beta \right)$  not set  $1395\,\#\ \textrm{CONFIG\_NEW\_LEDS}\ \textrm{is not set}$  $1396\#$  CONFIG\_ACCESSIBILITY is not set 1397# CONFIG EDAC is not set 1398# CONFIG RTC CLASS is not set  $1399\,\#\ \textrm{CONFIG\_DMA\overline{D}EVICES} \textrm{ is not set}$  $\frac{1400\, \text{CONFIG}\_\text{A}\text{U} \text{X}\text{DIS}\text{PL} \text{AY}=y}{1401\, \text{CONFIG}\_\text{X}\text{IL}\text{NX}\_\text{EDK}=y}$  $1402 \#$  CONFIG UIO is not set  $1403 \#$  CONFIG STAGING is not set 1404  $1405#$  $1406 \#$  File systems  $1407#$ 1408 CONFIG EXT2 FS=y  $\frac{1409 \, \text{CONFIG} \, \text{EXT} 2 \, \text{FS} \, \text{XATTR=y}}{1410 \, \text{CONFIG} \, \text{EXT} 2 \, \text{FS} \, \text{POSIX} \, \text{ACL=y}}$ 1411 CONFIG EXT2 FS SECURITY=y 1412 CONFIG EXT2 FS XIP=v  $1413 \#$  CONFIG EXT3 FS is not set  $1414 \#$  CONFIG EXT4 FS is not set 1415 CONFIG FS XIP=y 1416 CONFIG FS MBCACHE-y 1417# CONFIG REISERFS FS is not set  $1418 \#$  CONFIG\_JFS\_FS is not set  $\begin{tabular}{ll} 1419 \, \text{CONFIG} \, \, \text{FS} \, \, \text{POSIX} \, \, \text{ACL=y} \\ 1420 \, \# \, \, \text{CONFIG} \, \, \, \overline{\text{XFS}} \, \, \, \text{FS} \, \, \, \text{is} \, \, \, \text{not} \, \, \, \, \text{set} \end{tabular}$  $1421 \#$  CONFIG GFS2 FS is not set 1422# CONFIG OCFS2 FS is not set 1423# CONFIG BTRFS FS is not set 1424# CONFIG\_NILFS2\_FS is not set 1425 CONFIG\_EXPORTFS-y 1426 CONFIG FILE LOCKING=y 1427 CONFIG FSNOTIFY=y 1428 CONFIG\_DNOTIFY=y 1429 CONFIG INOTIFY USER=y 1430# CONFIG\_FANOTIFY is not set  $1431 \#$  CONFIG QUOTA is not set 1432# CONFIG QUOTACTL is not set 1433 CONFIG AUTOFS4 FS=y  $1434 \#$  CONFIG FUSE FS is not set 1435  $1436#$  $1437 \#$  Caches  $1438 +$ 1439# CONFIG FSCACHE is not set 1440  $1441 +$ 1442# CD-ROM/DVD Filesystems  $1443 \#$ 1444# CONFIG ISO9660 FS is not set

 $1445\#$  CONFIG UDF FS is not set 1446  $1447 +$  $1448\,\#\,$  DOS/FAT/NT  $\,$  Filesystems  $1449 +$ 1450 CONFIG FAT FS=y  $\frac{1451 \, \text{CONFIG\_MSDOS\_FS}\!}{1452 \, \text{CONFIG\_VFAT\_FS}\! =\! \text{y}}$ 1453 CONFIG\_FAT\_DEFAULT\_CODEPAGE=437 1454 CONFIG FAT DEFAULT IOCHARSET="iso8859-1"  $1455\#$  CONFIG NTFS FS is not set 1456  $1457 +$  $1458 \#$  Pseudo filesystems  $1459 +$ 1460 CONFIG PROC FS=y  $\begin{array}{ll} \textbf{1461 CONFIG} & \textbf{PROC} & \textbf{KCORE} = \textbf{y} \\ \textbf{1462 CONFIG} & \textbf{PROC} & \textbf{S}\textbf{YSCTI} = \textbf{y} \\ \textbf{1463 CONFIG} & \textbf{PROC} & \textbf{PAGE\_MONITOR} = \textbf{y} \end{array}$  $\frac{1464 \; \text{CONFIG}}{1465 \; \text{CONFIG\_TMPFS} \text{=y}}$ 1466# CONFIG TMPFS POSIX ACL is not set 1467# CONFIG HUGETLB PAGE is not set  $1468 \#$  CONFIG CONFIGFS FS is not set 1469 CONFIG MISC FILESYSTEMS-y 1470# CONFIG\_ADFS\_FS is not set  $\begin{tabular}{lllllllll} $1471\#$ &\textbf{CONFIG}\_ \textbf{AFFS}\_ \textbf{FS} $ is $ not $ set$ \\ $1472\#$ &\textbf{CONFIG}\_ \textbf{ECRYPT}\_ \textbf{FS} $ is $ not $ set$ \end{tabular}$  $1473 \#$  CONFIG HFS FS is not set 1474# CONFIG HFSPLUS FS is not set  $1475 \#$  CONFIG BEFS FS is not set<br> $1476 \#$  CONFIG BFS FS is not set<br> $1477 \#$  CONFIG EFS FS is not set 1478 CONFIG JFFS2 FS=v 1479 CONFIG JFFS2 FS DEBUG=0  $\frac{1480 \; \text{CONFIG}\_\text{JFFS2}\_\text{FS}\_\text{WRITEBUFFER=y}}{1481 \; \text{CONFIG}\_\text{JFFS2}\_\text{FS}\_\text{WBUF}\_\text{VERIFY=y}}$ 1482 CONFIG\_JFFS2\_SUMMARY=y 1483 CONFIG JFFS2 FS XATTR=y 1484 CONFIG\_JFFS2\_FS\_POSIX\_ACL=y  $\begin{array}{l} 1485 \, \mathrm{CONFIG}^- \mathrm{JFFS2}^- \mathrm{FS}^- \mathrm{SECURITY} = \text{y} \\ 1486 \, \mathrm{CONFIG}^- \mathrm{JFFS2} \_ \mathrm{COMPRESSION} \_ \mathrm{OPTIONS} = \text{y} \end{array}$  $1487$  CONFIG\_ JFFS2\_ZLIB=y 1488 CONFIG\_JFFS2\_LZO=y  $1489$   $\mathrm{CONFIG\_JFFS2\_RTIME}\mathrm{=y}$ 1490 CONFIG JFFS2 RUBIN=y  $1491\,\#$  CONFIG\_JFFS2\_CMODE\_NONE is not set 1492 CONFIG JFFS2 CMODE PRIORITY=y 1493# CONFIG JFFS2 CMODE SIZE is not set  $1494 \#$  CONFIG\_JFFS2\_CMODE\_FAVOURLZO is not set  $1495 \#$  CONFIG\_LOGFS is not set 1496# CONFIG CRAMFS is not set  $1497 \#$  CONFIG SQUASHFS is not set  $\begin{matrix} 1498\,\text{\#} \!\! & \text{CONFIG}\!\! \!\! \!\! \!\! \text{ VXFS}\!\! \!\! \text{ FS} \text{ is not set} \\ 1499\,\text{\#} \!\! & \text{CONFIG}\!\! \!\! \!\! \!\! \!\! \text{ MINIX}\!\! \!\! \!\! \text{ FS} \text{ is not set} \end{matrix}$  $1500 \#$  CONFIG OMFS FS is not set  $1501 \#$  CONFIG HPFS FS is not set  $1502 \#$  CONFIG QNX4FS FS is not set  $1503\#$  CONFIG ROMFS FS is not set  $\begin{tabular}{c} 1504\# \rm{ CONFIG\_SYSV\_FS} \hspace{1mm} is \hspace{1mm} not \hspace{1mm} set \\ 1505\# \rm{ CONFIG\_UFS\_FS} \hspace{1mm} is \hspace{1mm} not \hspace{1mm} set \end{tabular}$ 1506 CONFIG NETWORK FILESYSTEMS-y 1507 CONFIG NFS FS-v 1508 CONFIG\_NFS\_V3=y  $\frac{1509 \, \text{CONFIG}\_\text{NFS}\_\text{V3}\_\text{ACL=y}}{1510 \, \text{CONFIG}\_\text{NFS}\_\text{V4=y}}$ 

 $1511\#$  CONFIG NFS V4 1 is not set  $1512$  CONFIG\_ROOT\_NFS=y  $\,$ 1513# CONFIG NFS USE LEGACY DNS is not set 1514 CONFIG NFS USE KERNEL DNS-y  $1515\#$  CONFIG NFS USE NEW IDMAPPER is not set 1516 CONFIG NFSD=y  $\begin{array}{ll} \textbf{1517}\ \textbf{CONFIG}\ \textcolor{red}{\bar{}}\ \textbf{NFSD}\ \textbf{DEPRECATED=y} \\ \textbf{1518}\ \textbf{CONFIG}\ \textcolor{red}{\bar{}}\ \textbf{NFSD}\ \textbf{V2}\ \textbf{ACL=y} \end{array}$  $1519$  CONFIG NFSD  $V3=y$ 1520 CONFIG NFSD V3 ACL=y 1521 CONFIG\_NFSD\_V4=y 1522 CONFIG\_LOCKD=y<br>1523 CONFIG\_LOCKD\_V4=y 1524 CONFIG NFS ACL SUPPORT=y 1525 CONFIG NFS COMMON-y 1526 CONFIG\_SUNRPC=y 1527 CONFIG\_SUNRPC\_GSS=y 1528 CONFIG RPCSEC GSS KRB5-y  $1529 \#$  CONFIG CEPH FS is not set  $1530\,\#\,$  CONFIG CIFS is not set  $1531 \#$  CONFIG NCP FS is not set  $1532\,\#\mathop{\mathrm{CONFIG\_COD\bar{A}}\_FS}\; \;is\;\;not\;\;set$  $1533\,\#\,$  CONFIG\_AFS\_FS is not set 1534  $1535 +$ 1536# Partition Types  $1537#$ 1538# CONFIG\_PARTITION\_ADVANCED is not set 1539 CONFIG MSDOS PARTITION-V 1540 CONFIG NLS=y  $\frac{\text{1541 }\text{CONFIG\_NLS\_DEF}\text{AULT=}\text{"iso8859}-1\text{"}}{\text{1542 }\text{CONFIG\_NLS\_CODEPAGE\_437=y}}$ 1543# CONFIG NLS CODEPAGE 737 is not set  $1544 \#$  CONFIG NLS CODEPAGE 775 is not set  $1545 \#$  CONFIG NLS CODEPAGE 850 is not set  $\begin{tabular}{lllllllll} 1546\# CONFIG\_NLS\_CODEPAGE\_852 is not set \\ 1547\# CONFIG\_NLS\_CODEPAGE\_855 is not set \end{tabular}$  $1548 \#$  CONFIG NLS CODEPAGE 857 is not set 1549# CONFIG NLS CODEPAGE 860 is not set 1550# CONFIG\_NLS\_CODEPAGE\_861 is not set  $\begin{tabular}{lllllllllll} 1551\# CONFIG\_NLS\_CODEPAGE\_862 is not set \\ 1552\# CONFIG\_NLS\_CODEPAGE\_863 is not set \end{tabular}$ 1553# CONFIG\_NLS\_CODEPAGE\_864 is not set  $1554\,\#$  CONFIG NLS CODEPAGE 865 is not set 1555# CONFIG NLS CODEPAGE 866 is not set  $\begin{tabular}{ll} 1556\# & CONFIG\_NLS\_CODEPAGE\_869 is not set \\ 1557\# & CONFIG\_NLS\_CODEPAGE\_936 is not set \end{tabular}$  $1558 \#$  CONFIG NLS CODEPAGE 950 is not set  $1559\,\#$  CONFIG NLS CODEPAGE 932 is not set 1560# CONFIG\_NLS\_CODEPAGE\_949 is not set 1561# CONFIG\_NLS\_CODEPAGE\_874 is not set<br>1562# CONFIG\_NLS\_CODEPAGE\_874 is not set<br>1563# CONFIG\_NLS\_CODEPAGE\_1250 is not set 1564# CONFIG NLS CODEPAGE 1251 is not set 1565 CONFIG NLS ASCII-m<br>1566 CONFIG NLS ISO8859\_1-m  $1567\,\#\$  CONFIG\_NLS\_ISO8859\_2 is not set  $1568 \#$  CONFIG NLS ISO8859 3 is not set  $1569 \#$  CONFIG NLS ISO8859 4 is not set  $1570 \#$  CONFIG NLS ISO8859 5 is not set<br> $1571 \#$  CONFIG NLS ISO8859 6 is not set<br> $1572 \#$  CONFIG NLS ISO8859 7 is not set  $1573 \#$  CONFIG NLS ISO8859 9 is not set  $1574 \#$  CONFIG NLS ISO8859 13 is not set  $\begin{array}{r@{\quad}l} 1575 \# & \text{CONFIG\_NLS\_ISO859\_14} \text{ is not set}\\ 1576 \# & \text{CONFIG\_NLS\_ISO8859\_15 is not set} \end{array}$ 

1577# CONFIG NLS KOI8 R is not set 1578# CONFIG\_NLS\_KOI8\_U is not set 1579 CONFIG NLS UTF8=m  $1580 \#$  CONFIG DLM is not set 1581# CONFIG\_BINARY\_PRINTF is not set 1582  $1583 +$  $1584\,\#$  Library routines  $1585 +$ 1586 CONFIG\_BITREVERSE=y  $1587$  CONFIG\_GENERIC\_FIND  $\rm LAST$   $\rm BIT=y$ 1588 CONFIG CRC CCITT=y  $1589 \#$  CONFIG CRC16 is not set  $1590\,\#$  CONFIG\_CRC\_T10DIF is not set  $1591\,\#\ \textrm{CONFIG\_CRC\_ITU\_T} \text{ is not set}$ 1592 CONFIG CRC32-y  $\begin{tabular}{ll} 1593\# & CONF\overline{IG} \begin{tabular}{l} CRC7 \end{tabular} is not set \\ 1594\# \begin{tabular}{l} CONFIG\_ LIBCRC32C \end{tabular} is not set \end{tabular}$  $1595$  CONFIG\_ZLIB\_ INFLATE=y  $\,$ 1596 CONFIG ZLIB DEFLATE=y 1597 CONFIG LZO COMPRESS-y  $\frac{\textup{1598}}{\textup{COMFIG\_LZO\_DECOMPRESS}-y} {\textup{1599}}\\ \textup{CONFIG\_DECOMPRES\_GZIP=y}}$ 1600 CONFIG DECOMPRESS BZIP2-v 1601 CONFIG DECOMPRESS LZMA=y  $1602$  CONFIG\_DECOMPRESS\_LZO=y  $\,$  $\frac{1603 \, \text{CONFIG}\_\text{HAS}\_\text{IONEM}\_\text{y}}{1604 \, \text{CONFIG}\_\text{HAS}\_\text{IOPORT}\_\text{y}}$ 1605 CONFIG HAS DMA=y 1606 CONFIG NLATTR=y 1607 CONFIG\_GENERIC\_ATOMIC64=y 1608  $1609#$  $1610 \#$  Kernel hacking  $1611#$  $1612\,\#$  CONFIG\_PRINTK\_TIME is not set 1613 CONFIG ENABLE WARN DEPRECATED=y  $1614 \, \text{CONFIG} \text{ FNABLE} \text{ MUST} \text{ CHECK}\text{=y}$ 1615 CONFIG FRAME WARN=1024 1616# CONFIG\_MAGIC\_SYSRQ is not set  $\begin{tabular}{llllll} \multicolumn{2}{l}{{\small 1617\#}} & \multicolumn{2}{c}{\text{CONFIG\_STRIP\_ASM\_SYMS}} & \multicolumn{2}{c}{is} & \multicolumn{2}{c}{not} & \multicolumn{2}{c}{set} \\ \multicolumn{2}{l}{1618\#}{\small \ \, COMFIG\_UNUSED\_SYMBOLS} & \multicolumn{2}{c}{is} & \multicolumn{2}{c}{not} & \multicolumn{2}{c}{set} \\ \multicolumn{2}{l}{1618\#}{\small \ \, COMFIG\_UNUSED\_SYMBOLS} & \multicolumn{2}{c}{is} & \multicolumn{2}{c}{$ 1619 CONFIG DEBUG FS-y 1620# CONFIG HEADERS CHECK is not set  $1621\,\#$  CONFIG DEBUG KERNEL is not set 1622# CONFIG HARDLOCKUP DETECTOR is not set 1623 CONFIG BKL=y  $1624\,\#$  CONFIG SPARSE RCU POINTER is not set 1625 CONFIG DEBUG BUGVERBOSE=y 1626 CONFIG\_DEBUG\_MEMORY\_INIT=y 1627# CONFIG RCU CPU STALL DETECTOR is not set  $1628 \#$  CONFIG\_LKDTM is not set 1629 CONFIG SYSCTL SYSCALL CHECK=y 1630 CONFIG HAVE FUNCTION TRACER=y 1631 CONFIG HAVE FUNCTION GRAPH TRACER-y 1632 CONFIG HAVE DYNAMIC FTRACE-y 1633 CONFIG HAVE FIRACE MCOUNT RECORD-y 1634 CONFIG TRACING SUPPORT=v  $1635\#$  CONFIG FTRACE is not set  $\begin{tabular}{c} 1636\# \rm{ CONFIG\_DYMAMIC\_DEBUS\ is\ not\ set}\\ 1637\# \rm{ CONFIG\_DMA\_API\_DEBUS\ is\ not\ set}\\ \end{tabular}$  $\begin{tabular}{lllllllllll} \bf{1638\#} & \bf{CONFIG-} {\bf ATOMIC64} & \bf{SELFTEST} & \bf{is} & \bf{not} & \bf{set} \\ \bf{1639\#} & \bf{CONFIG-SAMPLES} & \bf{\bar{is}} & \bf{not} & \bf{set} \end{tabular}$ 1640 CONFIG\_HAVE\_ARCH\_KGDB=y  $1641\,\#$  CONFIG PPC DISABLE WERROR is not set 1642 CONFIG PPC WERROR=y

```
1643 CONFIG PRINT STACK DEPTH=64\,1644 \, \# \,\, \text{CONFIG\_PPC\_EMULATED\_STATS} \,\, \text{ is \,\, not \,\, set}\begin{tabular}{ll} 1645\# & \text{CONFIG\_VIRQ\_DEBUG is not set} \\ 1646\# & \text{CONFIG\_PPC\_EARLY\_DEBUG is not set} \end{tabular}1647
1648 +1649\,\#\, Security options
1650#1651 CONFIG KEYS-y
1652\# CONFIG KEYS DEBUG PROC KEYS is not set
1653# CONFIG_SECURITY_DMESG_RESTRICT is not set
\begin{tabular}{ll} 1654\# & CONFIG\_SECURTY$ is not set \\ 1655\# & CONFIG\_SECURTYFS is not set \end{tabular}1656 CONFIG DEFAULT SECURITY DAC=y
1657 CONFIG DEFAULT SECURITY=""
1658 CONFIG CRYPTO=y
1659
1660#1661\# Crypto core or helper
1662#1663 CONFIG CRYPTO ALGAPI-y
\frac{1664 \, \text{CONFIG}\_\text{CRYPTO}\_\text{ALGAPI2=y}}{1665 \, \text{CONFIG}\_\text{CRYPTO}\_\text{AEAD2=y}}1666 CONFIG CRYPTO BLKCIPHER-y
1667 CONFIG CRYPTO BLKCIPHER2-y
1668 CONFIG_CRYPTO_HASH=y
\frac{1669\, \text{CONFIG}^- \text{CRYPTO}^- \text{HASH2=y}}{1670\, \text{CONFIG}^- \text{CRYPTO}^- \text{RNG2=y}}1671 CONFIG CRYPTO PCOMP-v
1672 CONFIG CRYPTO PCOMP2=y
\frac{1673\, \text{CONFIG}^\top \text{CRYPTO}^\top \text{MANAGER}^\top \text{y}}{1674\, \text{CONFIG}^\top \text{CRYPTO}^\top \text{MANAGER2}^\top \text{y}}1675 CONFIG CRYPTO MANAGER DISABLE TESTS-y
1676 \# CONFIG CRYPTO GF128MUL is not set
1677# CONFIG CRYPTO NULL is not set
1678 CONFIG_CRYPTO_WORKQUEUE=y
1679# CONFIG CRYPTO CRYPTD is not set
1680 \# CONFIG CRYPTO AUTHENC is not set
1681\# CONFIG CRYPTO TEST is not set
1682
1683#1684# Authenticated Encryption with Associated Data
1685#1686# CONFIG CRYPTO CCM is not set
1687# CONFIG CRYPTO GCM is not set
1688\# CONFIG CRYPTO SEQIV is not set
1689
1690#1691 \# Block modes
1692 +1693 CONFIG CRYPTO CBC=y
1694\,\#\ CONFIG_CRYPTO_CTR is not set
1695\# CONFIG CRYPTO CTS is not set
1696# CONFIG CRYPTO ECB is not set
1697# CONFIG_CRYPTO_LRW is not set
1698 \# CONFIG CRYPTO PCBC is not set
1699\# CONFIG CRYPTO XTS is not set
1700
1701#1702\,\#\, Hash \, modes
1703#1704# CONFIG CRYPTO HMAC is not set
1705 \# CONFIG CRYPTO XCBC is not set
1706# CONFIG CRYPTO VMAC is not set
1707
1708#
```

```
92
```

```
1709 \# Digest
1710#1711# CONFIG CRYPTO CRC32C is not set
1712# CONFIG CRYPTO GHASH is not set
1713 \# CONFIG CRYPTO MD4 is not set
1714 CONFIG CRYPTO MD5=y
1715\,\#\ \textrm{CONF}\ \overline{\textrm{IG\_C}\textrm{RYP}\ \textrm{TO\_MIC}\ \textrm{HAEL\_MIC}}\ \textrm{is\ not\ set}1716 \# CONFIG CRYPTO RMD128 is not set
1717 \# CONFIG CRYPTO RMD160 is not set
1718 \# CONFIG CRYPTO RMD256 is not set
1719# CONFIG_CRYPTO_RMD320 is not set
1722 \# CONFIG_CRYPTO_SHA512 is not set
1723\# CONFIG CRYPTO TGR192 is not set
1724# CONFIG CRYPTO WP512 is not set
1725
1726#1727 \# Ciphers
1728 +1729\,\#\begin{array}{l}\text{CONFIG}\_\text{CRYPTO}\_\text{AES}\text{ is not set}\end{array}1730# CONFIG_CRYPTO_ANUBIS is not set
1731# CONFIG CRYPTO ARC4 is not set
1732\# CONFIG CRYPTO BLOWFISH is not set
1733# CONFIG CRYPTO CAMELLIA is not set
1734 \, \# \,\, \text{CONFIG\_CRYPTO\_CAST5} \,\, \text{ is \,\, not \,\, set}1735\# CONFIG CRYPTO CAST6 is not set
1736 CONFIG_CRYPTO_DES=y
1737# CONFIG CRYPTO FCRYPT is not set
1738# CONFIG CRYPTO KHAZAD is not set
\begin{tabular}{ll} $1739\#$ & CONFIG\_CRYPTO\_SALSA20 is not set \\ $1740\#$ & CONFIG_CRYPTO\_SEED is not set \end{tabular}1741\# CONFIG CRYPTO SERPENT is not set
1742 \# CONFIG CRYPTO TEA is not set
1743# CONFIG CRYPTO TWOFISH is not set
1744
1745 +1746\,\#\, Compression
1747 +1748# CONFIG CRYPTO DEFLATE is not set
1749 CONFIG CRYPTO ZLIB=y
1750 \# CONFIG CRYPTO LZO is not set
1751
1752 +1753# Random Number Generation
1754#1755# CONFIG_CRYPTO_ANSI_CPRNG is not set
1756 CONFIG CRYPTO HW=y
1757 CONFIG CRYPTO DEV PPC4XX=y
1758 \# CONFIG_PPC_CLOCK is not set
1759# CONFIG VIRTUALIZATION is not set
```
Archivo: .config (*Configuración de Buildroot*)

 $\,1$  $2#$ 3# Automatically generated make config: don't edit  $4\#$  Tue Nov 2 10:51:29 2010  $5#$ 6 BR2 HAVE DOT CONFIG=y 7 BR2 VERSION= $"2010.11 - g$ it"  $8\#$  BR2 arm is not set  $9 \# \text{ BR2}$  armeb is not set

 $10\#$  BR2 avr32 is not set  $11\# BR2$  cris is not set<br> $12\# BR2$  1386 is not set  $13\#$  BR2 mips is not set  $14 \# \overline{BR2}$  mipsel is not set 15 BR2 powerpc=y  $16 \# BR2$  sh is not set<br> $17 \# BR2$  sh64 is not set  $18\#$  BR2<sup>-</sup>sparc is not set  $19 \# \text{ BR2}$  sparc64 is not set  $20\#$  BR2\_x86\_64 is not set  $21\# BR2$  xtensa is not set<br> $22\# BR2$  generic powerpc is not set  $23\# \text{ BR2}\_ \text{powerpc}\_ 401$  is not set  $24\# \text{ BR2}$  powerpc 403 is not set  $25 BR2$  powerpc  $405=y$  $26\#~B\overline{R}2\_powerpc\_405fp$  is not set  $27\#$  BR2\_powerpc\_440 is not set  $28\#$  BR2\_powerpc\_440fp is not set  $29\#$  BR2\_powerpc\_505 is not set  $30\#$  BR2\_powerpc\_601 is not set  $31\# BR2$  powerpc 602 is not set  $32\#$  BR2\_powerpc\_603 is not set  $33\#$  BR2 powerpc 603e is not set  $34\# \text{ BR2}_\text{powerpc}$  604 is not set  $35\#$  BR2\_powerpc\_604e is not set  $36\# \text{ BR2}_\text{powerpc}$  620 is not set<br> $37\# \text{ BR2}_\text{powerpc}$  630 is not set  $38\#$  BR2\_powerpc\_740 is not set  $39\#$  BR2\_powerpc\_7400 is not set  $40# BR2-powerpc 7450 is not set  
\n41# BR2-powerpc 750 is not set  
\n42# BR2-powerpc 801 is not set$  $43\# \text{ BR2}$  powerpc 821 is not set  $44\#$  BR2\_powerpc\_823 is not set  $45\# \text{ BR2}_\text{powerpc}$  860 is not set<br>46# BR2\_powerpc\_970 is not set  $47\#$  BR2 powerpc 8540 is not set 48  $49#$  $50\#$  e300c2 needs gcc >= 4.4.x  $51#$ 52# BR2\_powerpc\_e300c2 is not set 53  $54#$  $55\#$  e300c3 needs gcc >= 4.4.x  $56#$  $57\#$  BR2 powerpc e300c3 is not set 58  $59#$  $60 \# 6500$  mc needs gcc  $> = 4.4.x$  $61#$ 62# BR2\_powerpc\_e500mc is not set 63 BR2 ARCH="powerpc" 64 BR2 ENDIAN="BIG 65 BR2 GCC TARGET TUNE="405" 66  $67#$  $68\#$  Target options  $69#$ 70  $71#$ 72# Preset Devices  $73#$ 74 BR2 TARGET GENERIC HOSTNAME="Orion" 75 BR2 TARGET GENERIC ISSUE="Welcome to Bt0 GNU/Linux 0.3 (Flanders)"
```
76 BR2 TARGET GENERIC GETTY=y
 77# BR2_TARGET_GENERIC_GETTY_NONE is not set<br>78# BR2_TARGET_GENERIC_GETTY_TTYS0 is not set<br>79# BR2_TARGET_GENERIC_GETTY_TTYS1 is not set
 80 \# BR2<sup>TARGET</sub><sup>C</sup>GENERIC<sup>C</sup>GETTY<sup>T</sup>TTYS2 is not set</sup>
 81\# BR2<sup>T</sup>TARGET<sup>-</sup>GENERIC<sup>-</sup>GETTY<sup>-</sup>TTYS3 is not set
 82 BR2 TARGET GENERIC GETTY TTYULO=y
 83\#\overline{\mathsf{BR2\_TARGET\_GENERIC\_GETTY\_TTYUL1}}\text{ is not set}\\ 84\#\overline{\mathsf{BR2\_TARGET\_GENERIC\_GETTY\_TTYUL2}}\text{ is not set}85# BR2 TARGET GENERIC GETTY TTYUL3 is not set
 86# BR2_TARGET_GENERIC_GETTY_TTYPSC0 is not set
 87\#BR2_TARGET_GENERIC_GETTY_TTYPSC1 is not set 88\#BR2_TARGET_GENERIC_GETTY_TTYPSC2 is not set 89\#BR2_TARGET_GENERIC_GETTY_TTYPSC3 is not set
 90# BR2_TARGET_GENERIC_GETTY_TTYCPM0 is not set
 91# BR2_TARGET_GENERIC_GETTY_TTYCPM1 is not set
 \begin{tabular}{ll} 92\# BR2\overline{\phantom{0}}\texttt{TARGET}\overline{\phantom{0}}\texttt{GENERC}\overline{\phantom{0}}\texttt{GETTY}\overline{\phantom{0}}\texttt{TTYCPM2} is not set \\ 93\# BR2\overline{\phantom{0}}\texttt{TARGET}\overline{\phantom{0}}\texttt{GENERC}\overline{\phantom{0}}\texttt{GETTY}\overline{\phantom{0}}\texttt{TTYCPM3} is not set \end{tabular}94 BR2 TARGET GENERIC GETTY PORT="ttyUL0"
 95# BR2 TARGET GENERIC GETTY BAUDRATE KEEP is not set
 96\,\mathrm{BR2} TARGET GENERIC GETTY BAUDRATE \overline{9}600\text{--y}97\#BR2 TARGET GENERIC GETTY BAUDRATE 19200 is not set 98\#BR2 TARGET GENERIC GETTY BAUDRATE 38400 is not set 99\#BR2 TARGET GENERIC GETTY BAUDRATE 57600 is not set
100# BR2 TARGET GENERIC GETTY BAUDRATE 115200 is not set
101\,\mathrm{BR2} TARGET GENERIC GETTY BAUDRATE="9600"
102
103#104 \# Build options
105#106
107#108\,\#\, Commands
109 \#110 BR2 WGET="wget -- passive-ftp -nd"
111 \overline{BR2} SVN="svn"
112 BR2 BZR="bzr"
113 BR2\overline{GIT}="git"
114\,\mbox{BR2}^{\mbox{--}}\mbox{ZCAT}=^{\mbox{!`}}\mbox{g}\,\mbox{zip}\,\, -\mbox{d}\,\, -\mbox{c}\,\,^{\mbox{!`}}115 BR2 BZCAT="bzcat"
116 BR2_TAR_OPTIONS=""<br>117 BR2_DL_DIR="/home/vendaval/sources"
118 BR2_STAGING_DIR="$(BASE_DIR)/staging"
119
120 +121# Mirrors and Download locations
122 +123 BR2 PRIMARY SITE=""
124 BR2 BACKUP SITE="http://sources.buildroot.net/"
125 BR2_SOURCEFORGE MIRROR="easynews"
126 BR2 KERNEL MIRROR="http://www.kernel.org/pub/"
127BR2_GNU_MIRROR="http://ftp.gnu.org/pub/gnu"
128 BR2 DEBIAN MIRROR="http://ftp.debian.org"
129 BR2 \, JLEVEL=1 \,130 BR2 DEPRECATED=v
131\# BR2 ENABLE DEBUG is not set
132 BR2_STRIP_strip=y
133\# BR2 STRIP sstrip is not set
134 \# BR2 STRIP none is not set
135# BR2_OPTIMIZE_0 is not set<br>136# BR2_OPTIMIZE_1 is not set<br>137# BR2_OPTIMIZE_2 is not set
138 \# \text{ BR2} OPTIMIZE 3 is not set
139 BR2 OPTIMIZE S=y
140\# BR2_PREFER_STATIC_LIB is not set
141 BR2 HAVE DOCUMENTATION-y
```

```
142 BR2 HAVE DEVFILES-y
143
144#145\# Advanced
146 \#147# BR2 CONFIG CACHE is not set
148
149#150# Toolchain
151#152 BR2_TOOLCHAIN_BUILDROOT=y \,153# BR2 TOOLCHAIN EXTERNAL is not set
154
155 +156# Kernel Header Options
157#158\,\# BR2 KERNEL HEADERS 2 6 29 is not set
159\,\# BR2_KERNEL_HEADERS_2_6_30 is not set
160\# BR2 KERNEL HEADERS 2^{-6} 31 is not set
161 \# BR2 KERNEL HEADERS 2 6 32 is not set
162 \# BR2 KERNEL HEADERS 2\overline{6} 33 is not set
163\,\mbox{\rm BR}2\_\mbox{\rm K}\mbox{\rm ERNEL}\_\mbox{\rm H}\mbox{\rm EAD}\mbox{\rm ERS}\_2\_\mbox{\rm 6}\_3\overline{\mbox{4}\!\!-\!\!{\rm y}}164\# BR2 KERNEL HEADERS 2 6 35 is not set
165 \# BR2 KERNEL HEADERS VERSION is not set
166# BR2 KERNEL HEADERS SNAP is not set
167 BR2_DEFAULT_KERNEL_HEADERS="2.6.34.7"
168
169#170# uClibc Options
171#\begin{array}{r@{\quad}l} 172\# & \text{BR2\_UCLIBC\_VERSION\_0\_9\_29} \text{ is not set}\\ 173\# & \text{BR2\_UCLIBC\_VERSION\_0\_9\_30 is not set} \end{array}174 BR2 UCLIBC VERSION 0\overline{9} 3\overline{1}=y
175 \# BR2 UCLIBC VERSION SNAPSHOT is not set
176 BR2 UCLIBC VERSION STRING="0.9.31"
177 \, \text{BR2\_UCLBC\_CONFIG} \textcolor{red}{=}\textcolor{red}{^{\text{}}\overline{\text{}}\text{toolehain}\,/\,u \text{Clibe}\,/\,u \text{Clibe}-0.9.31.\,config\,\textcolor{red}{\text{"}}\text{}}178 BR2 PTHREAD DEBUG=y
179\# BR2 UCLIBC INSTALL TEST SUITE is not set
180\,181#182\# Binutils Options
183 +184# BR2_BINUTILS_VERSION_2_17 is not set
185# BR2_BINUTILS_VERSION_2_18 is not set
186 \# BR2 BINUTILS VERSION 2 19 is not set
\begin{array}{r@{\quad}l} 187 \# & \text{BR2\_BINUTILS\_VERSION\_2\_19\_1 is not set}\\ 188 \# & \text{BR2\_BINUTILS\_VERSION\_2\_20\_is not set} \end{array}189 BR2 BINUTILS VERSION 2\overline{20} 1=y
190 BR2 BINUTILS VERSION="2.20.1"
191 BR2_EXTRA_BINUTILS_CONFIG_OPTIONS=""
192
193#194\# GCC Options
195#196\# BR2 GCC VERSION 4 2 4 is not set
197 BR2 GCC VERSION 4\overline{3} X=y
198\# BR2 GCC VERSION 4 4 X is not set
199\# BR2<sup>-</sup>GCC<sup>-</sup>VERSION<sup>-SNAP</sup> is not set
200 BR2 GCC SUPPORTS FINEGRAINEDMTUNE=y
201 BR2<sup>-GCC</sup> VERSION=4.3.5202 BR2_EXTRA_GCC_CONFIG_OPTIONS=""
203\,\#\, BR2 GCC_CROSS_FORTRAN is not set
204 \# BR2 INSTALL OBJC is not set
205# BR2 INSTALL FORTRAN is not set
206 BR2_GCC_SHARED_LIBGCC=y
207
```
96

 $208 +$  $209\#$  Ccache Options  $210 +$ 211 BR2 CCACHE=y 212 BR2\_CCACHE\_DIR="\$(TOOLCHAIN\_DIR)/ccache-\$(CCACHE\_VER)/cache"  $213\,$  $214#$  $215\#$  Gdb Options  $216#$ 217# BR2\_PACKAGE\_GDB\_is\_not\_set 218  $219 \pm$ 220# Gdb debugger for the target needs WCHAR support in toolchain  $221#$ 222# BR2 PACKAGE GDB SERVER is not set 223# BR2 PACKAGE GDB HOST is not set 224  $225 +$ 226# Common Toolchain Options  $227#$ 228 BR2\_LARGEFILE=y  $229\#$  BR2 INET IPV6 is not set 230 BR2 INET RPC=y 231 BR2 ENABLE LOCALE=y  $232\#$  BR2 ENABLE LOCALE PURGE is not set 233 BR2\_NEEDS\_GETTEXT=y 234 BR2 NEEDS GETTEXT IF LOCALE=y  $235\,\mbox{BR2}\xspace$  USE\_WCHAR=y  $236$  BR2 SOFT FLOAT= $v$  $237\#$  BR2 USE SSP is not set 238# BR2\_PTHREADS\_NONE is not set  $239\#$  BR2 PTHREADS is not set 240 BR2 PTHREADS OLD=y 241 BR2 PROGRAM INVOCATION-y 242 BR2 GCC CROSS CXX=y 243 BR2\_INSTALL\_LIBSTDCPP=y<br>244 BR2\_TARGET\_OPTIMIZATION="-pipe"  $245\,\#\,$  BR2 MKLIBS is not set 246 BR2 PACKAGE SSTRIP TARGET=y 247# BR2 PACKAGE SSTRIP HOST is not set 248 BR2 CROSS TOOLCHAIN TARGET UTILS-y 249  $250 +$ 251# Package Selection for the target  $252 +$ 253 BR2 PACKAGE BUSYBOX=y  $254 \#$  BR2\_BUSYBOX\_VERSION\_1\_13\_X is not set<br> $255 \#$  BR2\_BUSYBOX\_VERSION\_1\_14\_X is not set 256# BR2 BUSYBOX VERSION 1 15 X is not set  $257\#$  BR2\_BUSYBOX\_VERSION\_1\_16\_X is not set  $258\,\mbox{BR2\_B}\bar{\mbox{USYBOX\_V}\bar{\mbox{ERSION\_1\_17\_X=y}}$ 259# BR2 PACKAGE BUSYBOX SNAPSHOT is not set 260 BR2 BUSYBOX VERSION="1.17.2" 261 BR2 PACKAGE BUSYBOX FULLINSTALL=y 262 BR2 PACKAGE BUSYBOX CONFIG="package/busybox/busybox -1.17.x. config" 263 BR2 PACKAGE BUSYBOX SHOW OTHERS-y 264 BR2\_PACKAGE\_CUSTOMIZE=y 265  $266#$ 267# Audio and video libraries and applications  $268 +$ 269# BR2 PACKAGE ALSA LIB is not set  $270 \# \text{ BR2}$  PACKAGE AUMIX is not set 271# BR2\_PACKAGE\_FLAC is not set 272# BR2\_PACKAGE\_FFMPEG is not set 273# BR2 PACKAGE GSTREAMER is not set

```
274# BR2 PACKAGE LIBCDAUDIO is not set
277 \# BR2 PACKAGE LIBID3TAG is not set
278 \# \text{ BR2} PACKAGE LIBMAD is not set
279# BR2 PACKAGE LIBMMS is not set
280# BR2_PACKAGE_LIBMPD is not set
281# BR2 PACKAGE LIBOGG is not set
282 \# BR2 PACKAGE LIBSNDFILE is not set
283# BR2 PACKAGE LIBTHEORA is not set
284# BR2 PACKAGE LIBVORBIS is not set
285\,\#BR2_PACKAGE_MADPLAY is not set
286 \# BR2 PACKAGE MPG123 is not set
287# BR2_PACKAGE_MPLAYER is not set
288 \# BR2 PACKAGE SPEEX is not set
289# BR2 PACKAGE SWFDEC is not set
\begin{tabular}{c} 290\textcolor{red}{\#} BR2\_PACKAGE\_FESTIVAL is not set \\ 291\textcolor{red}{\#} BR2\_PACKAGE\_TAGLB is not set \end{tabular}292\# BR2 PACKAGE TREMOR is not set
293
294#295\# Compressors and decompressors
296 \#297 BR2 PACKAGE BZIP2=v
298 BR2 PACKAGE GZIP=y
299# BR2_PACKAGE_LZOP_is_not_set
300# BR2 PACKAGE LZMA is not set
301 BR2_PACKAGE_XZ=y
302
303#304\,\# Debugging, profiling and benchmark
305#306# BR2 PACKAGE DMALLOC is not set
307 \# BR2 PACKAGE KEXEC is not set
308# BR2 PACKAGE LMBENCH is not set
\begin{tabular}{lllllllll} \multicolumn{2}{l}{{309\#}}\text{ BR2\_PACKAGE\_LSOF} & $\text{is}$ not set \\ 310\#} & $\text{BR2\_PACKAGE\_LTRACE}$ is not set \end{tabular}311 \# BR2 PACKAGE MEMSTAT is not set
312 \# BR2 PACKAGE NEIPERF is not set
313# BR2_PACKAGE_OPROFILE is not set
314\,\#\, BR2 PACKAGE STRACE is not set
315
316 \pm317# Development tools
318#319 BR2 PACKAGE AUTOCONF=y
320 BR2 PACKAGE AUTOMAKE=y
321\# BR2 PACKAGE BISON is not set
322# BR2 PACKAGE BSDIFF is not set
323# BR2 PACKAGE CCACHE TARGET is not set
324# BR2 PACKAGE COREUTILS is not set
325\# BR2 PACKAGE CVS is not set
326 \# BR2 PACKAGE DIFFUTILS is not set
327# BR2 PACKAGE DISTCC is not set
328# BR2 PACKAGE FAKEROOT is not set
329\# BR2 PACKAGE FINDUTILS is not set
330\,\#\begin{array}{l}\text{BR2\textcolor{black}{-}\text{PACKAGE\textcolor{black}{-}\text{FLEX}\textcolor{black}{\text{ is not set}}} \end{array}331 BR2 PACKAGE GAWK=v
332 BR2 PACKAGE GCC TARGET=y
333 BR2 EXTRA TARGET GCC CONFIG OPTIONS=""
334 BR2 PACKAGE GETTEXT=y
335 BR2 PACKAGE LIBINTL=y
336 BR2 PACKAGE LIBGMP=v
337 BR2 PACKAGE LIBGMP HEADERS-y
338\# BR2 PACKAGE GPERF is not set
339# BR2 PACKAGE GREP is not set
```

```
340 BR2 PACKAGE MAKE=y
\begin{array}{lll} 341\,\mbox{BR2}\_ \texttt{PACKAGE}\_ \texttt{LIBMPFR}=y\\ 342\,\mbox{BR2}\_ \texttt{PACKAGE}\_ \texttt{LIBMPFR}\_ \texttt{HEADERS}=y \end{array}343 BR2 PACKAGE LIBTOOL=y
344 \# BR2 PACKAGE M4 is not set
345# BR2 PACKAGE PATCH is not set
346# BR2_PACKAGE_PKG_CONFIG is not set
347 BR2 PACKAGE SED=y
348 BR2_PACKAGE_TAR=y
349\,350 +351 \# Games
352#353\,\# BR2 PACKAGE GNUCHESS is not set
354# BR2_PACKAGE_PRBOOM is not set
355
356#357# Graphic libraries and applications (graphic/text)
358 \#359
360#361\# graphic libraries
362#363 BR2 PACKAGE DIRECTFB=v
364# BR2 PACKAGE DIRECTFB DEBUG is not set
365\,\# BR2_PACKAGE_DIRECTFB_TRACE is not set
366 BR2 PACKAGE DIRECTFB LINUXINPUT=y
367 BR2_PACKAGE_DIRECTFB_KEYBOARD=y
368 BR2 PACKAGE DIRECTFB PS2MOUSE=v
369 BR2 PACKAGE DIRECTFB SERIALMOUSE=y
\frac{370}{371}{\textcolor{red}{\rm BR2\_PACKAGE\_DIRECTFB\_TSLIB=y}}\\ 371}{\textcolor{red}{\rm BR2\_PACKAGE\_DIRECTFB\_GIF=y}}372 BR2 PACKAGE DIRECTFB JPEG-y
373\# BR2 PACKAGE DIRECTFB PNG is not set
374# BR2 PACKAGE DIRECTB DITHER RGB16 is not set
\begin{tabular}{lllllllllll} \multicolumn{2}{l}{{375\#}} & \multicolumn{2}{l}{\bf BR2\_PACKAGE\_DIRECTB\_TESTS\_is\_not\_set} \\ \multicolumn{2}{l}{376\#}{\bf BR2\_PACKAGE\_DIRECTFB\_EXAMPLES\_is\_not\_set} \end{tabular}377 \# BR2 PACKAGE DIVINE is not set
378# BR2 PACKAGE FBDUMP is not set
379# BR2_PACKAGE_FBSET is not set
\begin{tabular}{lllllllll} 380\,\# &\text{BR2\_PACKAGE\_FBV} & \text{is not set} \\ 381\,\# &\text{BR2\_PACKAGE\_MAGEMAGICK} & \text{is not set} \end{tabular}382\# BR2 PACKAGE LITE is not set
383# BR2 PACKAGE SAWMAN is not set
384 \# BR2 PACKAGE SDL is not set
385
386#387\# other GUIs
388 +389\,\# BR2_PACKAGE_QT_ is_not_set
390# BR2 PACKAGE XORG7 is not set
391
392 +393# X libraries and helper libraries
394#395# BR2 PACKAGE LIBERATION is not set
396
397#398 \# X Window managers
399#400
401#402 \# X applications
403#404\,\#\, BR2_PACKAGE_GOB2 is not set
405
```
 $406 \pm$  $407\#$  midori requires C++, WCHAR in toolchain and libgtk2  $408 \#$ 409  $410#$  $411 \#$  Hardware handling  $412#$ 413# BR2 PACKAGE CDRKIT is not set  $414 \# BR2$  PACKAGE CRAMFS is not set  $415 \# BR2$  PACKAGE DBUS is not set  $416\#$  BR2 PACKAGE DEVMEM2 is not set  $417\,\#$ BR2\_PACKAGE\_DMRAID is not set 418# BR2 PACKAGE DOSFSTOOLS is not set 419# BR2 PACKAGE E2FSPROGS is not set 420# BR2 PACKAGE EEPROG is not set 421# BR2 PACKAGE FCONFIG is not set  $422\#$  BR2 PACKAGE FIS is not set 423# BR2\_PACKAGE GADGETFS TEST is not set  $424 \# BR2$ <sup>-</sup>PACKAGE<sup>-</sup>GENEXT2FS<sup>3</sup> is not set 425# BR2 PACKAGE GENROMFS is not set 426# BR2 PACKAGE GVFS is not set 427# BR2 PACKAGE HAL is not set 428# BR2 PACKAGE HDPARM is not set  $429 \# BR2$  PACKAGE HOTPLUG is not set 430 # BR2 PACKAGE HWDATA is not set 431# BR2\_PACKAGE\_I2C\_TOOLS\_is\_not\_set 432# BR2 PACKAGE INPUT TOOLS is not set  $433\,\#$  BR2 PACKAGE IOSTAT is not set 434# BR2 PACKAGE LM SENSORS is not set  $435\#$  BR2 PACKAGE LVM2 is not set 436# BR2 PACKAGE MAKEDEVS is not set 437# BR2 PACKAGE MDADM is not set 438# BR2 PACKAGE MEMTESTER is not set  $439 \# BR2$  PACKAGE MID is not set  $440\#$  BR2 PACKAGE NTFS 3G is not set 441# BR2\_PACKAGE\_NTFSPROGS is not set 442# BR2 PACKAGE PCIUTILS is not set  $443\#$  BR2<sup> $^-$ </sup>PACKAGE<sup> $^-$ </sup>SETSERIAL is not set  $444 \# BR2$ <sup>-</sup>PACKAGE<sup>-</sup>SFDISK is not set 445# BR2 PACKAGE SMARTMONTOOLS is not set  $\begin{tabular}{lllllll} \bf 446\# BR2\_PACKAGE\_SQUASHFS\ is\ not\ set \\ \bf 447\# BR2\_PACKAGE\_SQUASHFS3\ is\ not\ set \end{tabular}$ 448# BR2 PACKAGE SSHFS is not set 449# BR2 PACKAGE SYSSTAT is not set 450# BR2 PACKAGE UDEV is not set 451# BR2 PACKAGE USB MODESWITCH is not set 452# BR2 PACKAGE USBMOUNT is not set  $453 \# BR2$  PACKAGE USBUTILS is not set 454# BR2 PACKAGE WIPE is not set 455# BR2\_PACKAGE\_XFSPROGS is not set 456  $457#$ 458# Interpreter languages and scripting  $459 +$  $460 \#$  BR2 PACKAGE HASERL is not set  $461 \# BR2$  PACKAGE LUA is not set 462 BR2 PACKAGE MICROPERL=y 463 BR2 PACKAGE MICROPERL MODULES="" 464 BR2 PACKAGE PHP=y 465 BR2 PACKAGE PHP CLI-y 466 BR2 PACKAGE PHP CGI-y  $467\,\#$  BR2 PACKAGE PHP SAPI CLI is not set 468# BR2 PACKAGE PHP SAPI CGI is not set 469 BR2 PACKAGE PHP SAPI CLI CGI-y 470 BR2\_PACKAGE\_PHP\_FASTCGI=y 471

475 BR2 PACKAGE PHP CONFIG="\$(PHP DIR)/php.ini-dist"

 $476\,\#\,$  BR2 PACKAGE PHP EXT SOCKETS is not set 477 BR2\_PACKAGE\_PHP\_EXT\_POSIX=y  $\frac{478\,\text{BR2}\_ \text{PACKAGE}\_ \text{PHP}\_ \text{EXT}\_ \text{SPL=y}}{479\,\text{BR2}\_ \text{PACKAGE}\_ \text{PHP}\_ \text{EXT}\_ \text{SESSION}\_ \text{y}}$  $480\#$  BR2 PACKAGE PHP EXT OPENSSL is not set  $481\# BR2$  PACKAGE PHP EXT LIBXML2 is not set 482# BR2 PACKAGE PHP EXT SIMPLEXML is not set 483 BR2 PACKAGE PHP EXT ZLIB=y  $484 \# BR2$  PACKAGE PHP EXT EXIF is not set 485# BR2 PACKAGE PHP EXT FTP is not set 486# BR2 PACKAGE PHP EXT GETTEXT is not set 487# BR2 PACKAGE PHP EXT GMP is not set  $\begin{tabular}{lllllllll} \hline 488\# B\text{R2} & \text{PACKAGE-PHP -EXT\_JSON} & \text{is not set} \\ \hline 489\# B\text{R2} & \text{PACKAGE-PHP -EXT\_NCURSES} & \text{is not set} \\ \hline 490\# B\text{R2} & \text{PACKAGE-PHP -EXT\_PCRE} & \text{is not set} \end{tabular}$ 491# BR2 PACKAGE PHP EXT SYSVMSG is not set 492# BR2 PACKAGE PHP EXT SYSVSEM is not set 493# BR2\_PACKAGE\_PHP\_EXT\_SYSVSHM is not set<br>494# BR2\_PACKAGE\_PHP\_EXT\_ZIP is not set<br>495# BR2\_PACKAGE\_PHP\_EXT\_ZIP is not set 496# BR2 PACKAGE PHP EXT CALENDAR is not set 497  $498 +$  $499\,\#$  Database extensions  $500 +$ 501 BR2 PACKAGE PHP EXT SQLITE=y 502 BR2 PACKAGE PHP EXT SQLITE UTF8-y  $503 \#$  BR2 PACKAGE PHP EXT PDO is not set 504 BR2 PACKAGE PYTHON=y  $505 \#$  BR2 PACKAGE PYTHON DEV is not set 506 BR2 PACKAGE PYTHON PY ONLY=y  $507\,\#$  BR2 PACKAGE PYTHON PYC ONLY is not set 508# BR2 PACKAGE PYTHON PY PYC is not set 509  $510 +$  $511\#$  The following modules are unusual or require extra libraries  $512#$  $513\#$  BR2 PACKAGE PYTHON BSDDB is not set 514 BR2 PACKAGE PYTHON CODECSCJK=y 515 BR2 PACKAGE PYTHON CURSES-y 516 BR2 PACKAGE PYTHON PYEXPAT=y 517# BR2 PACKAGE PYTHON READLINE is not set  $\begin{tabular}{llll} \bf 518\#~BR2\_PACKAGE\_PYTHON\_SSL & \tt s not ~ set \\ \bf 519\#~BR2\_PACKAGE\_PYTHON\_TKINTER & \tt s not ~ set \end{tabular}$ 520 BR2 PACKAGE PYTHON UNICODEDATA=y  $521 \# \overline{BR2}$  PACKAGE RUBY is not set 522# BR2 PACKAGE TCL is not set 523  $524#$  $525\#$  Libraries  $526#$ 527  $528 +$  $529\#$  Compression and decompression  $530#$  $531\,\#$ BR2\_PACKAGE\_LIBARCHIVE is not set 532# BR2 PACKAGE LZO is not set 533 BR2 PACKAGE ZLIB=y 534  $535#$  $536\#$  Crypto

 $472 +$ 

 $474 +$ 

 $537#$ 

 $473\#$  PHP Extensions

```
538# BR2 PACKAGE BEECRYPT is not set
\begin{tabular}{lllllllll} \textbf{539\#} BR2\_PACKAGE\_LIBGCRYPT is not set \\ \textbf{540\#} BR2\_PACKAGE\_LIBGPG\_ERROR is not set \end{tabular}541 BR2 PACKAGE OPENSSL=y
542\# BR2 PACKAGE OPENSSL BIN is not set
543# BR2 PACKAGE OPENSSL ENGINES is not set
544
545#546\,\#\, Database
547#548# BR2 PACKAGE BERKELEYDB is not set
\begin{tabular}{lllllllll} \bf 549\#~BR2\_PACKAGE\_MYSQL\_CLIENT~is~not~set \\ \bf 550\#~BR2\_PACKAGE\_SQLITE~is~not~set \end{tabular}551
552#553 \# Filesystem
554#555\,\# BR2_PACKAGE_GAMIN is not set
556 \# BR2 PACKAGE LIBCONFIG is not set
557# BR2 PACKAGE LIBCONFUSE is not set
558# BR2_PACKAGE_LIBFUSE is not set
\begin{tabular}{llllll} \bf 559\#~BR2\_PACKAGE\_LIBLOCKFILE &\tt is not set \\ \bf 560\#~BR2\_PACKAGE\_LIBSYSFS &\tt not set \\ \end{tabular}561
562#563\# Graphics
564#565\,\#\, BR2_PACKAGE_ATK is not set
566 \# BR2 PACKAGE CAIRO is not set
567# BR2 PACKAGE FONTCONFIG is not set
568 BR2_PACKAGE_FREETYPE=y
569 BR2 PACKAGE JPEG=y
570# BR2 PACKAGE LIBART is not set
571 \# BR2 PACKAGE LIBGTK2 is not set
572# BR2 PACKAGE LIBPNG is not set
573# BR2_PACKAGE_LIBSVGTINY is not set
574# BR2 PACKAGE LIBUNGIF is not set
575# BR2 PACKAGE PANGO is not set
576# BR2 PACKAGE PIXMAN is not set
577# BR2 PACKAGE TIFF is not set
578
579#580# webkit requires C++, WCHAR in toolchain and libgtk2
581#582
583#584\,\# Hardware handling
585#586# BR2 PACKAGE LIBAIO is not set
587\,\#\;\text{BR2}\_ \texttt{PACKAGE}\_ \texttt{LIBRAW1394}\ \text{is not set}588 BR2 PACKAGE TSLIB-y
589\,\#\,\,\mathrm{BR2}\_ \text{PACK} \text{A}\text{G}\text{E}\_\text{LIBUSB} \text{ is not set}590
591#592\# Networking
593#594 BR2_PACKAGE_LIBCGI=y
595 BR2 PACKAGE LIBCGICC=v
596 BR2 PACKAGE LIBCURL=y
597 BR2_PACKAGE_CURL=y
598# BR2 PACKAGE LIBDNET is not set
599\# BR2 PACKAGE LIBEXOSIP2 is not set
600 \# BR2 PACKAGE LIBIDN is not set
601# BR2_PACKAGE_LIBMICROHTTPD is not set
602# BR2_PACKAGE_NEON is not set
603 \# BR2 PACKAGE LIBNL is not set
```
102

```
604 BR2 PACKAGE LIBPCAP=y
605# BR2_PACKAGE_LIBOSIP2 is not set
606# BR2 PACKAGE LIBRSYNC is not set
607 \# BR2^-PACKAGE\overline{\phantom{a}}LIBSOUP is not set
608# BR2_PACKAGE_LIBUPNP is not set
609
610 +611\# Other
612\,\#613\,\#BR2_PACKAGE_LIBATOMIC_OPS_is_not_set
614# BR2_PACKAGE_LIBCAP is not set
615# BR2 PACKAGE LIBDAEMON is not set
616 BR2 PACKAGE LIBELF=y
617\# BR2 PACKAGE LIBEVENT is not set
618# BR2_PACKAGE_LIBFLOAT is not set
619\,\#BR2 PACKAGE_LIBGLIB2 is not set
620# BR2 PACKAGE LIBOIL is not set
621
622 \pm623\# Text and terminal handling
624#625\,\# BR2 PACKAGE ENCHANT is not set
626 \# BR2 PACKAGE ICU is not set
627 BR2 PACKAGE NCURSES-y
628\# BR2 PACKAGE NCURSES TARGET PANEL is not set
629\,\#BR2_PACKAGE_NCURSES_TARGET_FORM is not set
630\,\#BR2_PACKAGE_NCURSES_TARGET_MENU is not set 631\,\#BR2_PACKAGE_NEWT is not set
632 BR2 PACKAGE PCRE-v
633\# BR2 PACKAGE POPT is not set
\textbf{634}\#\text{ BR2}\_\textbf{PACKAGE}\_\textbf{READLINE}\text{ is not set}635# BR2 PACKAGE SLANG is not set
636
637#638\,\#\, XML
639#640 BR2 PACKAGE EXPAT=y
641 \# \overline{BR2} PACKAGE EZXML is not set
642 \# BR2 PACKAGE LIBXML2 is not set
643\,\#\,BR2_PACKAGE_LIBXSLT is not set
644\,\#\, BR2 PACKAGE XERCES is not set
645
646#647# Miscellaneous
648#649\,\# BR2 PACKAGE SHARED MIME INFO is not set
650
651#652\# Networking applications
653#654\,\#\, BR2 PACKAGE ARGUS is not set
655\# BR2 PACKAGE AVAHI is not set
656 \# BR2 PACKAGE AXEL is not set
657# BR2 PACKAGE BOA is not set
658 \# BR2 PACKAGE BIND is not set
659
660#661\# bmon requires a toolchain with IPv6 support
662#663\,\#\,BR2_PACKAGE_BRIDGE is not set
664# BR2_PACKAGE_CTORRENT is not set
665 \# BR2 PACKAGE CUPS is not set
666 BR2 PACKAGE DHCP-v
667 BR2 PACKAGE DHCP SERVER=y
668 BR2_PACKAGE_DHCP_RELAY=y
669 BR2 PACKAGE DHCP CLIENT=y
```
670# BR2 PACKAGE DNSMASQ is not set 671# BR2 PACKAGE DROPBEAR is not set 672 BR2 PACKAGE ETHTOOL=y  $673\#$  BR2 PACKAGE HOSTAPD is not set  $674 \# BR2$  PACKAGE IFPLUGD is not set 675# BR2 PACKAGE IPERF is not set 676  $677#$  $678\#$  iproute2 requires a toolchain with IPv6 support  $679#$ 680# BR2 PACKAGE IPSEC TOOLS is not set  $\begin{array}{lll} 681\,\# & \text{BR2}^\text{-} \text{PACKAGE}\text{-} \text{PTABLES} \text{ is not set}\\ 682\,\# & \text{BR2}^\text{-} \text{PACKAGE}\text{-} \text{IW} \text{ is not set} \end{array}$ 683# BR2 PACKAGE KISMET is not set  $684 \# BR2$  PACKAGE L2TP is not set 685 BR2 PACKAGE LIGHTTPD=y 686 687#  $688\#$  lighttpd packages  $689#$  $690\,\text{BR2}$  PACKAGE LIGHTTPD OPENSSL=y 691 BR2 PACKAGE LIGHTTPD ZLIB=y 692 BR2 PACKAGE LIGHTTPD BZIP2-y 693 BR2 PACKAGE LIGHTTPD PCRE=v 694 BR2 PACKAGE LINKS-y  $695\,\#$ BR2\_PACKAGE\_LRZSZ is not set 696# BR2 PACKAGE MICROCOM is not set  $697\,\#$  BR2 PACKAGE MIDIAG is not set  $698\#$  BR2 PACKAGE MROUTED is not set  $699\#$  BR2 PACKAGE MUTT is not set  $\begin{tabular}{llllll} \bf 700\#~BR2\_PACKAGE\_NBD~is~not~set \\ \bf 701\#~BR2\_PACKAGE\_NCFTP~is~not~set \\ \end{tabular}$  $702\#$  BR2 PACKAGE NETCAT is not set  $703 \# \overline{B R2}$  PACKAGE NETKITBASE is not set 704# BR2 PACKAGE NETKITTELNET is not set 705# BR2\_PACKAGE\_NETPLUG is not set 706# BR2\_PACKAGE\_NETSNMP is not set  $\color{blue}{707\#~\text{BR2}\_}\color{red}{\text{PACKAGE}\_}\color{red}{\text{NETSTAT}\_}\color{black}{\text{NAT}\_}\mathrm{is\ not\ set}$  $708 \# BR2$  PACKAGE NFS UTILS is not set 709# BR2 PACKAGE NTP is not set 710  $711 \#$ 712# olsr requires a toolchain with IPv6 support  $713#$ 714# BR2 PACKAGE OPENNTPD is not set 715 BR2 PACKAGE OPENSSH-y 716# BR2 PACKAGE OPENVPN is not set 717# BR2 PACKAGE PORTMAP is not set 718# BR2 PACKAGE PPPD is not set 719# BR2\_PACKAGE\_RP\_PPPOE is not set 720# BR2 PACKAGE PPTP LINUX is not set 721# BR2 PACKAGE PROFTPD is not set 722# BR2 PACKAGE QUAGGA is not set 723# BR2 PACKAGE RSYNC is not set 724# BR2\_PACKAGE\_SAMBA is not set 725# BR2 PACKAGE SER2NET is not set 726# BR2\_PACKAGE\_SOCAT\_is\_not\_set 727# BR2 PACKAGE SPAWN FCGI is not set 728# BR2 PACKAGE SQUID is not set 729 BR2 PACKAGE TCPDUMP=y 730# BR2 PACKAGE TCPDUMP SMB is not set  $731 \# \overline{B R2} \overline{PACKAGE} \overline{DHCPDUMP}$  is not set 732# BR2 PACKAGE TCPREPLAY is not set 733# BR2\_PACKAGE\_TFTPD is not set  $\begin{tabular}{lllllll} \bf{734}\#~BR2\_PACKAGE\_THITPD~is~not~set \\ \bf{735}\#~BR2\_PACKAGE\_TNVHTTPD~is~not~set \\ \end{tabular}$ 

```
736# BR2 PACKAGE TN5250 is not set
737# BR2_PACKAGE_TICP is not set<br>738# BR2_PACKAGE_TICP is not set<br>739# BR2_PACKAGE_UDPCAST is not set<br>739# BR2_PACKAGE_VPNC is not set
740# BR2 PACKAGE VSFTPD is not set
741# BR2 PACKAGE VTUN is not set
742# BR2_PACKAGE_WEBIF is not set
743# BR2 PACKAGE WGET is not set
744 \# BR2 PACKAGE WIRELESS TOOLS is not set
745# BR2_PACKAGE_WPA_SUPPLICANT is not set
746
747#748# Package managers
749\,\#750\,\# BR2_PACKAGE_IPKG_is_not_set
751
752 +753# rpm requires libneon with SSL, XML and ZLIB support
754#755
756#757\# Shell and utilities
758 +759\# BR2 PACKAGE AT is not set
760# BR2 PACKAGE BASH is not set
761 BR2 PACKAGE DASH=y
762# BR2 PACKAGE DIALOG is not set
763 BR2_PACKAGE_FILE=y
764\# BR2 PACKAGE LOCKFILE PROGS is not set
765# BR2 PACKAGE LOGROTATE is not set
766# BR2_PACKAGE_SCREEN is not set
767# BR2 PACKAGE SUDO is not set
768# BR2_PACKAGE_WHICH is not set
769
770#771\,\# System tools
772#773# BR2 PACKAGE BOOTUTILS is not set
774# BR2 PACKAGE MODULE INIT TOOLS is not set
775# BR2_PACKAGE_PROCPS is not set
\begin{tabular}{lllllll} $776\# \text{ BR2\_PACKAGE\_PSMISC is not set} \\ $777\# \text{ BR2\_PACKAGE\_SYSKLOGD is not set} \end{tabular}778\# BR2 PACKAGE SYSVINIT is not set
779# BR2 PACKAGE UTIL-LINUX is not set
780
781#782# Text editors and viewers
783#784# BR2 PACKAGE ED is not set
785 BR2 PACKAGE LESS-y
786 BR2 PACKAGE NANO=y
787# BR2 PACKAGE UEMACS is not set
788# BR2_PACKAGE_VIM is not set
789
790 +791# Target filesystem options
792 +793 BR2 ROOTFS POST BUILD SCRIPT=""
794 BR2 ROOTFS DEVICE TABLE="target/generic/device table.txt"
795 BR2 ROOTFS SKELETON DEFAULT=y
796# BR2 ROOTFS SKELETON CUSTOM is not set
797# BR2_TARGET_ROOTFS_CRAMFS is not set
798# BR2 TARGET ROOTFS CLOOP is not set
799 BR2_TARGET_ROOTFS_EXT2=y
\frac{\pmb{\text{800 BR2}\_T \text{ARGET}\_ \text{ROOTFS}\_ \text{EXT2}\_ \text{BLOCKS}=0}}{\pmb{\text{801 BR2}\_ \text{TARGET}\_ \text{ROOTFS}\_ \text{EXT2}\_ \text{NODES}=0}}
```
 $802\,\mbox{BR2}$  TARGET ROOTFS EXT2 RESBLKS=0  $\frac{\color{red}{803} \text{BR2}\color{black}{\color{green}\top} \text{ARGET}\color{black}{\color{green}\top} \text{ROOTFS}\color{black}{\color{green}\top} \text{EXT2}\color{black}{\color{green}\top} \text{SQUASH}\color{black}{\color{green}\top} \text{804} \text{BR2}\color{black}{\color{green}\top} \text{ARGET}\color{black}{\color{green}\top} \text{ROOTFS}\color{black}{\color{green}\top} \text{EXT2}\color{black}{\color{green}\top} \text{NONE}\color{black}{\color{blue}\top} \text{Y}}$  $805\,\#\begin{array}{l}\n\text{B}\text{R2\_TARGET\_ROOTFS\_E}\overline{\text{X}}\text{T2\_G}\text{ZIP}\n\end{array} is not set$  $806 \# BR2$ <sup>TARGET</sub> ROOTFS EXT2 BZIP2 is not set</sup> 807# BR2 TARGET ROOTFS EXT2 LZMA is not set 808# BR2\_TARGET\_ROOTFS\_JFFS2 is not set<br>809# BR2\_TARGET\_ROOTFS\_JFFS2 is not set<br>810# BR2\_TARGET\_ROOTFS\_UBIFS is not set<br>810# BR2\_TARGET\_ROOTFS\_SQUASHFS is not set 811 BR2 TARGET ROOTFS TAR-y  $812\,\#\,\bar{\rm BR2}$  TARGET ROOTFS TAR NONE is not set 813 BR2\_TARGET\_ROOTFS\_TAR\_GZIP=y  $814 \#$  BR2 TARGET ROOTFS TAR BZIP2 is not set  $815 \# BR2$ <sup>TARGET</sup>ROOTFS<sup>TAR</sup>LZMA is not set 816 BR2 TARGET ROOTFS TAR OPTIONS="" 817# BR2 TARGET ROOTFS CPIO is not set 818  $819#$  $820\#$  initramfs requires a Linux kernel to be built  $821#$  $822\,\#$  BR2 TARGET ROOTFS ROMFS is not set 823  $824#$  $825\#$  Bootloaders  $826#$  $827\,\#$  BR2\_TARGET\_BAREBOX is not set 828# BR2 TARGET UBOOT is not set 829  $830#$  $831\#$  Kernel  $832#$  $833\,\#$  BR2 LINUX KERNEL is not set

## Apéndice C

## Licencia

Licencia CC Atribución - Licenciamento Recíproco

LA OBRA (COMO SE DEFINE POSTERIORMENTE) SE DISTRIBUYE BA-JO LOS TÉRMINOS Y CONDICIONES DE LA PRESENTE LICENCIA PÚBLICA DE CREATIVE COMMONS (¿CCPL¿ O ¿LICENCIA¿). LA OBRA ESTÁ PROTE-GIDA POR LA LEY DEL DERECHO DE AUTOR Y/O POR CUALQUIER OTRA LEY QUE RESULTE APLICABLE. CUALQUIER USO DISTINTO DEL AUTO-RIZADO POR LA PRESENTE LICENCIA O POR LA LEY DEL DERECHO DE AUTOR ESTÁ PROHIBIDO.

SE ENTIENDE QUE POR EL MERO EJERCICIO DE CUALQUIERA DE LOS DERECHOS AQUÍ PREVISTOS SOBRE LA OBRA, USTED ACEPTA Y SE OBLI-GA BAJO LOS TÉRMINOS Y CONDICIONES DE LA PRESENTE LICENCIA. EL LICENCIANTE LE OTORGA LOS DERECHOS AQUÍ DESCRITOS CON-SIDERANDO LA ACEPTACIÓN POR SU PARTE DE DICHOS TÉRMINOS Y CONDICIONES.

1. Definiciones

"Obra Colectiva"Sin perjuicio de lo dispuesto por la Ley Federal del Derecho de Autor (LFDA), una obra colectiva, bajo esta Licencia, es toda obra, como lo sería una publicación periódica, antología o enciclopedia, en la cual la Obra, en su totalidad y sin modificación alguna, y que junto con otras contribuciones que de igual manera constituyen obras independientes en sí mismas, integran una obra por sí sola. Para efectos de esta Licencia, una Obra Colectiva constituida de la manera descrita anteriormente no será considerada como una Obra Derivada (como se define posteriormente). ¿Obra Derivada¿ Sin perjuicio de lo dispuesto por la LFDA, una obra derivada, bajo esta Licencia, es toda obra que se basa en la Obra o en la Obra y otras obras preexistentes, tales como una traducción, arreglo musical, dramatización, adaptación ficticia o cinematográfica, grabación de audio o producción de fonograma, reproducción artística, compendio o cualquier otra forma en la cual la Obra sea modificada, transformada o adaptada, a menos que constituya una Obra Colectiva de acuerdo a los términos antes descritos, en cuyo caso no será considerada, para efectos

de esta Licencia, como una Obra Derivada. A fin de evitar cualquier duda, para efectos de esta Licencia, cuando la Obra en cuestión se trate de una composición musical o fonograma, la sincronización de dicha Obra con imágenes en movimiento regidas por una relación de tiempo será considerada como Obra Derivada. Licenciante es el individuo o entidad que ofrece la Obra de conformidad con los términos y condiciones de la presente Licencia. Autor Original es la persona física que ha creado la obra. Obra Obra es toda aquella creación intelectual, susceptible de protección bajo la LFDA, ofrecida bajo los términos y condiciones de la presente Licencia. Usted, Usted se refiere a cualquier persona física o moral que, sin haber infringido previamente ninguno de los términos y condiciones de la presente Licencia en relación a la Obra, ejerza los derechos concedidos en la misma o que, aun cuando previamente haya existido alguna violación de derechos, haya obtenido autorización expresa por parte del Licenciante para ejercerlos. Elementos de la Licencia. Elementos de la Licencia se refiere a los siguientes atributos o características de alto nivel que el Licenciante elija e indique en el título de esta Licencia: Atribución, No Comercial y Licenciamiento Recíproco. 2. Derechos de uso legítimo Nada de lo dispuesto en la presente Licencia tiene por objeto reducir, limitar o restringir ninguno de los derechos previstos como de uso legítimo, surgidos de la doctrina norteamericana de primer venta o de cualquier otra limitación o excepción a los derechos patrimoniales concedidos al usuario de una obra por la LFDA o por cualquier otra ley aplicable.

3. Otorgamiento de la Licencia. De conformidad con los términos y condiciones previstos en la presente Licencia, el Licenciante le otorga a Usted una licencia universal, gratuita, no exclusiva y perpetua (entendiéndose que este término es determinado por la duración prevista en la LFDA para el otorgamiento de la protección intelectual específica) para ejercer los derechos descritos a continuación:

Reproducir la Obra, incorporarla a una o más Obras Colectivas y reproducirla como parte de una Obra Colectiva; Crear y reproducir Obras Derivadas; Distribuir copias o fonogramas de la Obra, representar y exhibir públicamente la Obra y representarla públicamente por medios digitales de transmisión de audio, incluyendo el caso en el que lo antes descrito sea incorporado a una Obra Colectiva. Distribuir copias o fonogramas de Obras Derivadas, representar y exhibir públicamente Obras Derivadas y representarlas públicamente por medios digitales de transmisión de audio. A fin de evitar dudas, cuando la Obra se trate de una composición musical: Regalías por la representación de Obras bajo Licencias Colectivas.El Licenciante renuncia a su derecho exclusivo a recaudar, ya sea de manera individual o a través de sociedades de gestión colectiva, regalías por concepto de la representación o ejecución pública o de la representación o ejecución pública de tipo digital (tal como la transmisión vía Internet) de la Obra. Regalías por la creación y distribución de versiones. El Licenciante renuncia a su derecho exclusivo a recaudar, ya sea de manera individual o a través de sociedades de gestión colectiva o representante especialmente designado, regalías por concepto de la creación, grabación y distribución de fonogramas que Usted lleve a cabo de la Obra (adaptaciones, versiones o interpretaciones de la misma Obra). Derechos de Transmisión por vía Internet y Regalías Estatutorias (las previstas en ley). A fin de evitar dudas, en el caso en el que la Obra sea una grabación de audio o fonograma, el Licenciante renuncia a su derecho exclusivo a recaudar, ya sea de manera individual o a través de sociedades de gestión colectiva, regalías por concepto de la representación o ejecución pública de tipo digital (tal como la transmisión vía Internet) de la Obra. Los derechos antes descritos podrán ser ejercidos en cualquier formato o medio conocido o por conocer. Los derechos descritos incluyen el derecho a realizar las modificaciones tecnológicamente pertinentes para el ejercicio de los mismos en cualquier formato o medio. Cualquier otro derecho no expresamente mencionado en la presente Licencia se entiende reservado por el autor, incluyendo, de manera enunciativa mas no limitativa, los derechos establecidos en las cláusulas 4(e) y 4 (f).

4. Restricciones. Los derechos conferidos en la sección 3 de la presente Licencia están sujetos a las siguientes restricciones:

Usted puede distribuir, exhibir públicamente, representar o ejecutar públicamente o representar o ejecutar públicamente de manera digital la Obra únicamente bajo los términos de la presente Licencia, y siempre y cuando incluya una copia de la presente Licencia o se haga referencia a la dirección electrónica del sitio en donde se encuentre la misma en cada una de las copias o fonogramas de la Obra que Usted distribuya, exhiba públicamente, represente o ejecute públicamente o represente o ejecute públicamente de manera digital. Le queda prohibido establecer o imponer cualquier término o condición que altere o restrinja los términos de la presente Licencia o los derechos aquí conferidos. De igual manera, le queda prohibido sublicenciar la Obra. Usted deberá mantener intactas todas las disposiciones relativas a la presente Licencia, incluyendo la referente a la exclusión de garantía. Le queda prohibido distribuir, exhibir públicamente, representar o ejecutar públicamente o representar o ejecutar públicamente de manera digital la Obra incluyendo medidas tecnológicas que controlen el acceso a la Obra o el uso de la misma de forma incompatible con los términos de la presente Licencia. Lo descrito anteriormente aplica de igual manera al caso en el que la Obra se incorpore a una Obra Colectiva, sin que esto requiera que la Obra Colectiva en sí misma se sujete a los términos de la presente Licencia. Si Usted crea una Obra Colectiva, deberá, en la medida de lo posible, remover de dicha Obra Colectiva cualquier mención a que se hace referencia en la cláusula 4(d) de la presente Licencia en cuanto cualquiera de los Licenciantes le haga la notificación pertinente. Si Usted crea una Obra Derivada, deberá, en la medida de lo posible, remover de dicha Obra Derivada cualquier mención a que se hace referencia en la cláusula 4(d) de la presente Licencia en cuanto cualquiera de los Licenciantes le haga la notificación pertinente. Usted puede distribuir, exhibir públicamente, representar o ejecutar públicamente o representar o ejecutar públicamente de manera digital una Obra Derivada únicamente bajo los términos de la presente Licencia, bajo los términos de una versión posterior de la misma que contenga los mismos Elementos de la Licencia o bajo los términos de una Licencia Creative Commons iCommons que contenga los mismos Elementos de la Licencia (i.e. AttributionNon Commercial Share Alike 2.5 de Japón). Usted debe incluir una copia de la presente Licencia o hacer referencia a la dirección electrónica

del sitio en donde la misma se encuentre o de cualquier otra licencia especificada según la oración anterior, en cada una de las copias o fonogramas de cada Obra Derivada que Usted distribuya, exhiba públicamente, represente o ejecute públicamente o represente o ejecute públicamente de manera digital. Usted no puede ofrecer ni imponer términos ni condiciones sobre las Obras Derivadas que de alguna manera alteren o restrinjan los términos y condiciones descritos en la presente Licencia o los derechos otorgados a los usuarios por la misma. De igual manera, Usted debe mantener intactas todas las disposiciones relativas a la presente Licencia, incluyendo las referentes a la exclusión de garantía. Le queda prohibido distribuir, exhibir públicamente, representar o ejecutar públicamente o representar o ejecutar públicamente de manera digital la Obra incluyendo medidas tecnológicas que controlen el acceso a o el uso de la Obra de forma incompatible con los términos de la presente Licencia. Lo descrito anteriormente aplica de igual manera al caso en el que la Obra Derivada se incorpore a una Obra Colectiva, sin que esto requiera que la Obra Colectiva en sí misma, distinta de la Obra Derivada incorporada a la Colectiva, se sujete a los términos de la presente Licencia. Le queda prohibido ejercer los derechos conferidos en la cláusula 3 descrita anteriormente si el propósito principal de dicho ejercicio es la obtención de una ventaja comercial o compensación monetaria personal o lucro. El intercambio de la Obra por otras obras protegidas por los derechos de autor por medios digitales de filesharing (compartidas como archivos digitales) u otros similares no se considerará que se hace con el propósito de generar ventajas comerciales ni compensaciones monetarias personales, siempre y cuando no haya ningún pago o compensación monetaria relacionada con dicho intercambio. Si Usted distribuye, exhibe públicamente, representa o ejecuta públicamente o representa o ejecuta públicamente de manera digital la Obra, cualquier Obra Derivada u Obra Colectiva deberá mantener intactas todas y cada una de las menciones al Derecho de Autor de la Obra y mencionar, en la medida de lo razonablemente posible en relación al medio o medios utilizados: (i) el nombre del Autor Original (o el pseudónimo si ese es el caso) si éste es conocido o proporcionado, y/o (ii) el nombre de la(s) otra(s) persona(s) a quienes el Autor Original y/o el Licenciante (tal como un instituto patrocinador, casa editorial o revista de investigación) le atribuyan cierto crédito; el título de la Obra si éste se provee; la dirección electrónica que el Licenciante mencione como asociada a la Obra, en el caso en el que ésta exista y en la medida de lo razonablemente posible, a menos que dicha dirección electrónica no haga referencia a la información del Derecho de Autor pertinente o de la Licencia que regule la distribución de la Obra; y en el caso de una Obra Derivada, la mención que especifique el uso de la Obra dentro de la Obra Derivada (tal como ¿Traducción al Francés de la Obra... del Autor Original...¿ o ¿Guión cinematográfico basado en la Obra original... del Autor Original...¿). En el caso de que se trate de una Obra Derivada o de una Obra Colectiva, dicho crédito o reconocimiento será otorgado de manera razonable, donde los demás reconocimientos de autoría aparezcan y en la misma manera en la que éstos aparezcan. 5. Declaraciones, Garantías y Exclusión de Responsabilidad.

SALVO QUE LAS PARTES ACUERDEN POR ESCRITO ALGO DISTINTO,

EL LICENCIANTE OFRECE LA OBRA ¿TAL COMO ESTÁ¿ Y NO HACE DE-CLARACIONES CON RESPECTO A LA OBRA NI OFRECE NINGÚN TIPO DE GARANTÍA, YA SEA EXPRESA, IMPLÍCITA, LEGAL O DE OTRO TIPO, EX-CLUYENDOSE DE MANERA ENUNCIATIVA MAS NO LIMITATIVA, DE LAS GARANTÍAS DE TITULARIDAD, DE QUE SEA ADECUADA O APROPIADA PARA EL USO ESPECÍFICO PARA EL QUE FUE DISENADA O PARA EL USO ESPECÍFICO PARA EL QUE SE NOTIFICÓ IBA O PODÍA SER UTILIZADA, DE NO VIOLACIÓN DE OTROS DERECHOS, DE LA AUSENCIA DE VICIOS OCULTOS U OTRO TIPO DE DEFECTOS O ERRORES O DE PRECISIÓN, YA SEA QUE SEAN EVIDENTES O NO. EN VIRTUD DE QUE CIERTOS PAÍSES NO ACEPTAN ESTAS EXCLUSIONES DE RESPONSABILIDAD, LO DISPUES-TO EN ESTA CLAÚSULA PUEDE NO SER A PLICABLE A SU CASO.

## 6. Limitación de Responsabilidad.

EXCEPTO POR LO DISPUESTO EN LA LEY APLICABLE, EN NINGÚN CA-SO Y POR NINGÚN MOTIVO SERÁ EL LICENCIANTE RESPONSABLE FREN-TE A USTED POR DAÑOS ESPECIALES, INCIDENTALES, CONSECUENCIA-LES, PUNITIVOS U OTROS SIMILARES QUE SURJAN DE ESTA LICENCIA O DEL USO DE LA OBRA, AÚN CUANDO EL LICENCIANTE ADVIRTIERA QUE DICHOS DAÑOS PODÍAN SURGIR.

## 7. Terminación.

La presente Licencia y los derechos en ésta conferidos se rescindirán automáticamente en cuanto Usted infrinja o incumpla los términos y condiciones de la misma. No obstante, lo antes dispuesto no afectará a aquellas personas físicas o morales que hayan recibido Obras Derivadas u Obras Colectivas de Usted bajo la presente Licencia, siempre y cuando éstas se mantengan en pleno cumplimiento de la presente Licencia. Las secciones 1, 2, 5, 6, 7 y 8 continuarán siendo válidas aún después de que esta Licencia se extinga. Sujeto a los términos y condiciones antes mencionados, la presente Licencia es perpetua (por todo el término de protección conferido en la LFDA a la Obra). No obstante lo anterior, el Licenciante se reserva el derecho a distribuir la Obra bajo los términos y condiciones de una licencia distinta o a dejar de distribuirla en cualquier momento, siempre y cuando dicha decisión no cumpla el propósito de revocar la presente Licencia (o cualquier otra licencia que haya sido o requiera ser otorgada bajo los términos y condiciones de la presente Licencia) y los términos y condiciones de la misma continúen surtiendo efectos y se mantengan en vigor, a menos que la Licencia se extinga de la manera antes descrita. 8. Misceláneos

Cada vez que Usted distribuya o represente o ejecute públicamente de manera digital la Obra o una Obra Colectiva, el Licenciante le otorga al usuario una licencia sobre la Obra en los mismos términos y condiciones aquí descritos. Cada vez que Usted distribuya o represente o ejecute públicamente de manera digital una Obra Derivada, el Licenciante le otorga al usuario una licencia sobre la Obra en los mismos términos y condiciones aquí descritos. El que alguna de las disposiciones descritas en la presente Licencia sea declarada inválida o incoercible de conformidad con la legislación aplicable no afectará la validez y coercibilidad del resto de las disposiciones

contenidas en la presente Licencia. Las disposiciones que resulten inválidas o incoercibles serán modificadas para cumplir los requisitos mínimos indispensables para lograr esa validez y coercibilidad sin que se requiera para ello ninguna acción de las partes de la presente Licencia. Ninguna de las disposiciones aquí mencionadas se entenderá renunciada ni se presumirá consentimiento otorgado a violación alguna a menos que dicha renuncia o consentimiento se haga por escrito y se firme por la persona con las facultades pertinentes. La presente Licencia constituye la totalidad del acuerdo entre las partes en relación a la Obra. No existen acuerdos, convenios ni entendimientos con respecto a la Obra fuera de los aquí especificados. El Licenciante no se considerará obligado por disposiciones adicionales que aparezcan en cualquier comunicación con Usted. La presente Licencia no podrá ser modificada sin el consentimiento mutuo que conste por escrito entre el Licenciante y Usted. No será necesario el envío o recepción de la aceptación de las condiciones de la presente licencia para que se considere perfeccionada, por lo que se entiende que cualquier uso de la obra en los términos de la presente licencia constituirá la aceptación de los términos y condiciones contenidos en la misma. Creative Commons no es parte en esta Licencia y no da ninguna garantía ni asume responsabilidad alguna en relación a la Obra. Creative Commons no será responsable frente a Usted por ninguno de los daños surgidos de la presente Licencia, incluyendo, de manera enunciativa mas no limitativa, los daños generales, especiales, incidentales o consecuenciales. No obstante lo anterior, si Creative Commons se ha manifestado expresamente como Licenciante, adquirirá los derechos y obligaciones propios del Licenciante dispuestos en la presente Licencia.

Exceptuando el propósito específico de mencionarle al público en general que la Obra se rige por la CCPL, ninguna de las partes podrá usar la marca ¿Creative Commons¿ o cualquier otra marca o logo relacionados con Creative Commons sin autorización previa y por escrito. Cualquier uso permitido deberá cumplir con la política de uso de la marca establecida por Creative Commons en el momento determinado, la cual podrá ser publicada en su sitio electrónico o puesta a disposición de otra forma si así se solicita.

Creative Commons puede ser contactado en http://creativecommons.org/